# **ATGN**

# Drive 5

# Тахограф

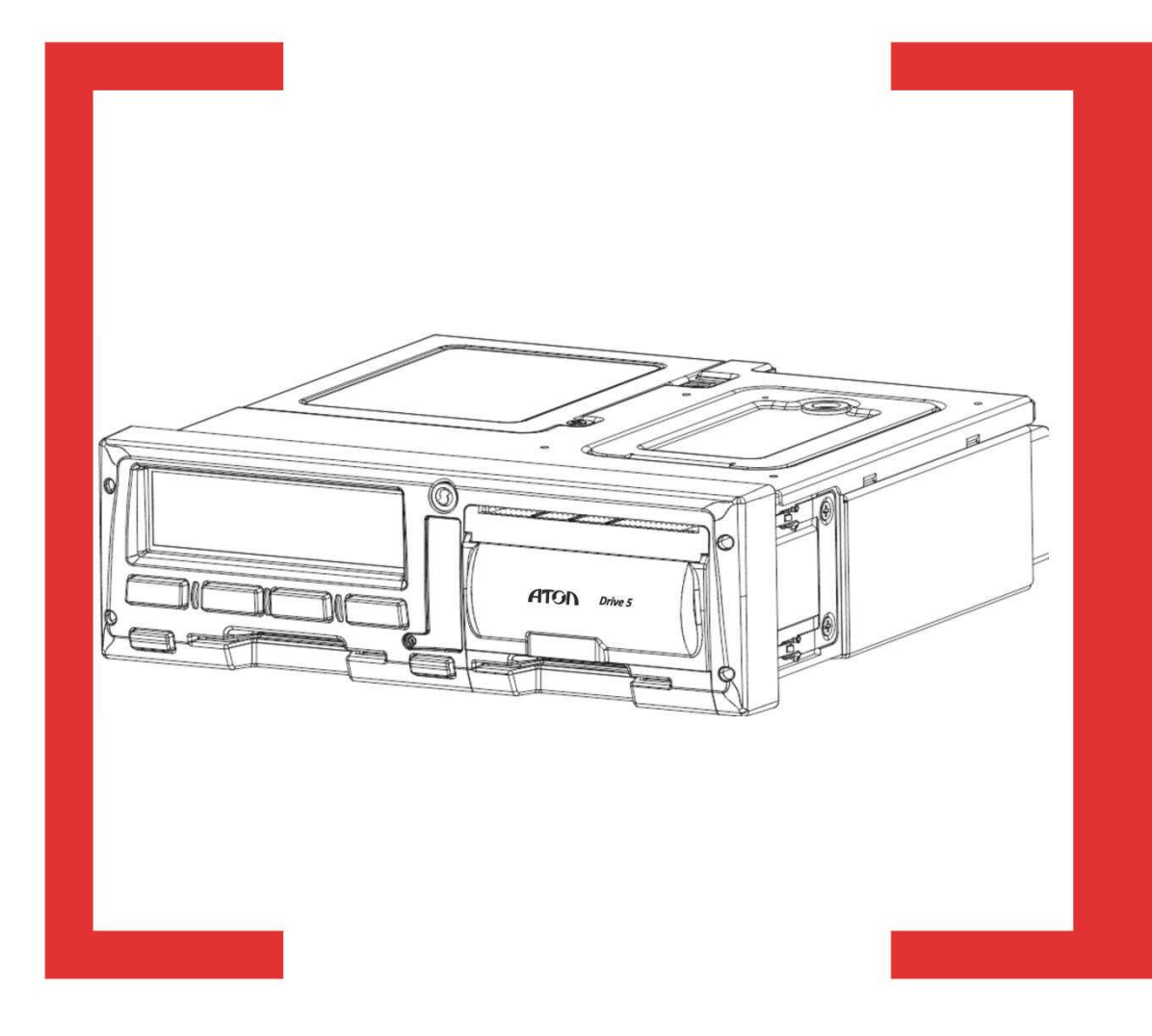

# Руководство по эксплуатации

Руководство по эксплуатации AL.C080.00.000-01 РЭ Версия документа: 3.02 (от 23.07.2015)

## Содержание

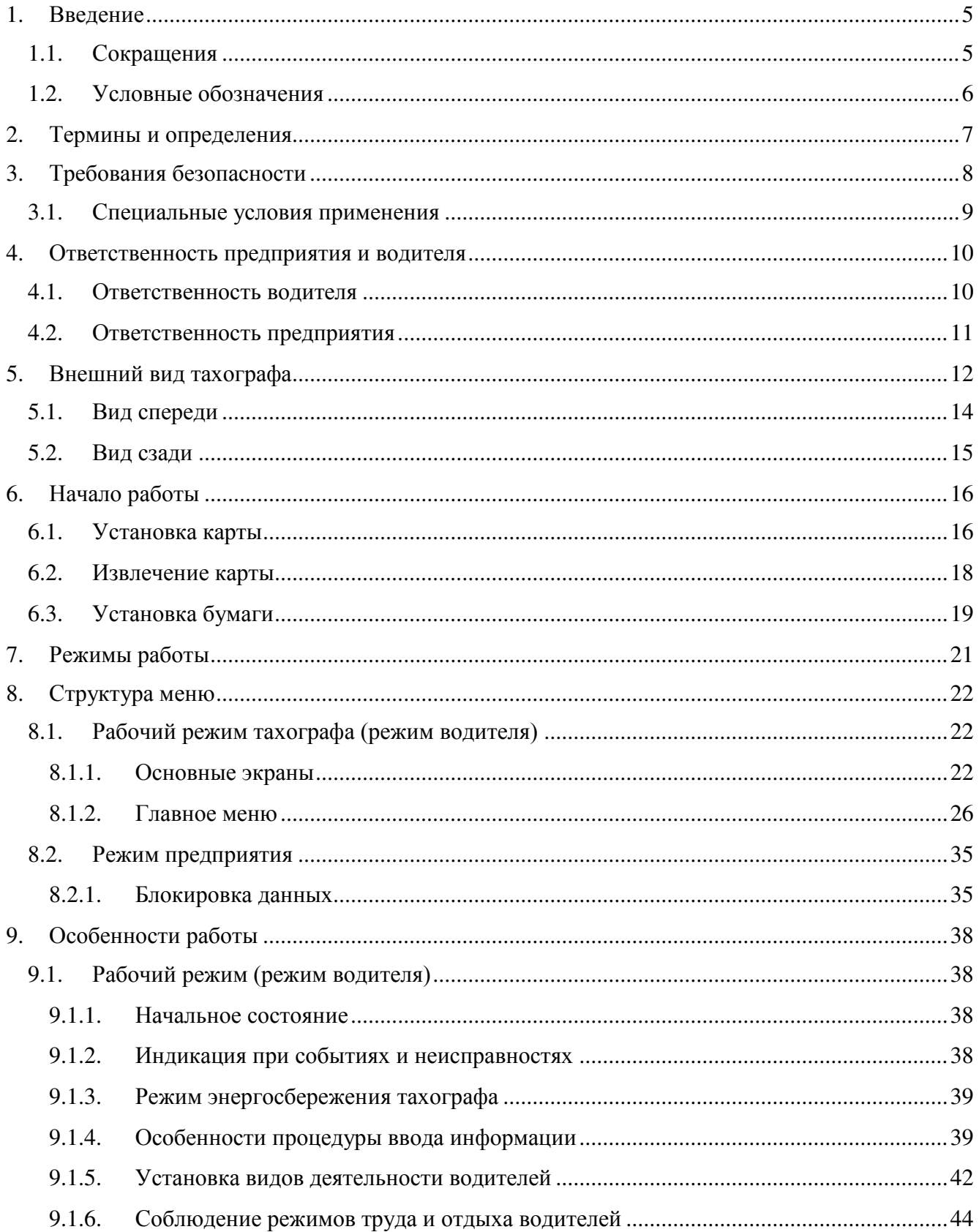

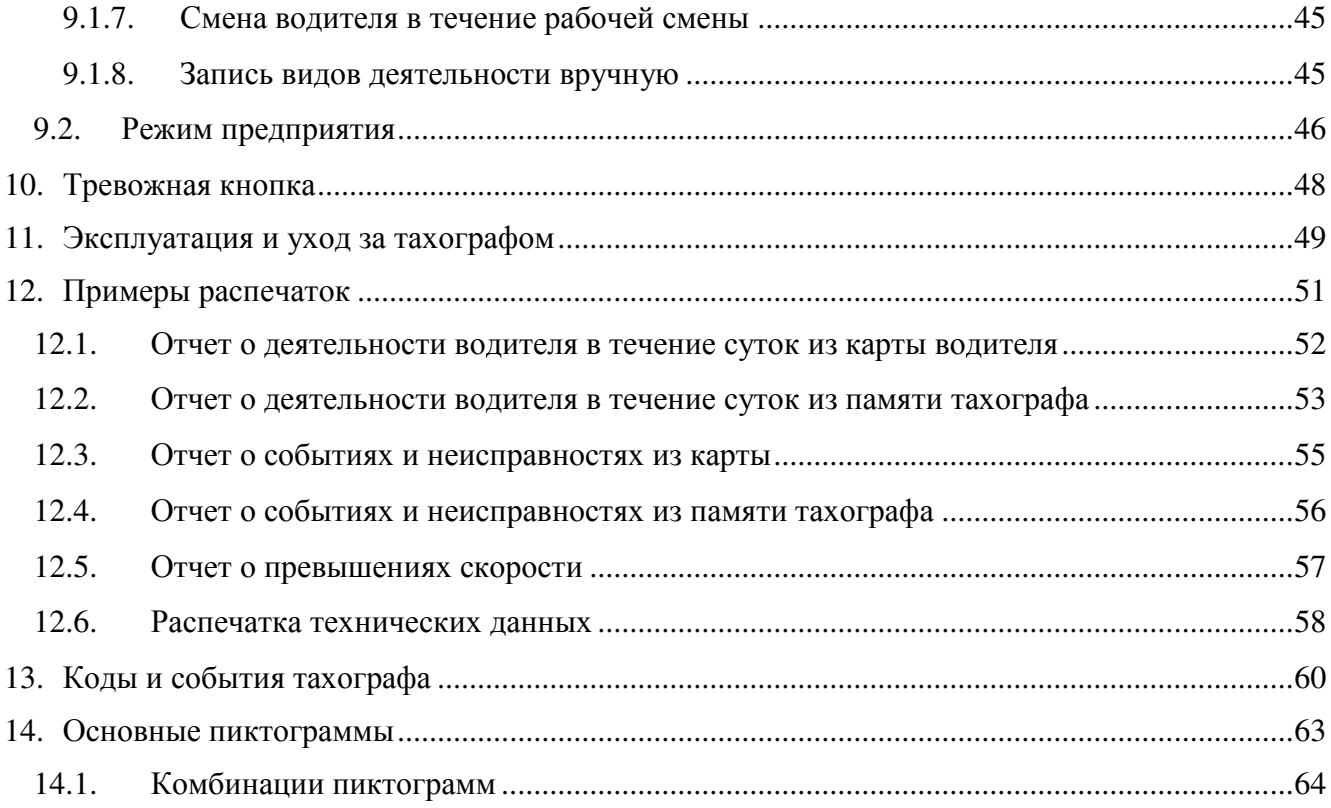

# <span id="page-4-0"></span>**1.Введение**

Тахограф предназначен для установки на колесные транспортные средства. Законодательно тахограф обязателен для установки на ТС категорий М2, М3, N2 и N3 (по классификации КВТ ЕЭК ООН), осуществляющих перевозки пассажиров и грузов, в том числе опасных (уровень взрывозащиты «Drive 5» 2Ex nA nC IIB T6 Gc X). Тахограф устанавливается в транспортное средство с целью обеспечения непрерывной, некорректируемой регистрации информации о скорости и маршруте движения транспортных средств, о режиме труда и отдыха водителей транспортных средств.

Тахограф соответствует требованиям техническому регламента ТР ТС 018/2011 «О безопасности колесных транспортных средств», ТР ТС 012/2011 «О безопасности оборудования для работы во взрывоопасных средах», требованиям изложенным в приказе Министерства транспорта РФ №36 от 13 февраля 2013г, «Об утверждении требований к тахографам, устанавливаемым на транспортные средства, категории и видов транспортных средств, оснащаемых тахографами, правил использования, обслуживания и контроля работы тахографов, установленных на транспортные средства», Единообразные предписания, касающиеся официального утверждения транспортных средств в отношении электромагнитной совместимости Правила ЕЭК ООН №10-04, ГОСТ Р 53831-2010, ГОСТ Р 52230-2004.

В настоящем документе приведены сведения о тахографе и требования к его эксплуатации, а также порядок работы с ним для предприятия и водительского персонала.

При изучении и эксплуатации тахографа необходимо дополнительно руководствоваться паспортом AL.C080.00.000 ПС.

### <span id="page-4-1"></span>**1.1. Сокращения**

- БУ Блок управления
- ЕСТР Европейское соглашение, касающееся работы экипажей транспортных средств, производящих международные автомобильные перевозки
- НКМ Навигационно-криптографический модуль
- ПО Программное обеспечение
- ТО Техническое обслуживание
- ТПМ Термопечатающий механизм
- ТС Транспортное средство
- СКЗИ Средство криптографической защиты информации
- VIN Идентификационный номер транспортного средства

## <span id="page-5-0"></span>**1.2. Условные обозначения**

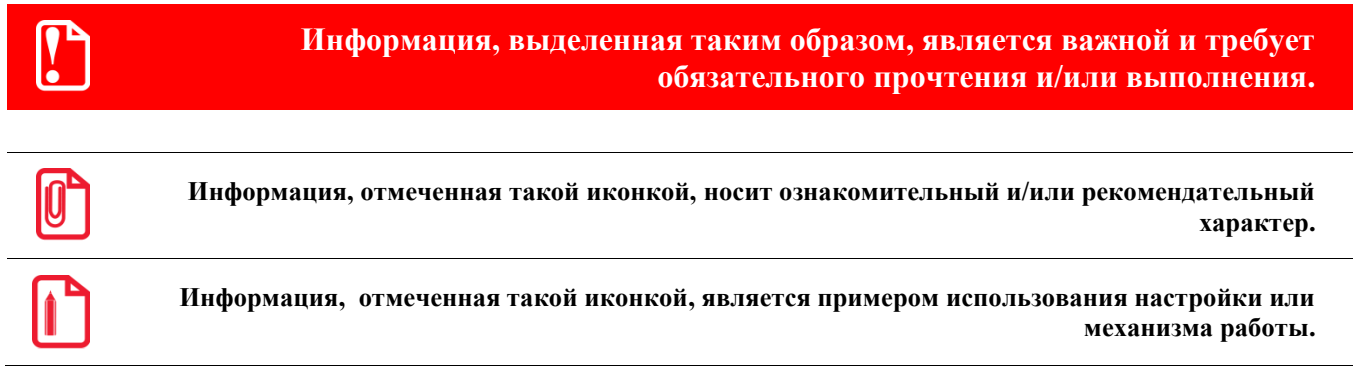

# <span id="page-6-0"></span>**2.Термины и определения**

**Водитель (основной водитель)** – человек, который управляет транспортным средством в определенный момент.

**Сменный водитель** – человек, который не управляет транспортным средством в данный момент, но будет им управлять после основного водителя.

**Рабочий день** – совокупность действий, выполняемых водителем и сменным водителем в течение суток.

**Карта водителя** – контактная пластиковая смарт-карта, обеспечивающая идентификацию и аутентификацию водителя с использованием шифровальных (криптографических) средств, а также хранение данных о деятельности водителя. Карта водителя является именной и не подлежит передаче третьим лицам.

**Карта предприятия** – контактная пластиковая смарт-карта владельцев транспортных средств. Карта обеспечивает идентификацию и аутентификацию с использованием шифровальных (криптографических) средств, а так же установку блокировки (ограничения) доступа к данным тахографа и данным карт водителей. Карта предприятия является именной и не подлежит передаче третьим лицам.

**Карта мастерской** – контактная пластиковая смарт-карта, обеспечивающая идентификацию и аутентификацию держателя карты с использованием шифровальных (криптографических) средств. Карта мастерской используется для калибровки и загрузки данных. Использование и администрирование карты должно производиться с соблюдением мер предосторожности. Карта мастерской не подлежит передаче третьим лицам.

**Карта контролера** – контактная пластиковая смарт-карта, обеспечивающая идентификацию и аутентификацию контрольного органа и соответствующего сотрудника контрольного органа (владельца карты) с использованием шифровальных (криптографических) средств.

**Средства криптографической защиты информации (СКЗИ) -** это средства вычислительной техники, осуществляющие криптографические преобразования информации для обеспечения ее безопасности, т.е. любые средства, алгоритмы и методы преобразования информации с целью сокрытия ее содержания и/или обеспечения аутентификации.

**Навигационно-криптографический модуль (НКМ)** – это шифровальное (криптографическое) средство, выполняющее функции блока СКЗИ тахографа, установленные законодательством Российской Федерации.

**Манипуляция** – умышленное действие, вносящее неисправность либо нарушающее нормальную работу тахографа или любых элементов, связанных с ним.

# <span id="page-7-0"></span>**3.Требования безопасности**

Ввод тахографа в эксплуатацию осуществляется только специализированной мастерской. Мастерская должна быть включена Федеральным бюджетным учреждением «Агентство автомобильного транспорта» (далее - ФБУ «Росавтотранс») в перечень сведений о мастерских, осуществляющих деятельность по установке, проверке, техническому обслуживанию и ремонту тахографов. Процедуры, выполненные с нарушением этого условия, могут быть признаны недействительными.

Ремонт тахографа осуществляется только специалистом мастерской, авторизованной производителем тахографа (подробнее – смотрите в паспорте изделия).

Вмешательство в конструкцию тахографа и систему его подключения к ТС преследуется по закону.

Очистку корпуса тахографа, дисплея и кнопок разрешается производить тряпкой или салфеткой из микроволокна, слегка смоченной в воде. Запрещено использование растворителей или бензина, а так же абразивных средств для очистки тахографа.

С целью исключения поломки картовода и порчи карт тахографа, необходимо придерживаться следующих правил:

- 1. Разрешены к использованию только карты тахографа. Запрещено устанавливать другие карты в слоты тахографа (например, пластиковые кредитные карты, карты с печатными надписями, металлические карты и другие).
- 2. Запрещено использовать поврежденные или неисправные тахографические карты.
- 3. Запрещено производить любые механические действия с картами тахографа (например, сгибание, сворачивание), а также использовать карты не по назначению.
- 4. Запрещено подвергать карты прямому воздействию солнечных лучей (например, оставлять на приборной панели автомобиля).
- 5. Следует исключать возможность нахождения карты в области сильного электромагнитного излучения.
- 6. Следует избегать загрязнения карты, а также исключать прямой контакт с водой.
- 7. Запрещено использование растворителей или бензина для очистки контактов тахографических карт. Загрязненные контакты тахографических карт можно очистить тряпкой либо чистящей салфеткой из микроволокна, слегка смоченной водой.
- 8. Запрещено использовать карты после окончания их срока действия. Заблаговременно до истечения срока действия карты необходимо позаботится о получении новой карты.
- 9. Следует устанавливать карты в слот тахографа согласно описанию в разделе [Установка](#page-15-1)  [карты,](#page-15-1) стр. [16.](#page-15-1)

С целью исключения поломки принтера тахографа, необходимо придерживаться следующих правил:

- 1. Принтер тахографа следует открывать только для вложения рулона бумаги.
- 2. После установки рулона бумаги следует закрыть принтер.
- 3. Для печати следует использовать только бумагу, рекомендованную производителем.
- 4. Запрещено вытягивать вручную ленту из лотка при закрытой крышке принтера.
- 5. Запрещено открывать крышку лотка во время печати.
- 6. Не допускается установка неплотно намотанных рулонов бумаги.

Эксплуатация тахографа должна осуществляться в соответствии с настоящим руководством по эксплуатации.

Во избежание несчастного случая во время вождения, запрещено производить какие-либо действия с тахографом во время движения, в независимости от надписей, появляющихся на дисплее тахографа.

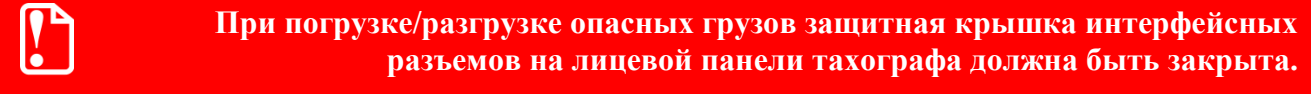

#### <span id="page-8-0"></span>**3.1. Специальные условия применения**

- 1. Монтаж тахографа необходимо проводить только при отключенном электропитании.
- 2. Плавкий предохранитель, для защиты цепи питания тахографа, необходимо выбирать из расчета максимальной потребляемой мощности, не превышающей 20 Вт.
- 3. Не допускается замена батареи типа SB-AA02(P) во взрывоопасной зоне.
- 4. При эксплуатации следует оберегать лицевую панель тахографа от механических ударов. Эксплуатация тахографа с механическими повреждениями запрещается.
- 5. Тахограф должен быть установлен в корпусе со степенью защиты от внешних воздействий не ниже IP 54.
- 6. Электрическое сопротивление поверхности пластмассовой лицевой панели тахографа превышает 1 ГОм, поэтому во избежание накопления электростатического заряда на передней панели, необходимо периодически протирать ее влажной тканью или салфеткой из микроволокна с добавлением антистатика. Запрещено использование растворителей или бензина, а так же абразивных средств для очистки тахографа.
- 7. При нахождении колёсного транспортного средства во взрывоопасной зоне, ключ зажигания транспортного средства должен находить в положении «зажигание выключено». В этом режиме в тахографе запрещено использовать функции печати, вставки и изъятии карт водителя.

# <span id="page-9-0"></span>**4.Ответственность предприятия и водителя**

#### <span id="page-9-1"></span>**4.1. Ответственность водителя**

Водитель обязан производить эксплуатацию тахографов в соответствии с действующими законодательными актами на использование тахографов, а так же согласно настоящему руководству по эксплуатации.

Водитель обязан производить регистрацию режимов своего движения, труда и отдыха. Для этого перед началом движения транспортного средства (в начале рабочей смены) водитель должен вставить карту водителя в левый слот тахографа и ввести PIN-код карты. При экипажах из двух водителей, второй (сменный) водитель должен вставить свою карту водителя в правый слот тахографа и ввести ее PIN-код. При необходимости водитель должен своевременно производить ручной ввод данных в тахограф о своей деятельности.

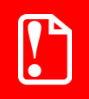

#### **Запрещено движение транспортного средства без карты водителя в слоте тахографа.**

При неисправности тахографа водитель обязан отмечать на отдельном листе или на обратной стороне рулона термобумаги режимы своего движения, труда и отдыха. Если при этом возвращение ТС к предприятию не возможно в течение семи дней, то тахограф должен быть отремонтирован во время пути в ближайшей авторизованной мастерской.

Использование тахографических карт должно производиться с соблюдением мер предосторожности. По завершении работы водитель (сменный водитель) должен изъять свою карту из слота тахографа. Тахографические карты не подлежат передаче третьим лицам. В случае повреждения или поломки карты, а также в случае ее потери или кражи водитель должен в течение семи календарных дней сообщить об этом в ведомство, выдавшее карту. Если при этом водитель находится вдали от предприятия, и ему необходимо возвращение к местонахождению предприятия, то рейс без карты водителя может быть продолжен в течение 15 календарных дней.

Квалифицированные сертификаты карт водителей имеют ограниченный срок действия. Соответственно: заблаговременно до истечения срока действия карты необходимо позаботится о получении новой карты.

По требованию представителей контрольных органов водитель обязан предоставить доступ к тахографу и к своей карте водителя. А также, при необходимости, водитель должен осуществлять вывод на печать информации, записанной в тахографе и на карте.

#### **Водителям запрещается:**

- 1. осуществлять перевозки с неисправным или неработающим (например, вследствие манипуляции) тахографом;
- 2. использовать тахограф, у которого закончился срок эксплуатации блока СКЗИ;
- 3. использовать тахограф, не соответствующий установленным для тахографов требованиям;
- 4. производить манипуляции с регистрируемой тахографом информацией (блокировать, корректировать, модифицировать информацию, поступающую в тахограф или хранящуюся в нем);

5. уничтожать данные, хранящихся в тахографе и на карте водителя, а также распечатки тахографа.

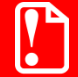

**Вмешательство в конструкцию или функционирование тахографа преследуется по закону. Запрещена эксплуатация тахографа с нарушенными пломбами.** 

### <span id="page-10-0"></span>**4.2. Ответственность предприятия**

Транспортные предприятия обязаны обеспечивать установку и эксплуатацию тахографов на ТС в соответствии с действующими законодательными актами.

Предприятия обязаны следить за качеством работы тахографов и своевременным проведением работ по установке, калибровке, техническому обслуживанию и ремонту тахографов. Подробно о причинах и частоте проведения калибровки и ТО описано в разделе «Эксплуатация и уход за тахографом».

#### **Ввод в эксплуатацию, калибровка, техническое обслуживание и ремонт тахографа осуществляется только специалистом мастерской. Подробно читайте в документе «Инструкция по настройке и калибровке».**

Предприятие обязано производить контроль соблюдения режимов движения, труда и отдыха водителей. Выгрузка данных с карты водителя должна производиться не реже, чем один раз в 28 дней (при средней активности водителя). Выгруженные данные должны храниться в базах данных предприятия в течение одного года и должны быть доступны для проверки.

Транспортные предприятия обязаны обеспечить водителя необходимыми расходными материалами (бумага для принтера) и руководством по эксплуатации тахографа, которое всегда должно находиться в кабине транспортного средства.

Использование и администрирование карты предприятия должно производиться с соблюдением мер предосторожности. Тахографические карты не подлежат передаче третьим лицам. Срок действия квалифицированных сертификатов карт предприятия не превышает трех лет. Соответственно заблаговременно до истечения срока действия карты необходимо позаботится о получении новой карты.

До утилизации СКЗИ предприятие должно обеспечить хранение снятого с тахографа блока СКЗИ в течение одного года. Перед утилизацией тахографа предприятие должно записать в базу данных транспортного предприятия сохраненной в тахографе информации и обеспечить ее хранение в течение одного года. Данные об утилизации тахографов и блоках СКЗИ предприятие должно направить в ФБУ «Росавтотранс».

# <span id="page-11-0"></span>**5.Внешний вид тахографа**

Тахограф устанавливается специальную нишу для тахографа (гнезда 1 DIN согласно ISO 7736), а в случае ее отсутствия – в «Короб для установки тахографа», поставляемого по отдельному заказу.

Извлечение тахографа из гнезда 1 DIN производится при помощи двух ключей. Для этого необходимо вставить одновременно два ключа в специальные отверстия на лицевой панели тахографа, затем аккуратно извлечь тахограф из гнезда (см. Рисунок 1[. Извлечение тахографа](#page-11-1)).

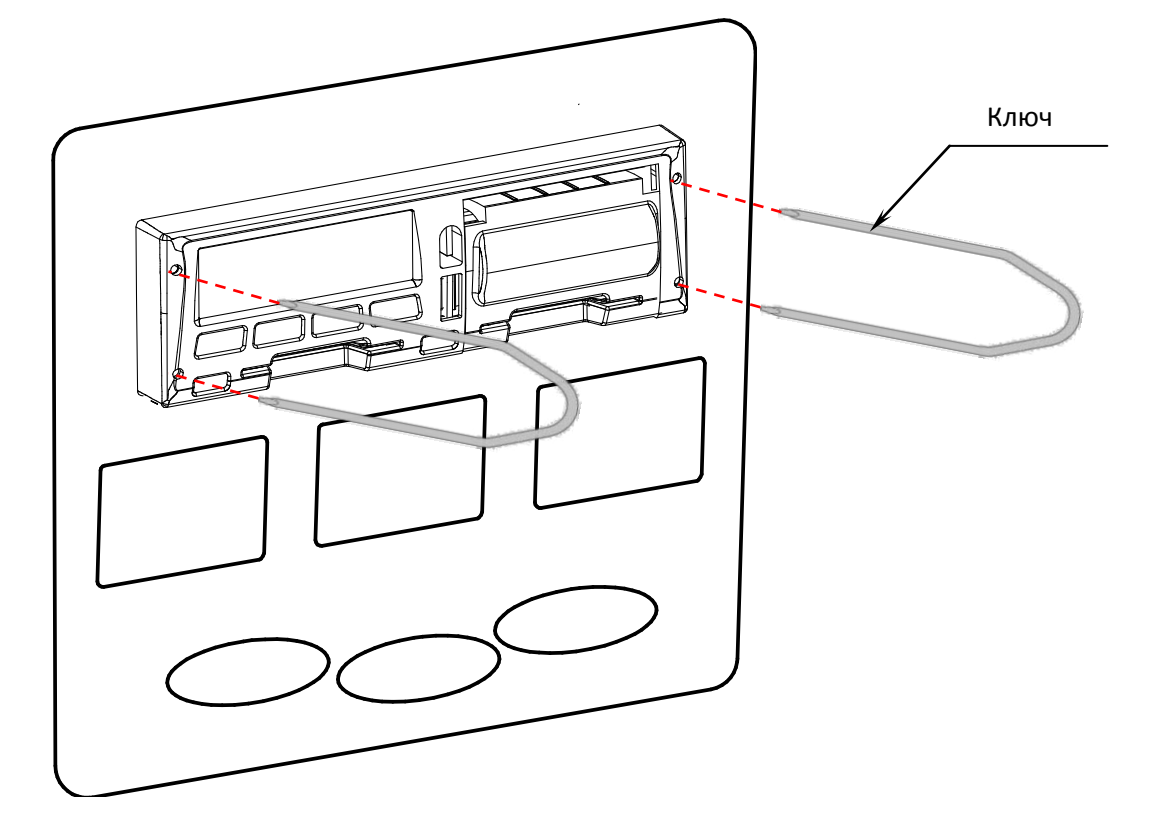

<span id="page-11-1"></span>Рисунок 1. Извлечение тахографа

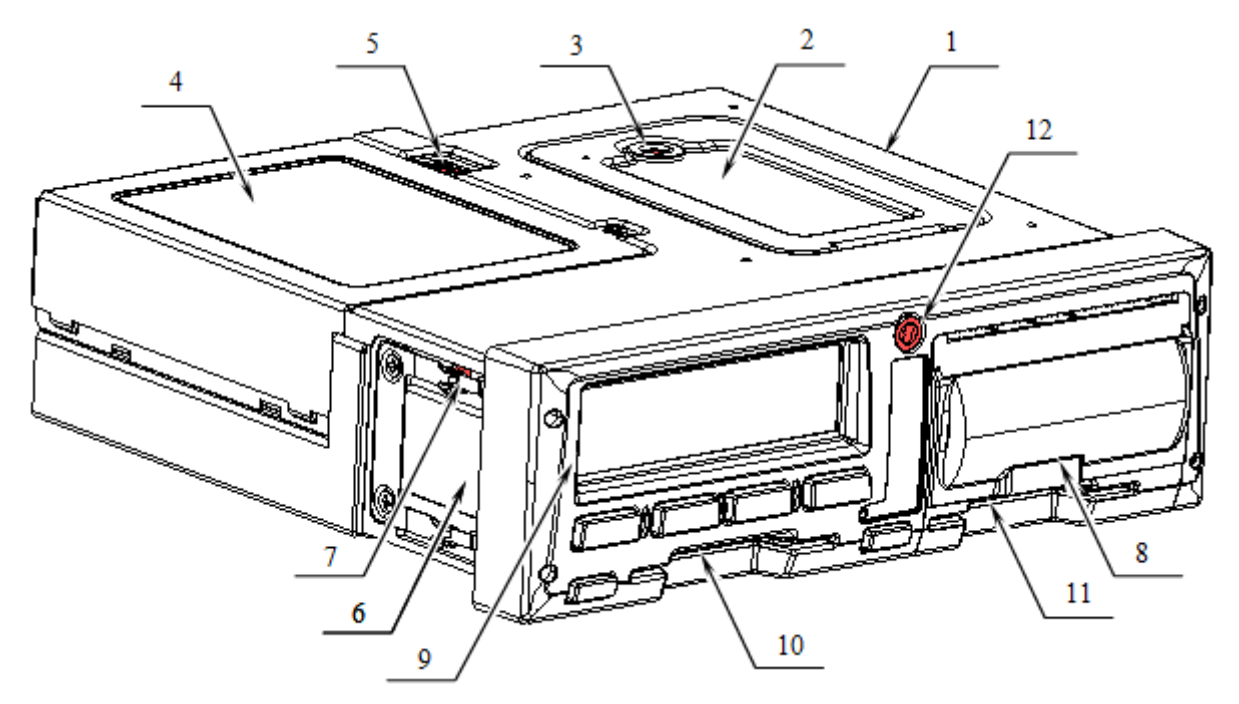

Рисунок 2. Внешний вид тахографа

- 1. Корпус тахографа;
- 2. Крышка отсека для установки НКМ (СКЗИ);
- 3. Место пломбировки отсека для установки НКМ;
- 4. Место для установки опциональных модулей;
- 5. Место пломбировки пенал для установки опциональных модулей;
- 6. Крышка батарейного отсека для установки батарейки типоразмера ½AA;
- 7. Место пломбировки батарейного отсека;
- 8. Крышка отсека термопечатающего устройства;
- 9. Дисплей;
- 10. Слот 1 для установки тахографических карт (слот основного водителя);
- 11. Слот 2 для установки тахографических карт (слот сменного водителя);
- 12. Пломба лицевой панели тахографа.

### <span id="page-13-0"></span>**5.1. Вид спереди**

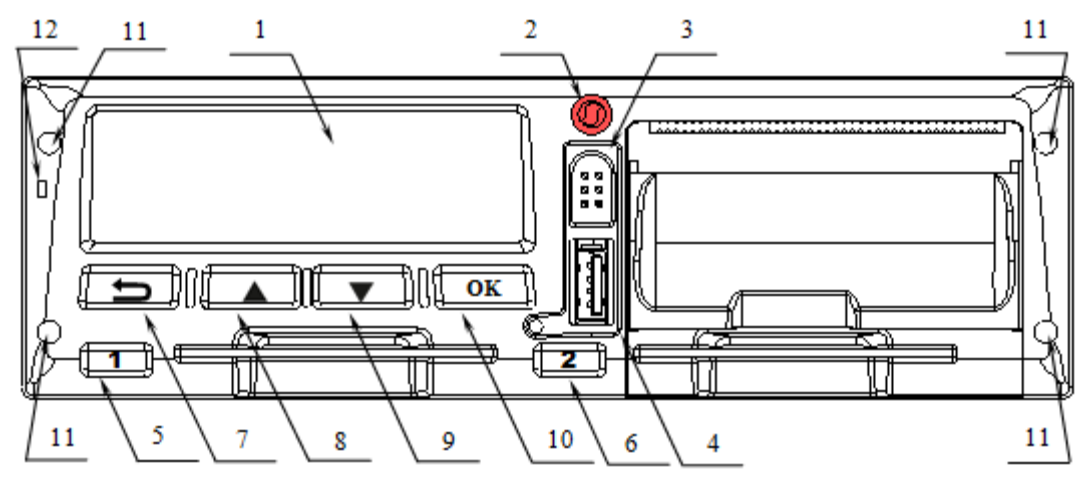

Рисунок 3. Вид спереди

- 1. Дисплей;
- 2. Место пломбировки лицевой панели тахографа;
- 3. Разъем для калибровки и выгрузки данных;
- 4. USB разъем для калибровки и выгрузки данных;
- 5. Кнопка извлечения тахографической карты из слота 1 и переключения вида деятельности водителей;
- 6. Кнопка извлечения тахографической карты из слота 2 и переключения вида деятельности водителей;
- 7. Кнопка сброса/отмены/возвращения на шаг назад;
- 8. Кнопка перемещения «вверх»;
- 9. Кнопка перемещения «вниз»;
- 10. Кнопка ввода/подтверждения;
- 11. Отверстия для извлечения тахографа из места крепления на ТС;
- 12. Светодиод.

### <span id="page-14-0"></span>**5.2. Вид сзади**

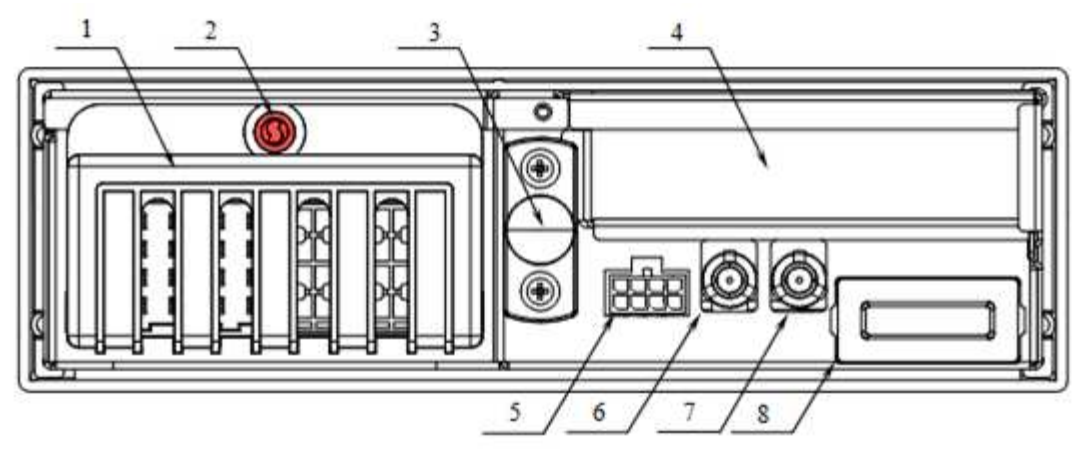

Рисунок 4. Вид сзади

- 1. Гребенка, закрывающая разъем ABCD;
- 2. Место пломбировки гребенки;
- 3. Центрирующий штифт;
- 4. Место для установки дополнительных функциональных модулей;
- 5. Аудиоразъем;
- 6. Разъем для подключения антенны GSM;
- 7. Разъем для подключения антенны ГЛОНАСС;
- 8. Два разъема для установки SIM-карт.

# <span id="page-15-0"></span>**6.Начало работы**

### <span id="page-15-1"></span>**6.1. Установка карты**

До начала движения ТС, в левый слот тахографа должна быть вставлена карта водителя. Корректное положение карты: чип сверху указательной стрелкой вперед (см. рисунок 17).

**Согласно рабочему регламенту и в целях обеспечения безопасности дорожного движения устанавливайте карту водителя только когда транспортное средство неподвижно.** 

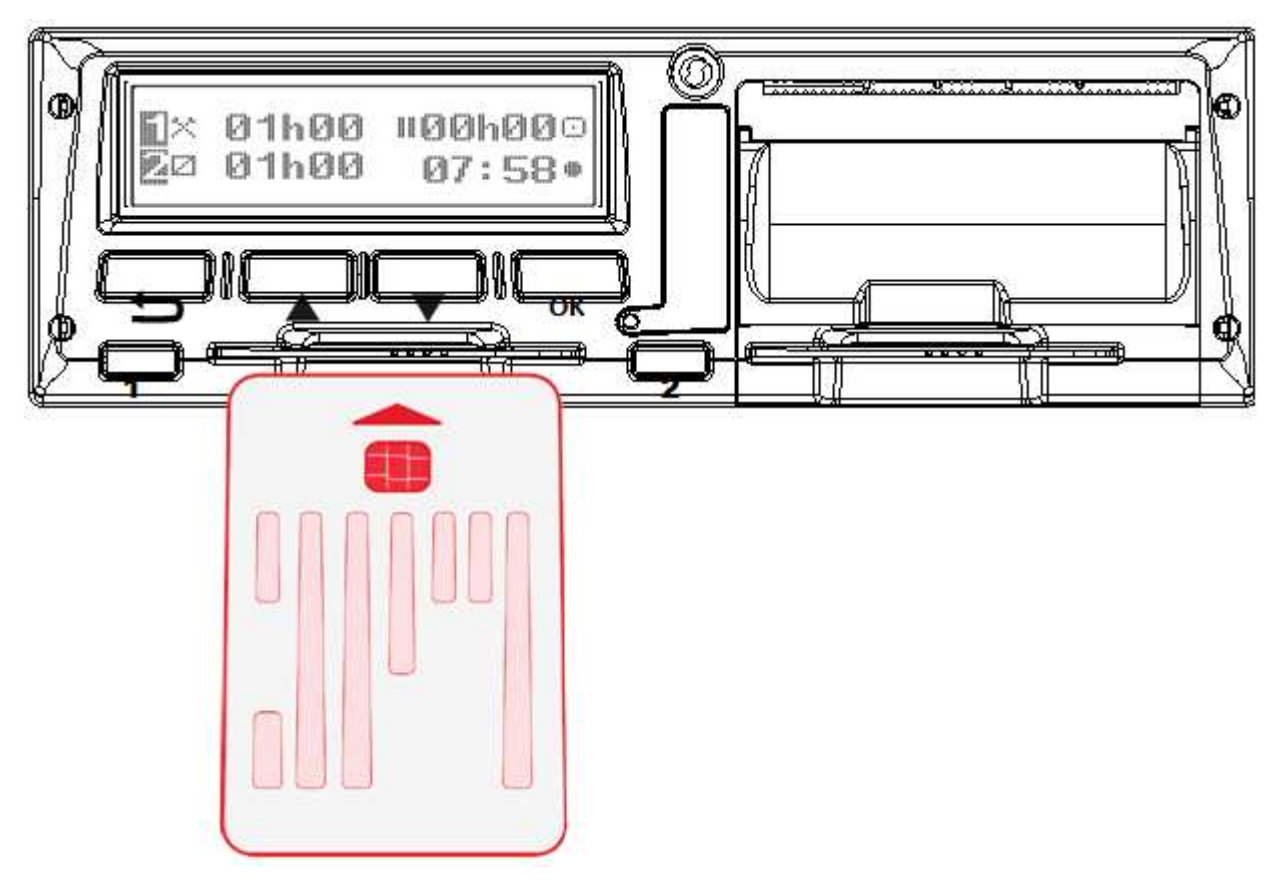

Рисунок 5. Установка карты

При установке карты водителя во время движения ТС, это действие будет фиксироваться как нарушение, и записываться на карту водителя.

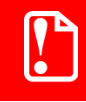

**Движение транспортного средства без установленной карты водителя может повлечь за собой наложение административного наказания.** 

При необходимости установить в слоты две карты (основного водителя и сменного водителя), сначала водитель (основной водитель), который будет управлять транспортным средством, устанавливает свою карту в левый слот тахографа и производит ввод информации, затем сменный водитель устанавливает свою карту в правый слот тахографа.

Ввод информации осуществляется следующим образом:

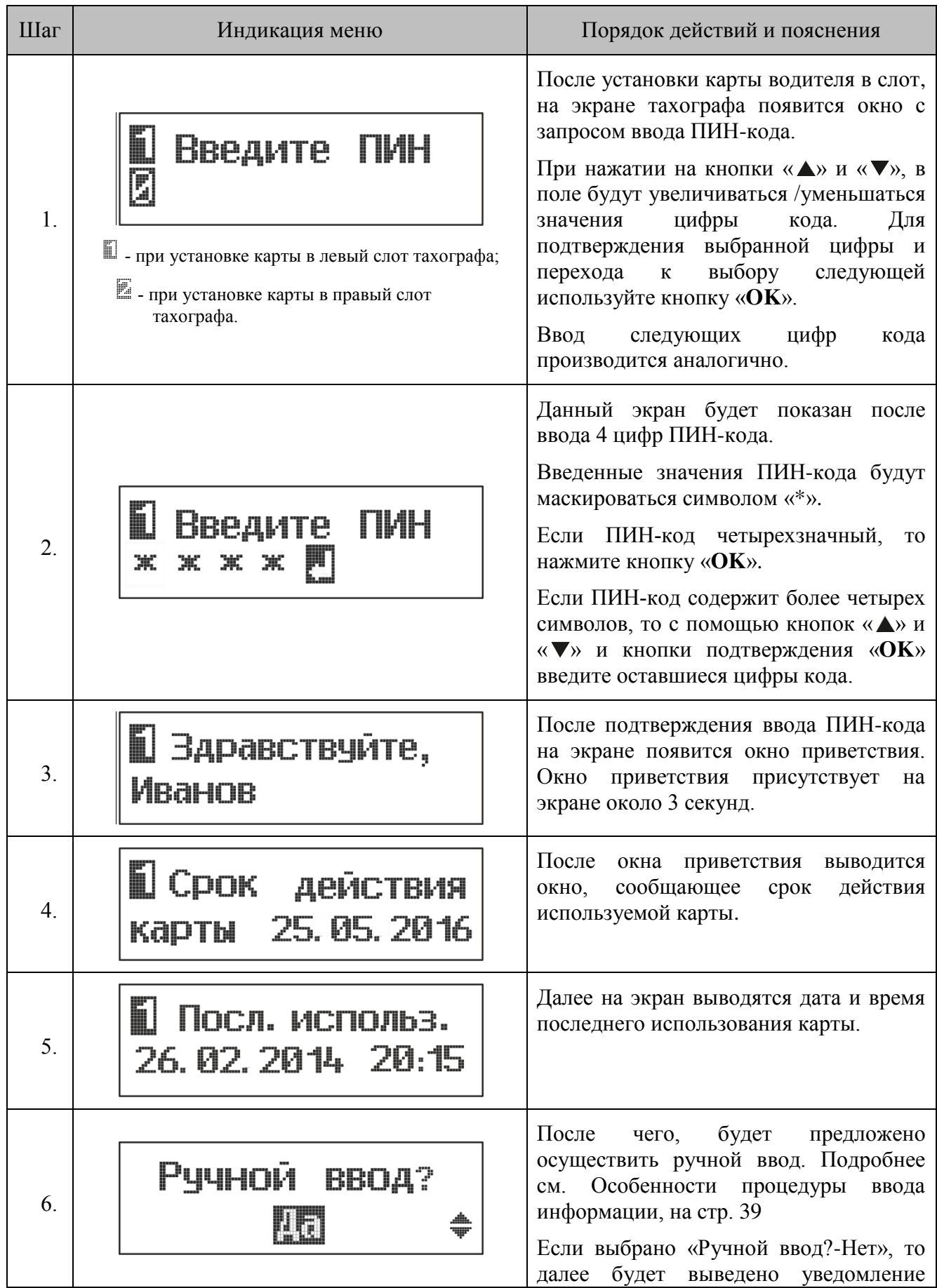

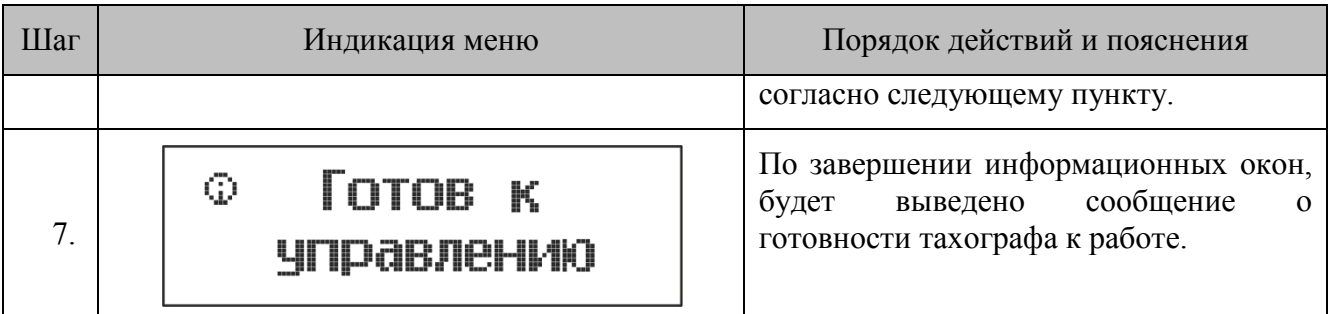

### <span id="page-17-0"></span>**6.2. Извлечение карты**

При смене водителя или транспортного средства необходимо всегда вынимать карту водителя из слота.

**Запрещено извлечение карты водителя во время управления транспортным средством.**

Чтобы извлечь карту основного водителя (левый слот тахографа), нажмите и удерживайте в течении 2-3 секунд кнопку «**1**». Чтобы извлечь карту сменного водителя (правый слот тахографа), нажмите и удерживайте в течении 2-3 секунд кнопку «**2**». При этом на экране тахографа будет появляться следующая информация:

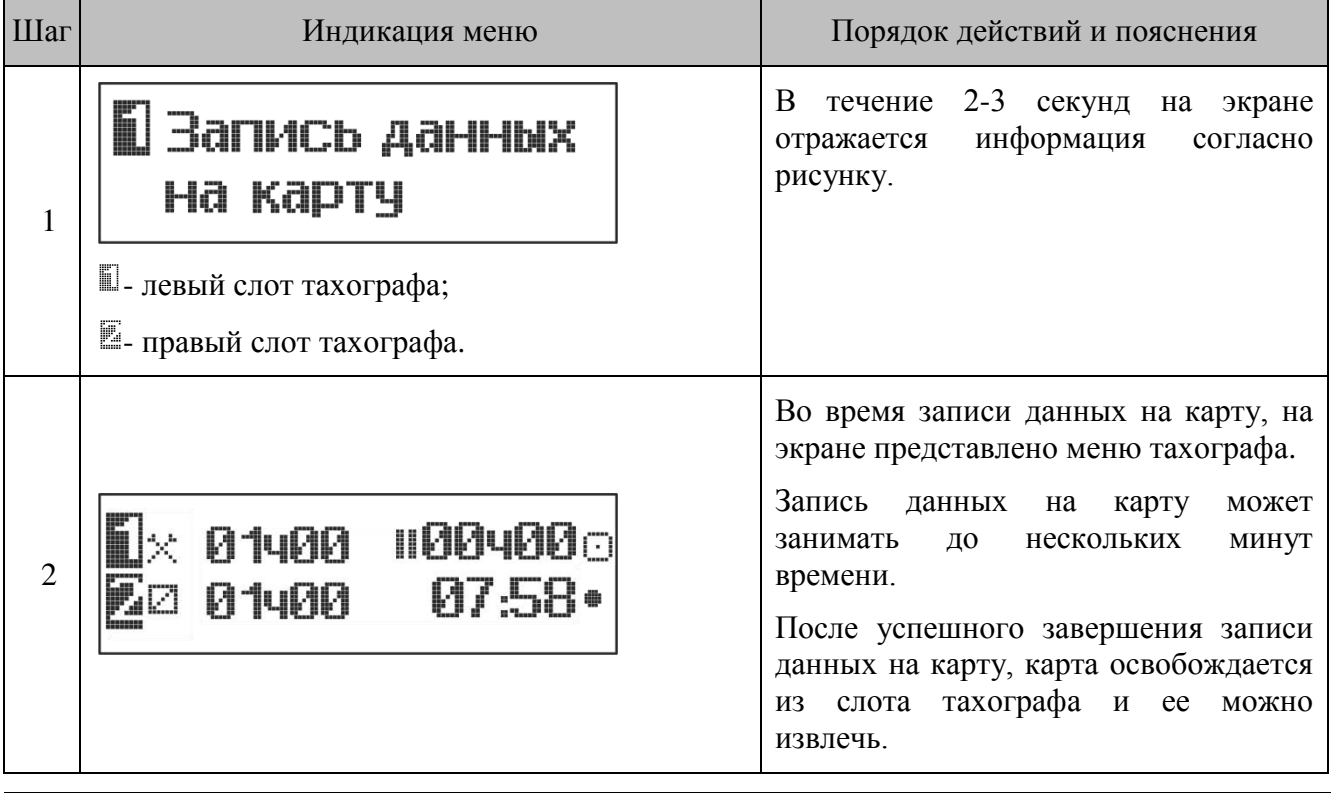

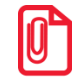

**При открытой крышке печатающего устройства извлечение карты из правого слота тахографа заблокировано.** 

### <span id="page-18-0"></span>**6.3. Установка бумаги**

При эксплуатации тахографа в отсеке термопечатающего механизма должен быть установлен рулон термобумаги.

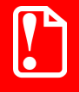

**В тахографе разрешается использовать только рулоны оригинальной печатной бумаги АТОЛ.** 

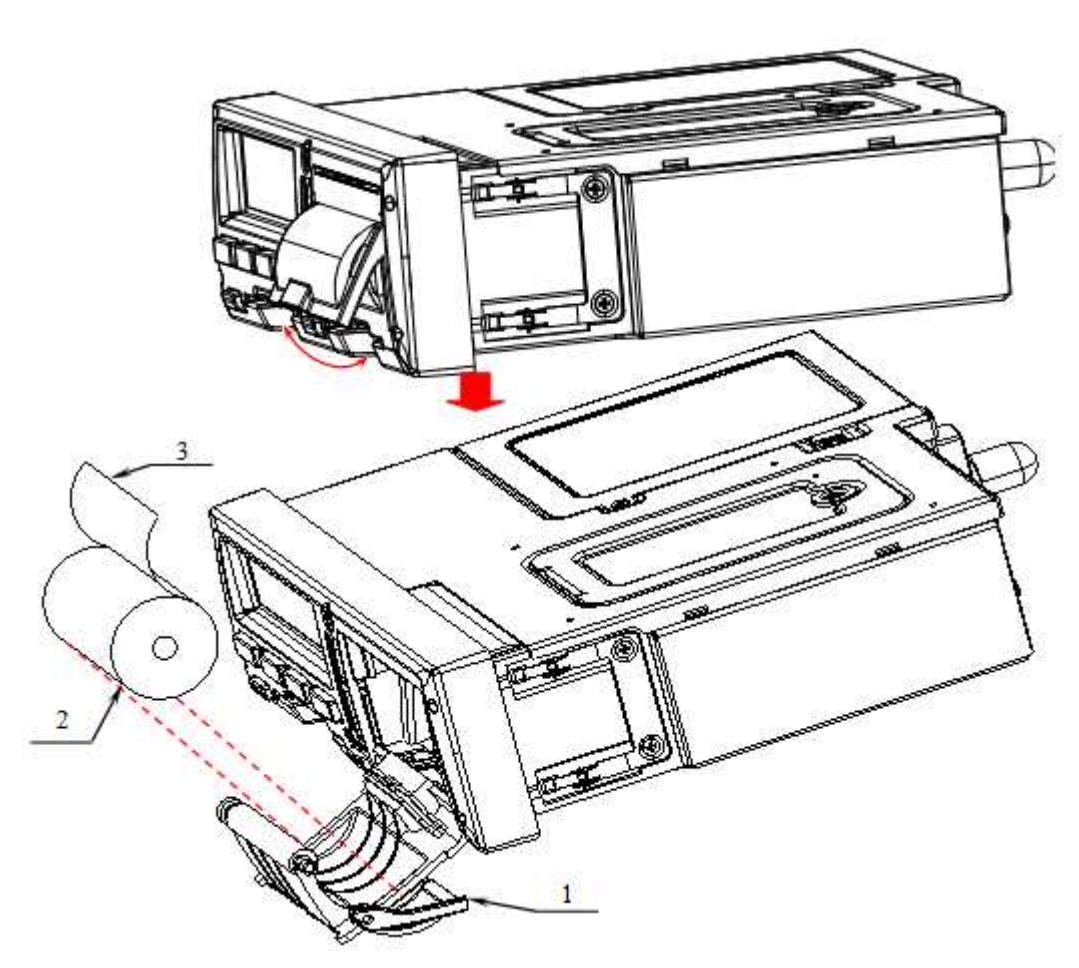

Рисунок 6. Установка бумаги

- <span id="page-18-1"></span>1. Крышка отсека термопечатающего механизма;
- 2. Рулон термобумаги;
- 3. Свободный конец ленты термобумаги.

Для того чтобы заправить бумагу в тахограф, необходимо:

- 1. Открыть крышку отсека термопечатающего механизма 1 (см. [Рисунок](#page-18-1) 6), потянув за специальную ручку на крышке.
- 2. Установить рулон термобумаги (2) в лоток (термочувствительный слой ленты расположен с внешней стороны ленты) и вытянуть свободный конец ленты (3).
- 3. Закрыть крышку отсека так, чтобы свободный конец ленты попал в щель между крышкой отсека ТПМ и корпусом.

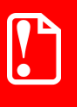

**Запрещается вытягивать вручную ленту из лотка при закрытой крышке. Запрещается открывать крышку лотка во время печати. Не допускается установка неплотно намотанных рулонов бумаги.** 

#### **В случае остановки («заедания»)** продвижения бумаги необходимо:

- 1. Открыть крышку отсека ТПМ;
- 2. Удалить рулон с замятой лентой;
- 3. Освободить печатающее устройство от смятых кусочков бумаги;
- 4. Обрезать конец замятой ленты;
- 5. Заправить бумагу, как описано выше.

#### **При перекосе бумаги необходимо:**

- 1. Открыть крышку отсека ТПМ;
- 2. Поправить ленту в штатное положение;
- 3. Закрыть крышку так, чтобы свободный конец ленты попал в прорезь между крышкой отсека ТПМ и корпусом.

# <span id="page-20-0"></span>**7.Режимы работы**

В зависимости от карт, установленных в слотах устройства, возможны четыре режима эксплуатации тахографа:

- 1. **Рабочий режим** режим регистрации движения, труда и отдыха водителей, а также регистрация событий, сбоев, неисправностей.
- 2. **Режим контролера** режим проверки деятельности водителя (при остановке ТС в пунктах контроля).
- 3. **Режим предприятия** режим проверки деятельности водителя, а также проверки параметров ТС, его пробега и скоростного режима.
- 4. **Режим мастерской** (или режим корректировки установочных данных) режим внесения изменений в идентификационные данные тахографа.

Зависимость режима работы тахографа от комбинации карт, установленных в слоты устройства, представлена в таблице ниже:

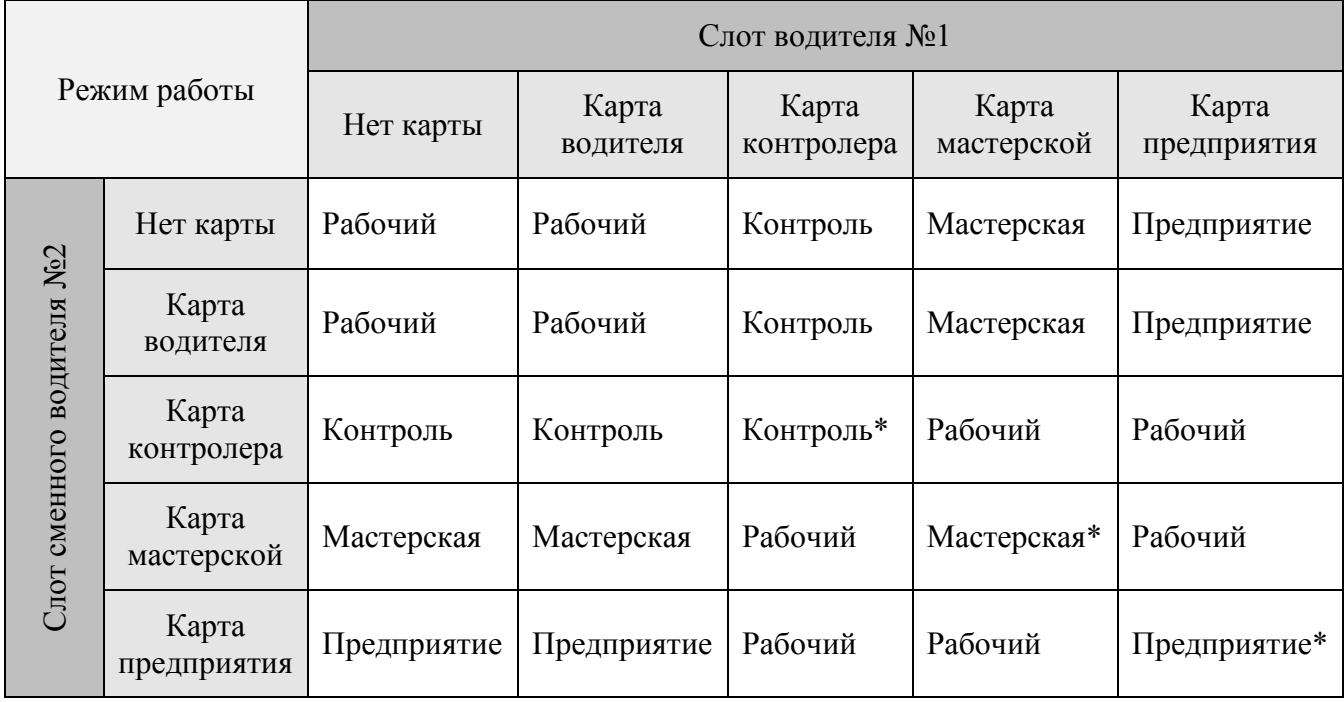

\*- при этой комбинации тахограф будет использовать только карту, вставленную в левый слот (слот основного водителя.)

В данном руководстве подробно описаны режимы эксплуатации тахографа «Рабочий» (или режим водителя) и «Предприятие».

# <span id="page-21-0"></span>**8.Структура меню**

### <span id="page-21-1"></span>**8.1. Рабочий режим тахографа (режим водителя)**

Работа с тахографом предполагает последовательное переключение между основными экранами тахографа и пунктами главного меню.

Для переключения между основными экранами или пунктами меню одного уровня используются кнопки « $\nabla$ » или « $\blacktriangle$ », для входа в главное меню или выбора соответствующего пункта меню – «**ОК»,** для возврата к предыдущему уровню меню **–** « ».

Структура меню рабочего режима тахографа выглядит следующим образом:

| Основные экраны |                  |
|-----------------|------------------|
|                 | Отчеты           |
|                 | Суточн. карта    |
|                 | Суточн. тахограф |
|                 | События карта    |
|                 | События тахогр.  |
|                 | Технич. данные   |
|                 | Превыш. скор.    |
|                 | Выгрузка на USB  |
|                 | Местоположение   |
|                 | OUT              |
|                 | Паром/поезд      |
|                 | Страна начала    |
|                 | Страна завер.    |
|                 | Настройки        |
|                 | Дисплей          |
|                 | Местное время    |
|                 | Время UTC        |
|                 | Тест тахографа   |
|                 | Информация       |
|                 | Тахограф         |
|                 | СКЗИ             |

Рисунок 7. Структура меню рабочего режима

#### <span id="page-21-2"></span>*8.1.1. Основные экраны*

Меню нулевого уровня представляет собой семь экранов:

- экран учета деятельности водителей и допустимого времени вождения;
- экран учета деятельности водителей и необходимого времени отдыха;
- экран основного водителя;
- экран сменного водителя;
- экран даты и времени;
- экран скорости и одометра;
- экран данных ГНСС.

#### *8.1.1.1. Экран учета деятельности водителей и допустимого времени вождения*

Экран учета деятельности водителей и допустимого времени вождения содержит информацию о видах деятельности, продолжительности установленной деятельности для основного и сменного водителя согласно рисунку ниже:

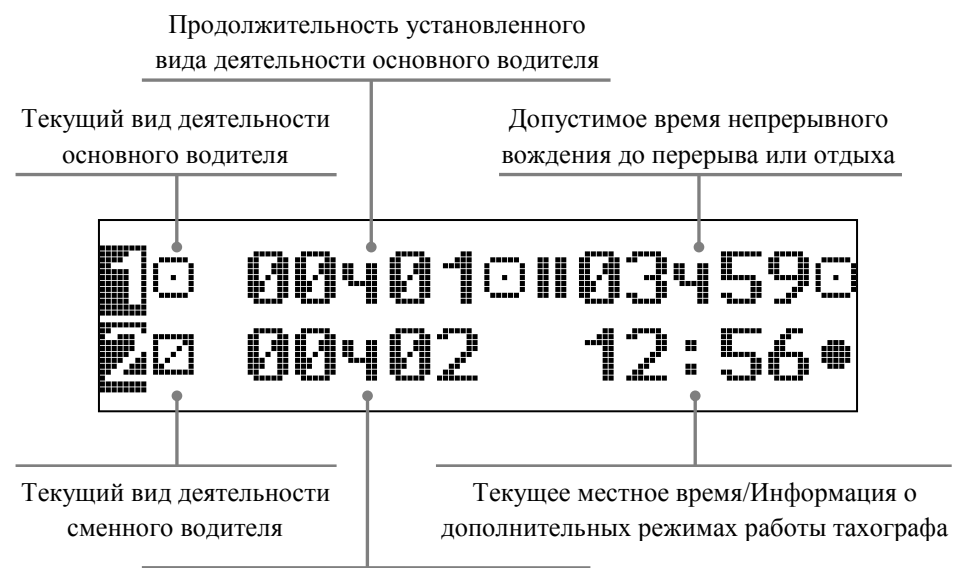

Продолжительность установленного вида деятельности сменного водителя

Рисунок 8. Экран учета деятельности водителей и допустимого времени вождения

**Текущий вид деятельности.** Пиктограмма, характеризующая текущий вид деятельности основного водителя в первой строке, и во второй строке для сменного водителя.

Возможны следующие режимы:

 $\Box$  - управление ТС;

- отдых (время, которым водитель располагает по своему усмотрению);

 - готовность (время нахождения на рабочем месте, но без совершения какой-либо работы);

- прочие работы.

**Продолжительность установленного вида деятельности.** Указанное время показывает продолжительность временного интервала, в течение которого исполняется деятельность, указанная пиктограммой «Текущий вид деятельности». Если деятельность «Управление ТС», то отображается суммарное время управления ТС.

**Режим работы тахографа.** Пиктограмма, характеризующая текущий режим работы тахографа, в зависимости от комбинации установленных карт.

Возможны следующие режимы:

 $\Box$  - рабочий; - предприятие; - контроль;

- мастерская.

#### *8.1.1.2. Экран учета деятельности водителей и отдыха*

Основной экран содержит информацию о видах деятельности, продолжительности установленной деятельности для основного и сменного водителя, согласно рисунку ниже:

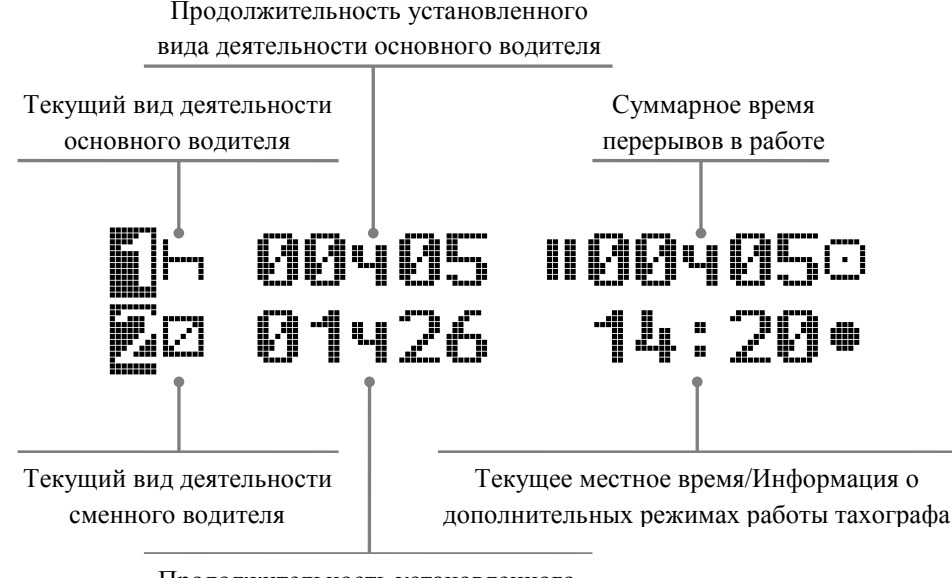

Продолжительность установленного вида деятельности сменного водителя

Рисунок 9. Экран учета деятельности водителей и отдыха

#### *8.1.1.3. Экран «Водитель 1»*

Время непрерывного управления ТС с Суммарное время управления момента последнего перерыва или отдыхаТС за текущую неделю HIE Суммарное время управления ТС Суммарное время управления ТС за текущую смену за текущую и предыдущую недели

Рисунок 10. Экран «Водитель 1»

#### *8.1.1.4. Экран «Водитель 2»*

На экране представлена подробная информация о сменном водителе (чья карта установлена в правый слот тахографа.)

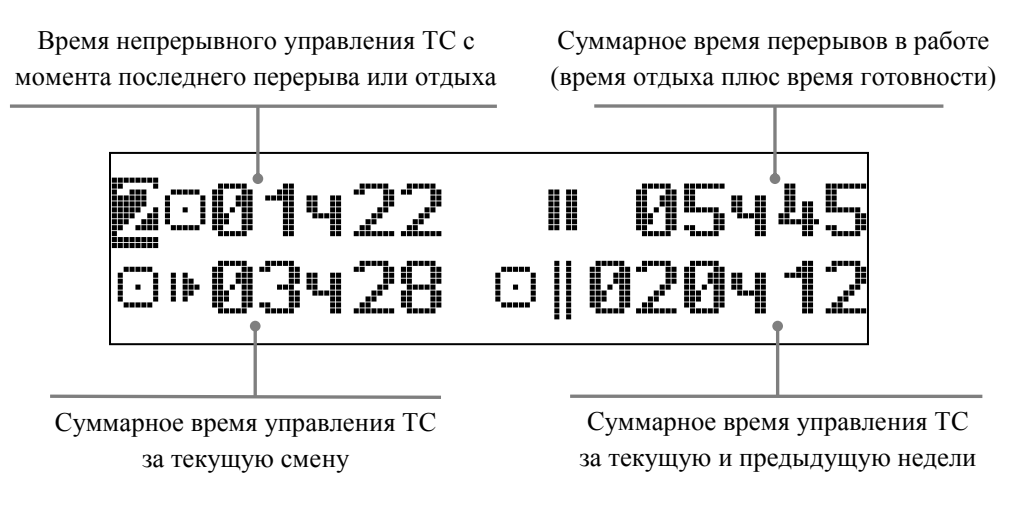

Рисунок 9. Экран «Водитель 2»

#### *8.1.1.5. Экран даты и времени*

На экране представлена информация о текущем местном времени и времени UTC, а также текущая дата.

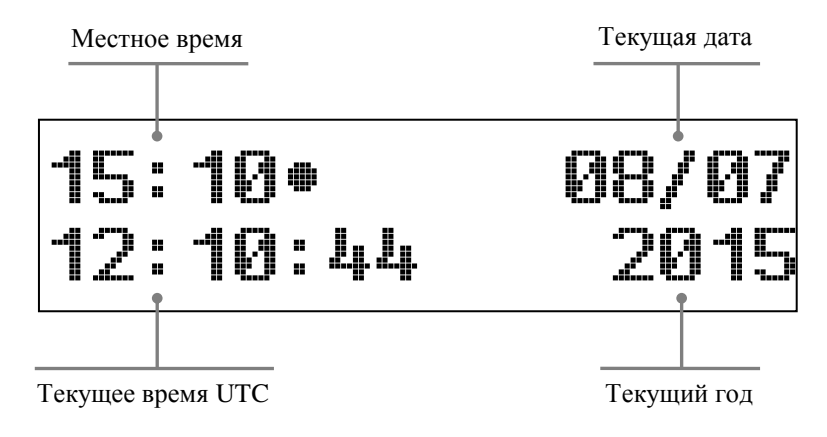

Рисунок 10. Экран даты и времени

#### *8.1.1.6. Экран скорости и одометра*

На экране представлена информация о текущей скорости движения и о пробеге ТС.

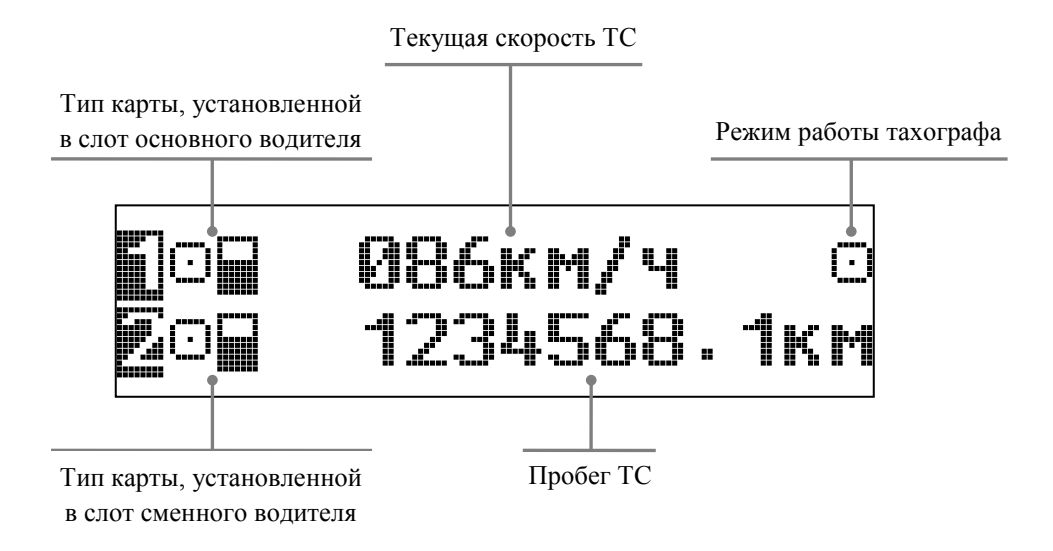

Рисунок 11. Экран скорости и одометра

#### *8.1.1.7. Экран данных ГНСС*

На экране представлена информация о текущем местоположении и скорости полученной с приемника ГНСС.

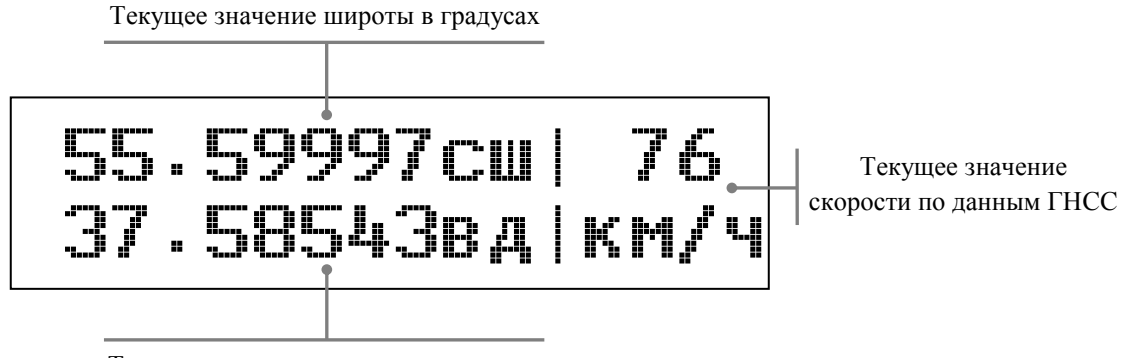

Текущее значение долготы в градусах

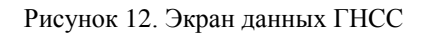

#### <span id="page-25-0"></span>*8.1.2. Главное меню*

Главное меню в рабочем режиме тахографа представляет собой четыре пункта:

- отчеты;
- местоположение;
- настройки;
- информация.

#### *8.1.2.1. Экран «Отчеты»*

В рабочем режиме эксплуатации тахографа, пользователь может вывести на печать, на экран тахографа или на USB-накопитель следующие отчеты (в скобках указано наименование отчета, согласно его отображению на дисплее тахографа):

- Отчет о деятельности водителя в течение суток из карты водителя (Суточн. карта).
- Отчет о деятельности водителя в течение суток из памяти тахографа (Суточн. тахограф).
- Отчет о событиях и неисправностях из карты (События карта).
- Отчет о событиях и неисправностях из памяти тахографа (События тахогр.).
- Распечатка технических данных тахографа (Технич. данные).
- Отчет о превышениях скорости водителя (Превыш. скорости).

Выгрузка отчетов осуществляется следующим образом:

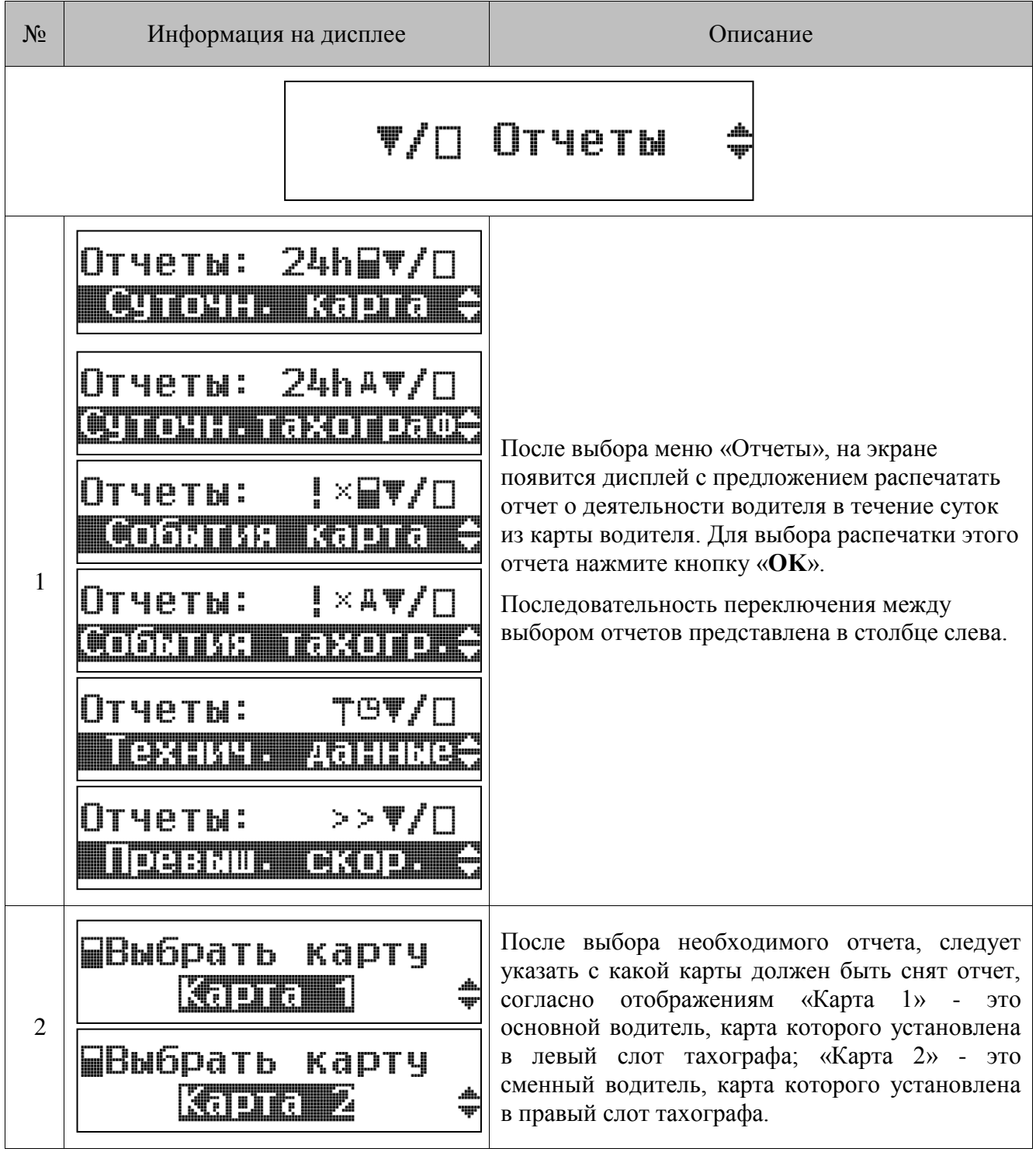

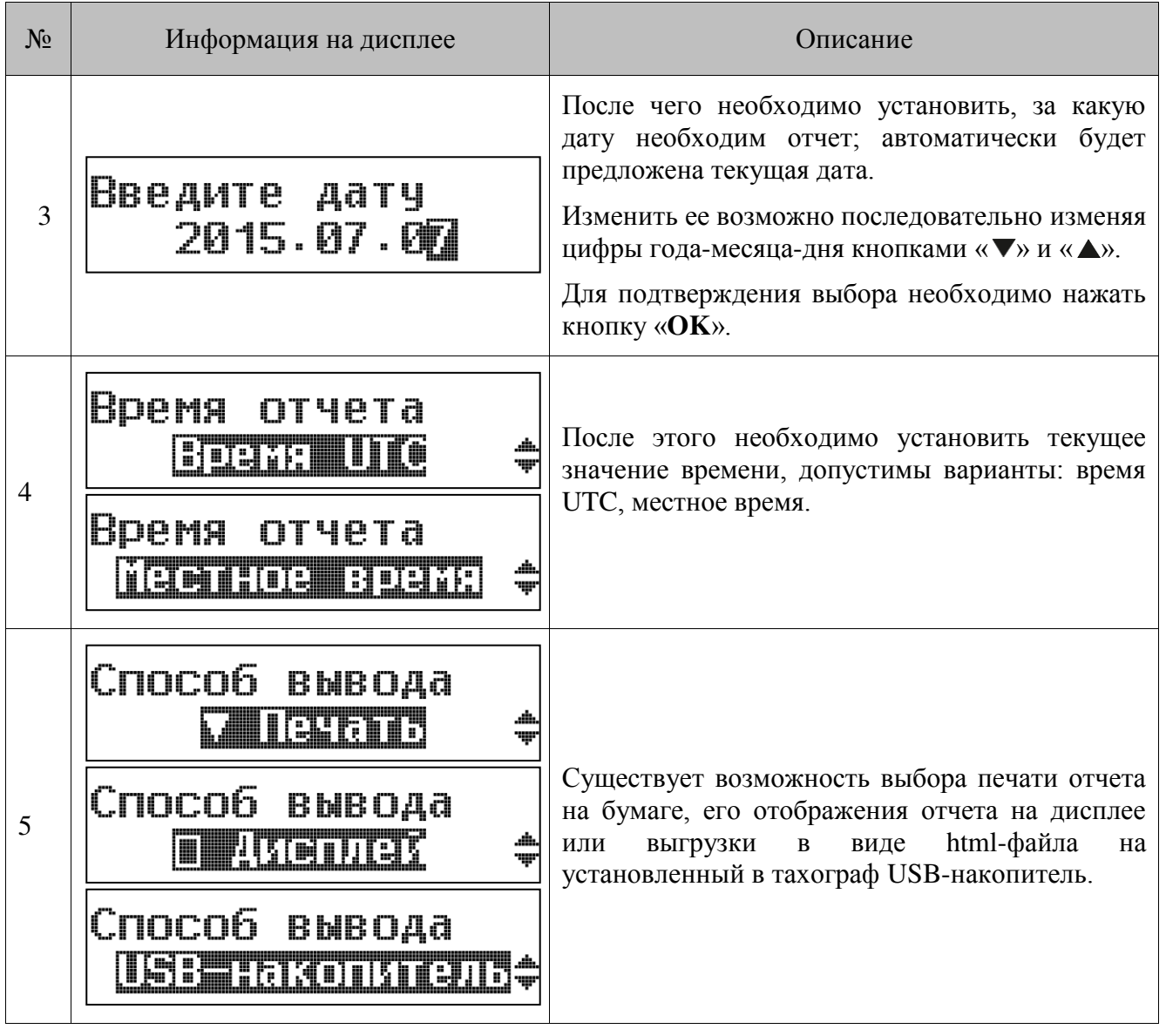

**В целях соблюдения требований законодательства в части контроля времени труда и отдых отчеты необходимо распечатывать по времени UTC.** 

*8.1.2.2. Экран «Местоположение»*

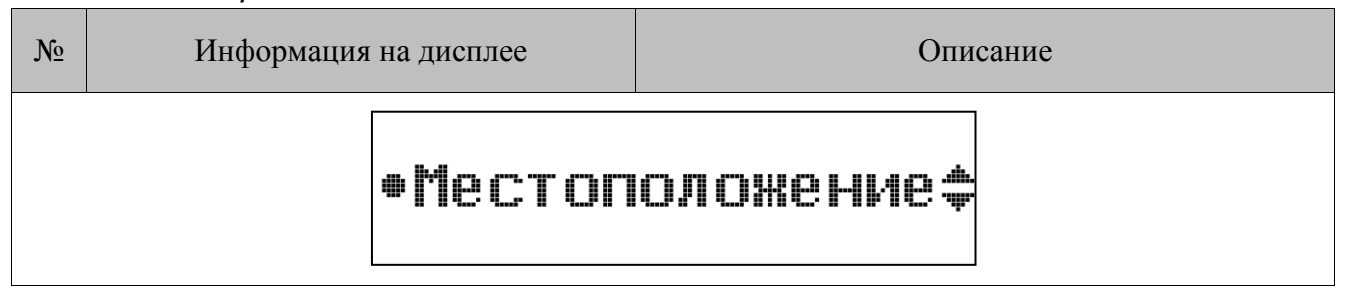

 $\boldsymbol{\mathbb{C}}$ 

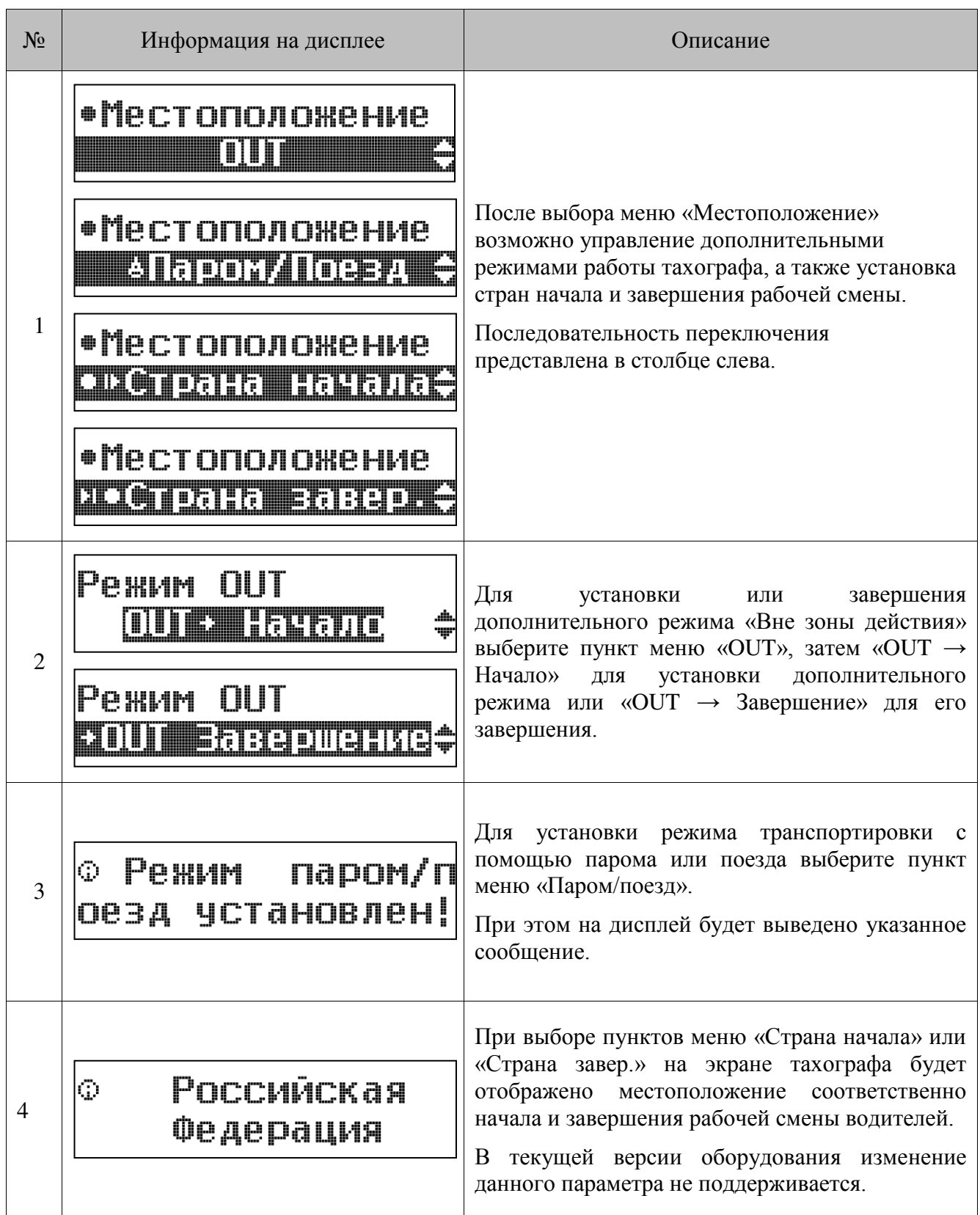

При включенном режиме «Вне зоны действия» на основных экранах учета деятельности водителей отображается пиктограмма «OUT» согласно рисунку ниже:

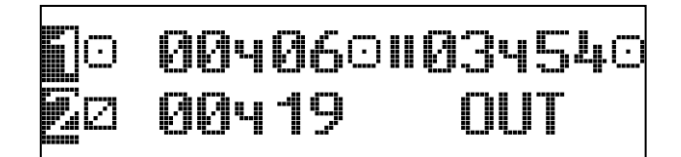

Рисунок 13. Режим «Вне зоны действия»

При включенном режиме «Паром/Поезд» на основных экранах учета деятельности водителей отображается пиктограмма согласно рисунку ниже:

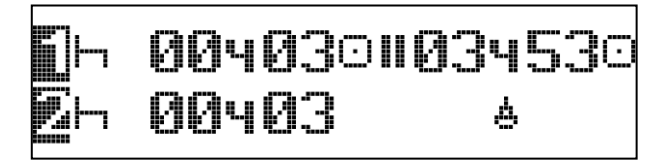

Рисунок 14. Транспортировка паромом/поездом

Режим «Паром/поезд» автоматически отключается при движении ТС.

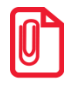

**Если установлен режим «Вне зоны действия» установить режим «Паром/поезд» невозможно. Если установлен режим «Паром/поезд», то при установке режима «Вне зоны действия» он будет завершен автоматически.**

#### *8.1.2.3. Экран «Настройки»*

В меню «Настройки» вы можете изменить следующие настройки тахографа:

- Настройки дисплея (инверсия, яркость подсветки дисплея, цвет подсветки дисплея).
- Изменить отображаемое местное время.
- Откорректировать время UTC.
- Провести тестирование функций тахографа.

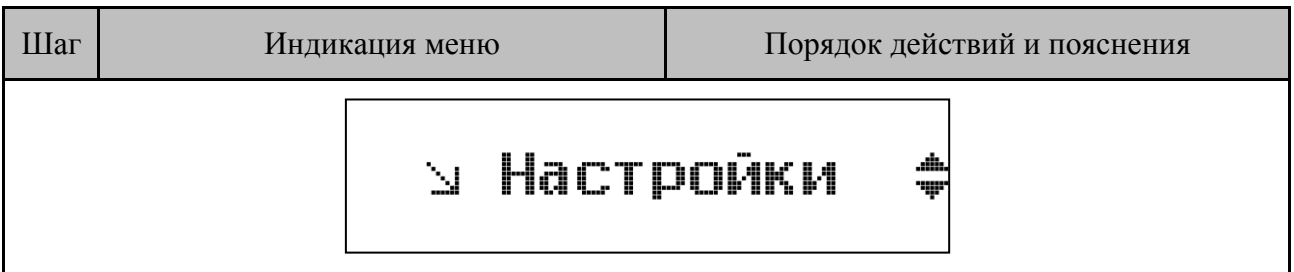

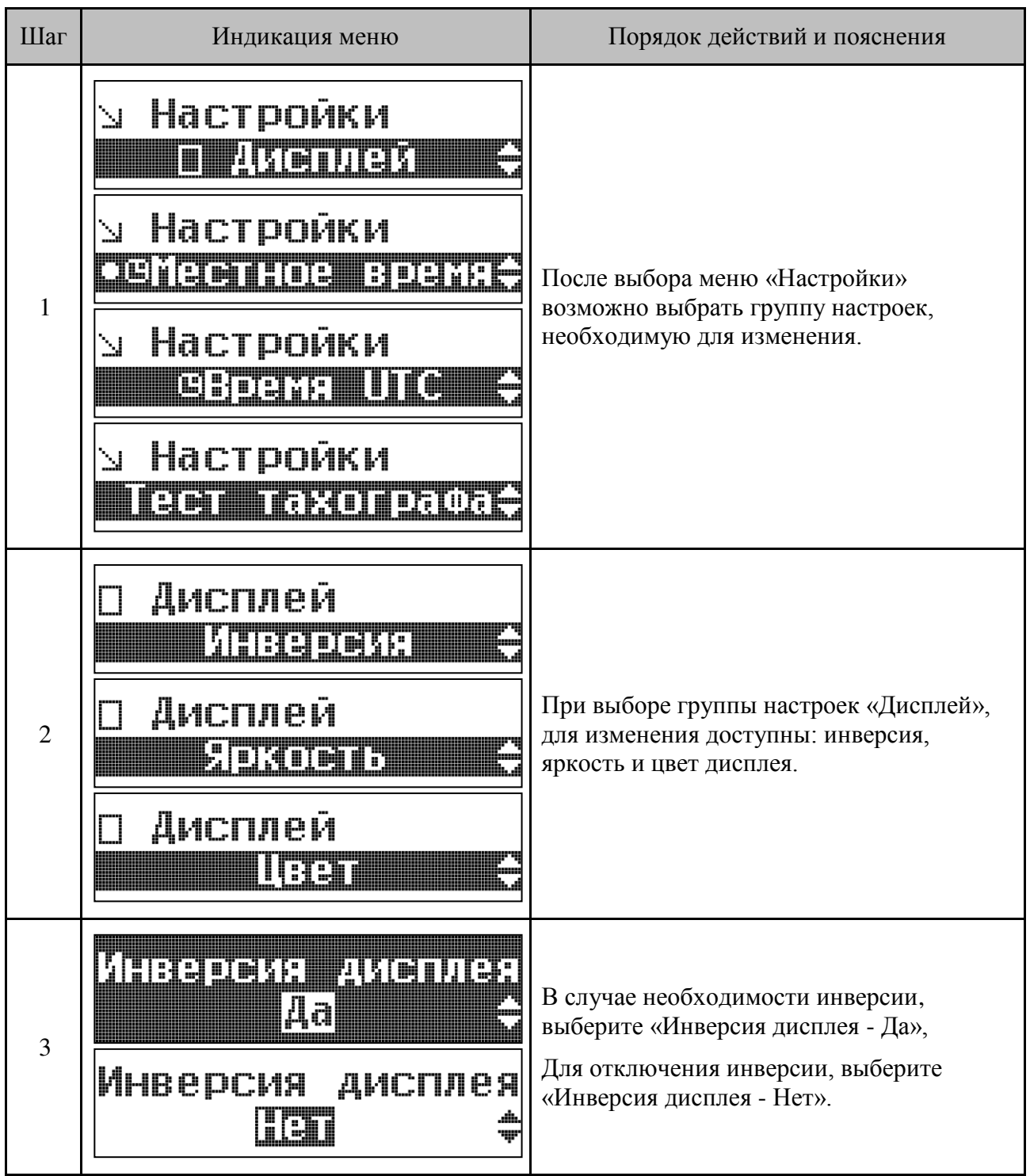

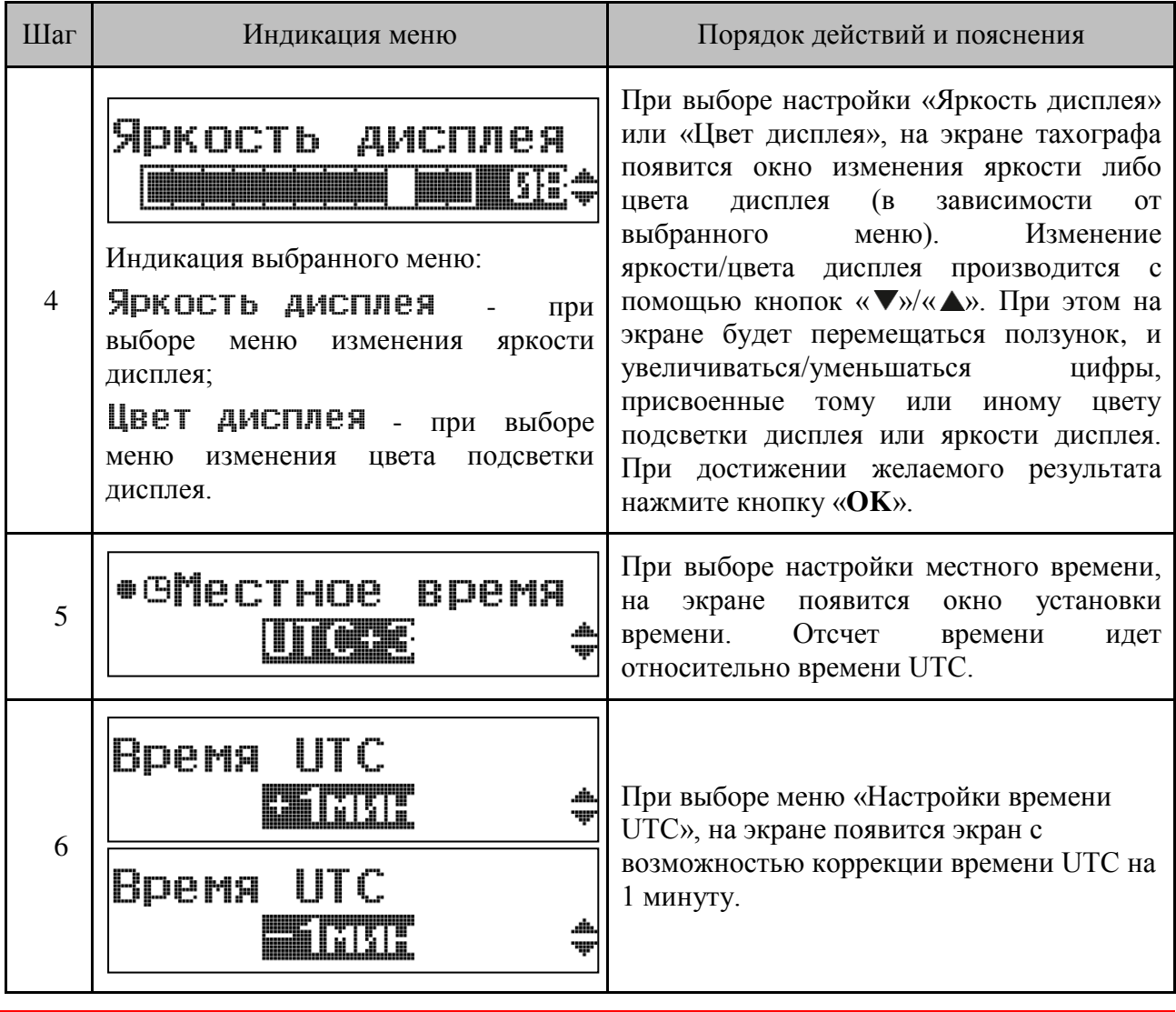

**Если отклонение универсального времени, установленного в тахографе, составит более 20 минут от реального, то необходимо обратиться в специализированную мастерскую.** 

#### <span id="page-31-0"></span>*8.1.2.4. Экран «Тест тахографа»*

Тест тахографа необходим для проверки и подтверждения корректности работы всех элементов тахографа.

Осуществить тест возможно следующим образом:

 $\boxed{)}$ 

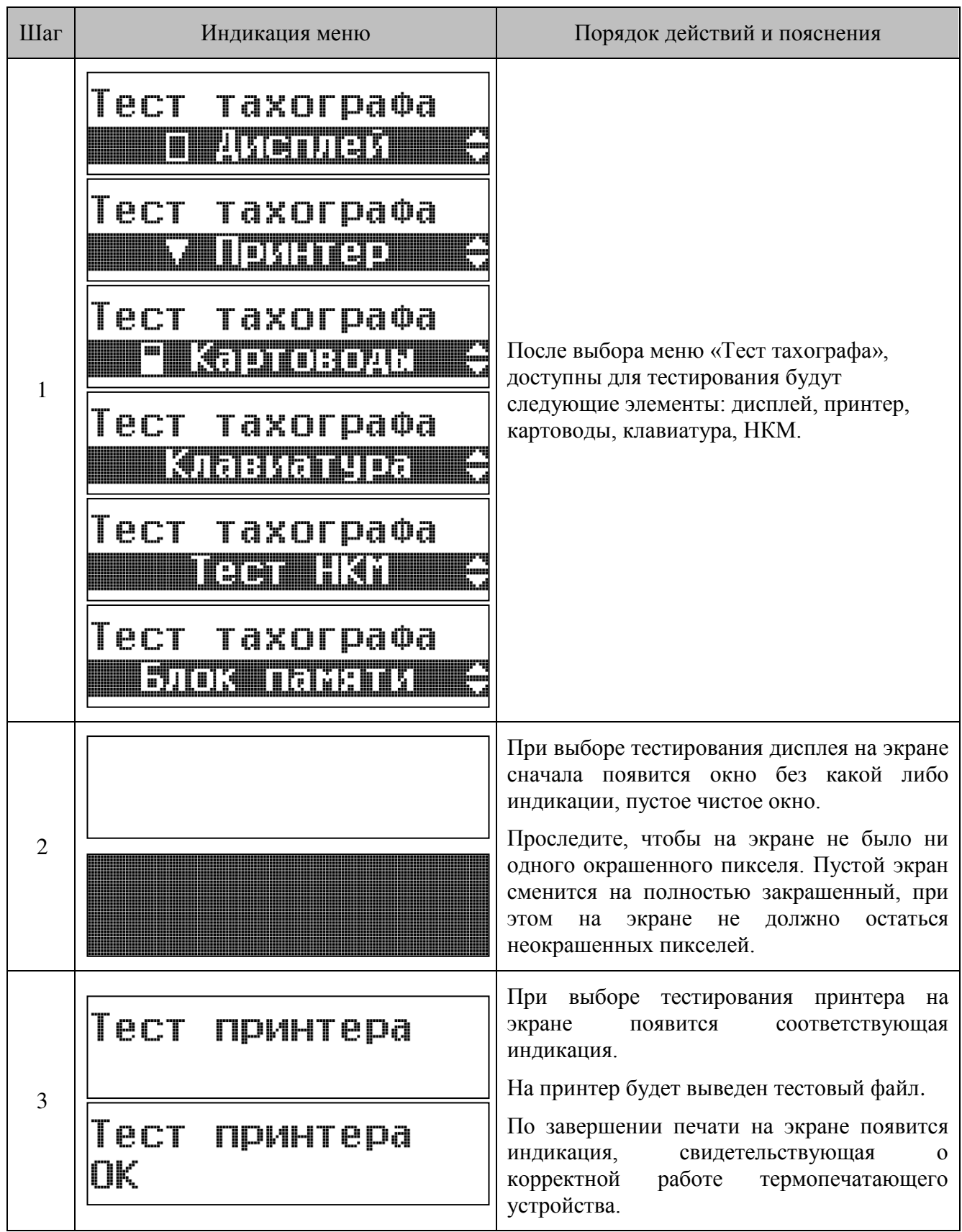

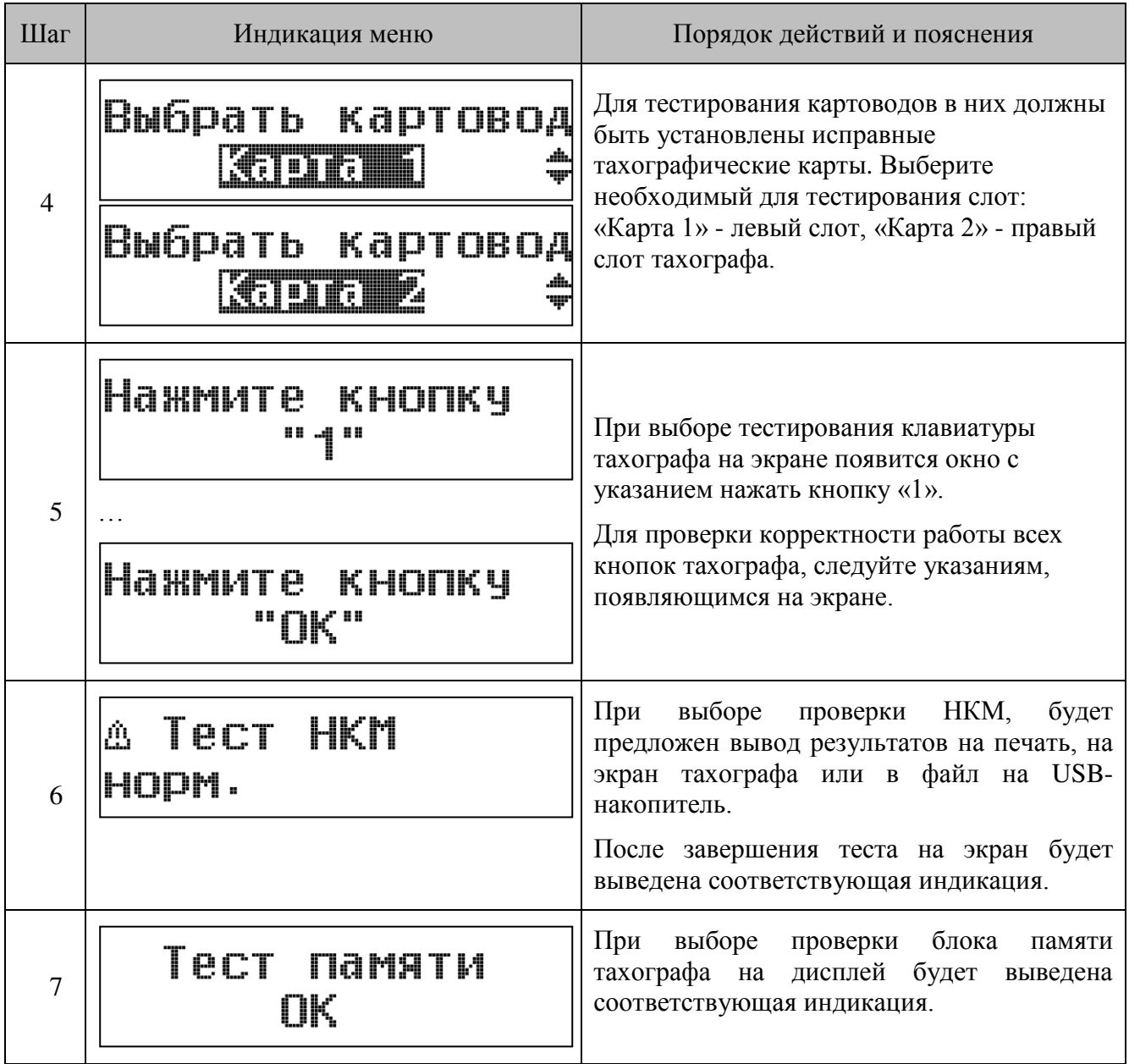

#### *8.1.2.5. Экран «Информация»*

На экране информации тахографа возможно узнать все сведения о тахографе и СКЗИ.

Информация о тахографе включает в себя:

- Версию модуля метрологического;
- Версию микропрограммы;
- Версию аппаратной платформы;
- Версии загрузчика.

Информация о СКЗИ включает в себя:

- Дату замены блока СКЗИ;
- Заводской номер.

#### <span id="page-34-0"></span>**8.2. Режим предприятия**

Работа с тахографом предполагает последовательное переключение между основными экранами тахографа и пунктами главного меню.

Для переключения между основными экранами или пунктами меню одного уровня используются кнопки « $\nabla$ » или « $\blacktriangle$ », для входа в главное меню или выбора соответствующего пункта меню – «**ОК»,** для возврата к предыдущему уровню меню **–** « ».

В целом, структура меню режима предприятия аналогична рабочему режиму и выглядит следующим образом:

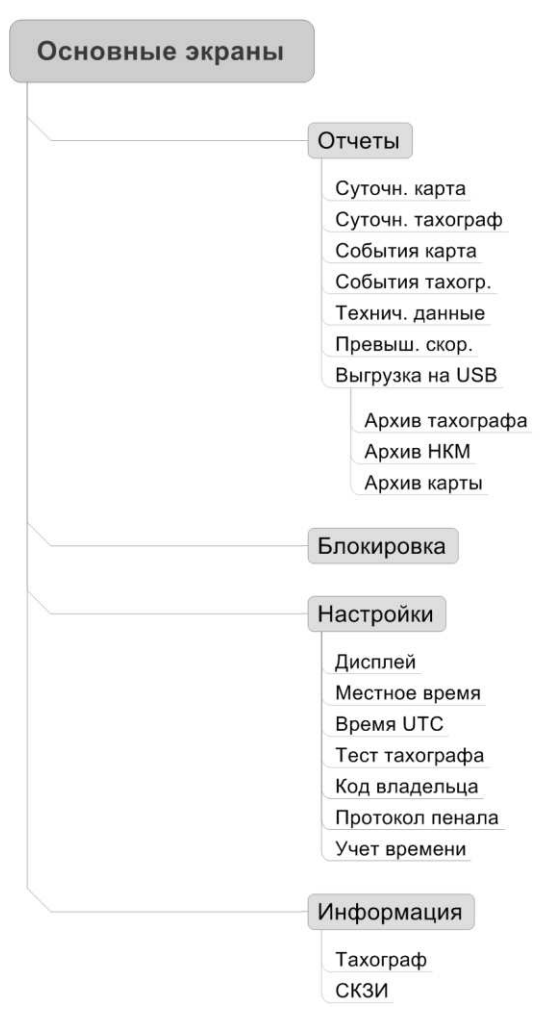

Рисунок 15. Структура меню в режиме предприятия

#### <span id="page-34-1"></span>*8.2.1. Блокировка данных*

Для предприятия-владельца ТС, существует возможность блокировки данных тахографа. Блокировка данных предполагает защиту данных, хранящихся в тахографе, от потенциальных вмешательств со стороны неуполномоченных лиц.

При установленной блокировке выгрузку данных из памяти тахографа может произвести лишь предприятие установившее блокировку, а также контролер или мастерская. Выгрузку данных, используя карту другого предприятия, произвести невозможно.

Блокировка данных предлагается автоматически при инициализации карты предприятия, также блокировку можно установить в меню первого уровня, экран «Блокировка».

#### **Данные, сохраненные в тахографе, до момента установки блокировки, остаются в общем доступе, даже после блокирования.**

В случае продажи автомобиля, необходимо снять функцию блокировки данных. При этом те данные, которые были записаны в период времени между блокировкой и снятием блокировки, будут доступны только предприятию, установившему блокировку, а все данные, которые будут записаны после процедуры снятия блокировки и до следующей блокировки, будут доступны для всех.

В случае покупки ТС с установленным тахографам, который до этого эксплуатировался другим предприятием, проследите за тем, чтобы период блокировки данных предыдущего предприятия был закрыт. В противном случае, все данные будут записываться в период блокировки данных предыдущего предприятия и будут не доступны для выгрузки.

Установить/снять блокировку из меню первого уровня возможно следующим образом:

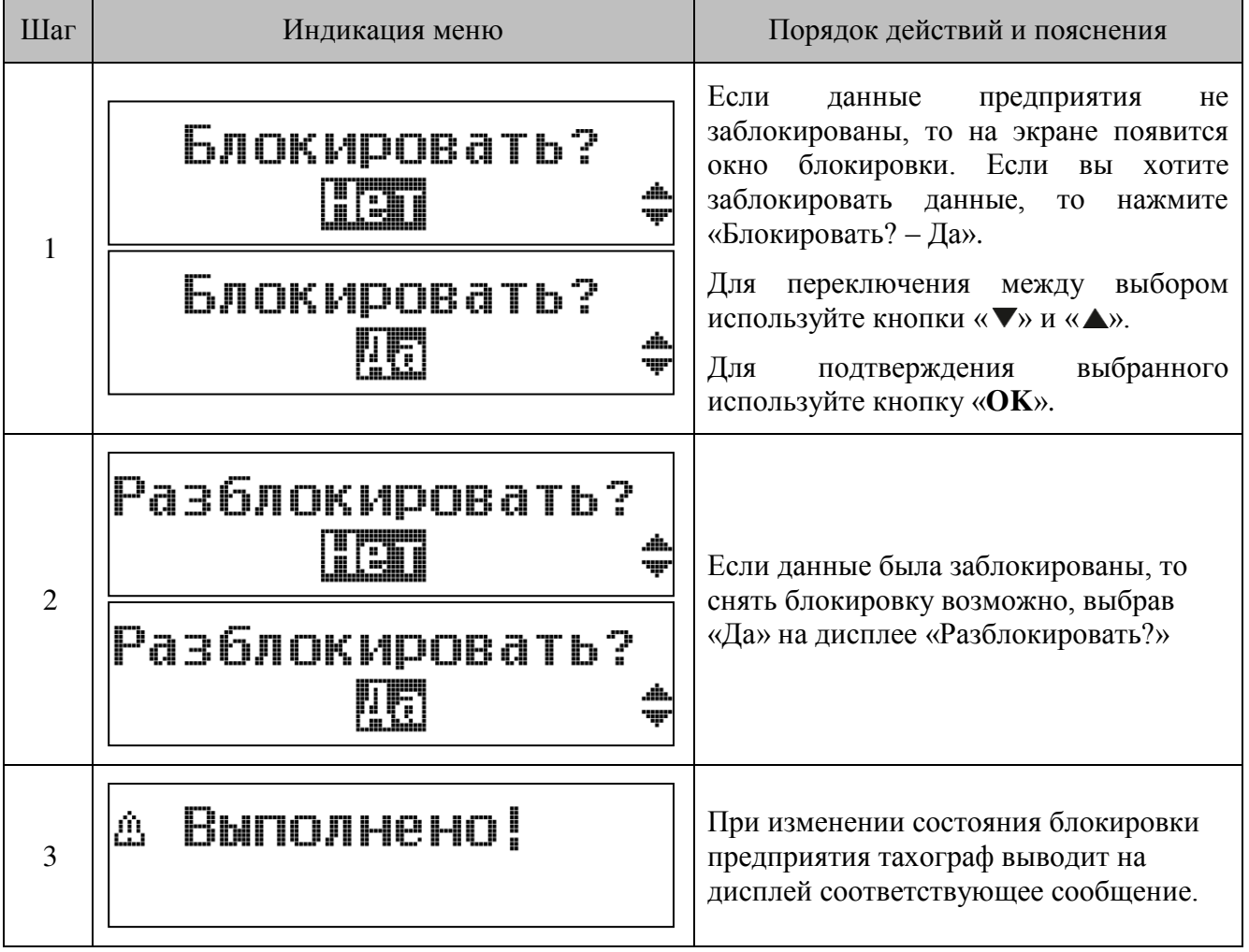

Тахограф сохраняет до 20 блокирований данных предприятий. Если количество заблокированных данных предприятий превысит 20, то данные того предприятия, которые были заблокированы первыми, разблокируются и станут доступными всем.

# <span id="page-37-0"></span>**9.Особенности работы**

### <span id="page-37-1"></span>**9.1. Рабочий режим (режим водителя)**

#### <span id="page-37-2"></span>*9.1.1. Начальное состояние*

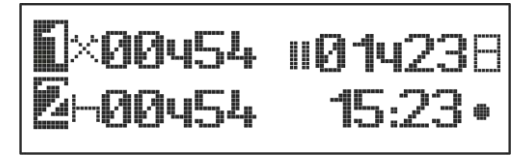

Рисунок 16. Начальное состояние

Если тахограф не прошел процедуру активизации в специализированной мастерской, то на основном экране меню нулевого уровня будет индикация режима изготовителя согласно рисунку выше.

В этом случае тахограф не принимает никакие другие тахографические карты, за исключением карты мастерской. При данной индикации необходимо, чтобы был осуществлен ввод тахографа в эксплуатацию специализированной авторизованной мастерской.

#### <span id="page-37-3"></span>*9.1.2. Индикация при событиях и неисправностях*

При возникновении каких-либо событий или неисправностей тахограф на экране тахографа отобразится следующее:

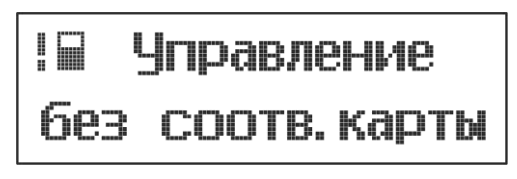

Рисунок 17. Индикация при событиях/неисправностях

При данном сообщении подсветка экрана изменится на красный цвет, тахограф будет издавать соответствующее звуковое оповещение, индикатор расположенный слева от дисплея будет также мигать красным светом.

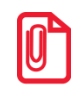

**Таблица с возможными комбинациями пиктограмм и их расшифровкой, при возникновении событий и неисправностей, приведена в разделе [«Основные пиктограммы»](#page-62-0), на стр. «[63](#page-62-0)».** 

Выключение световой и звуковой индикаций производится следующим образом:

- при нажатии на любую кнопку тахографа. При этом сообщение об ошибке зафиксируется на экране. Чтобы убрать это сообщение и перейти в основной экран, нажмите кнопку «**OK**».
- через 30 секунд после начала индикации. При этом, если событие/неисправность будет прекращено (например, если при событии «Превышение скорости» вы сбавили скорость до нормы), то на экране зафиксируется сообщение об ошибке. Чтобы убрать это сообщение и перейти в основной экран, нажмите кнопку «**OK**».

В случае, если событие/неисправность не прекратили свое действие, то на экране появится основной экран, а через 30 секунда звуковая и световая индикации возобновятся.

Если событие или неисправность произошли во время движения ТС, категорически не рекомендуется отвлекаться от управления ТС, полностью сконцентрироваться на дороге и транспортных условиях и найти удобное место для остановки, и, после того как ТС будет неподвижно, найти причину произошедшего события/неисправности. Если индикация указывала о какой-либо неисправности тахографа, то рекомендуем вам провести тестирование узла, в котором произошел сбой (подробнее см. [«Экран «Тест тахографа»,](#page-31-0) стр. [32](#page-31-0)). В случае подтверждения неисправности и необходимости ремонта, следует обратиться в специализированные мастерские (подробно см. в паспорте изделия AL.C080.00.000 ПС).

Каждое событие и неисправность будут регистрироваться и сохраняться на карте водителя и в памяти тахографа. Список всех событий и неисправностей можно вывести на печать или на дисплей тахографа (см. [«Примеры распечаток»](#page-50-0), стр. [51\)](#page-50-0).

#### <span id="page-38-0"></span>*9.1.3. Режим энергосбережения тахографа*

С целью снижения нагрузки на аккумулятор ТС в периоды, когда оно не используется, в тахографе реализован специальный двухэтапный режим энергосбережения.

При отключенном зажигании ТС, если с тахографом не производится каких-либо действий в течение 25 секунд, отключается подсветка дисплея и на экран выводится следующее сообщение:

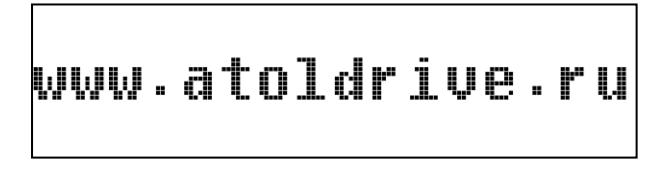

Рисунок 18. Вид экрана при отключенном зажигании

Если с тахографом не производится каких-либо действий в течение последующих 7 минут, тахограф еще больше снижает нагрузку на цепь питания ТС.

Выход из режима энергосбережения осуществляется автоматически, при любом действии в отношении тахографа, как-то включение зажигания, нажатие кнопки, вставка карты и проч.

#### <span id="page-38-1"></span>*9.1.4. Особенности процедуры ввода информации*

Ручной ввод видов деятельности необходимо производить для учета деятельности водителя в промежутках времени, когда не велась регистрация его деятельности тахографом (периоды между изъятием и установкой карты в тахограф). Осуществляется ручной ввод информации следующим образом:

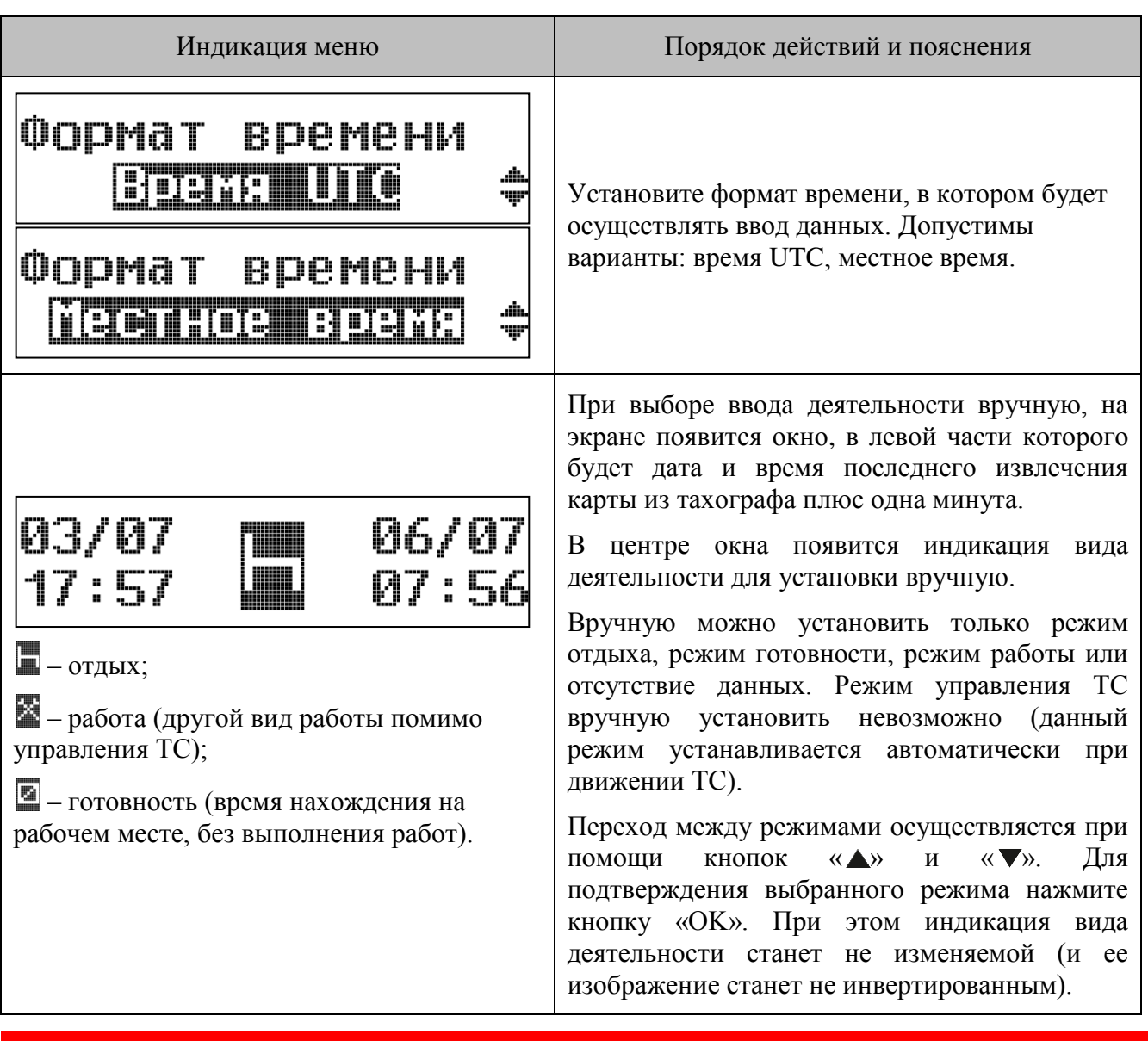

 $\mathbf{L}$ 

st **Ручной ввод информации можно осуществить только когда ТС неподвижно.**

Для наглядного пояснения необходимости ручного ввода рассмотрим пример:

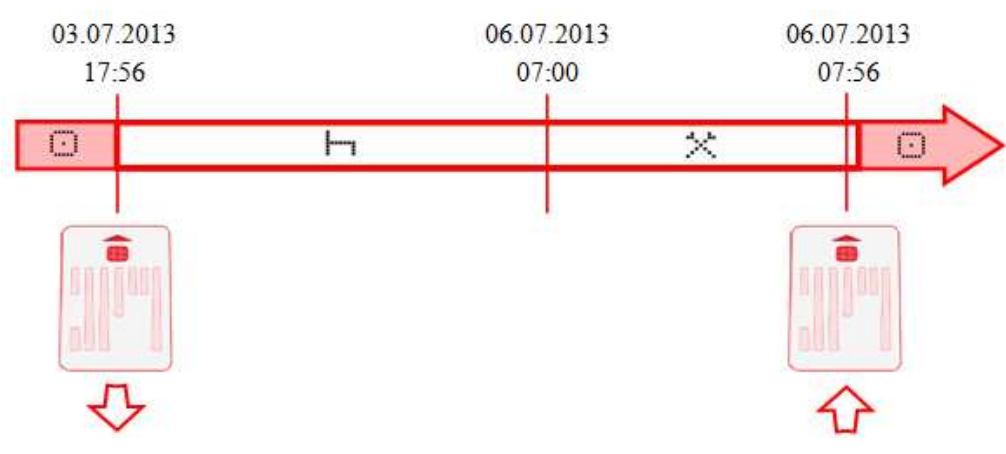

Рисунок 19. Деятельность водителя

Деятельность водителя была следующей:

- 03.07.2013 в 17:56 извлечение карты из тахографа;
- с 17:56 (03.07.2013) по 07:00 (06.07.2013) выходной день;
- с 07:00 по 07:56 (06.07.2013) выполнение погрузочно-разгрузочных работ;
- в 07:56 (06.07.2013) установка карты для дальнейшего управление ТС.

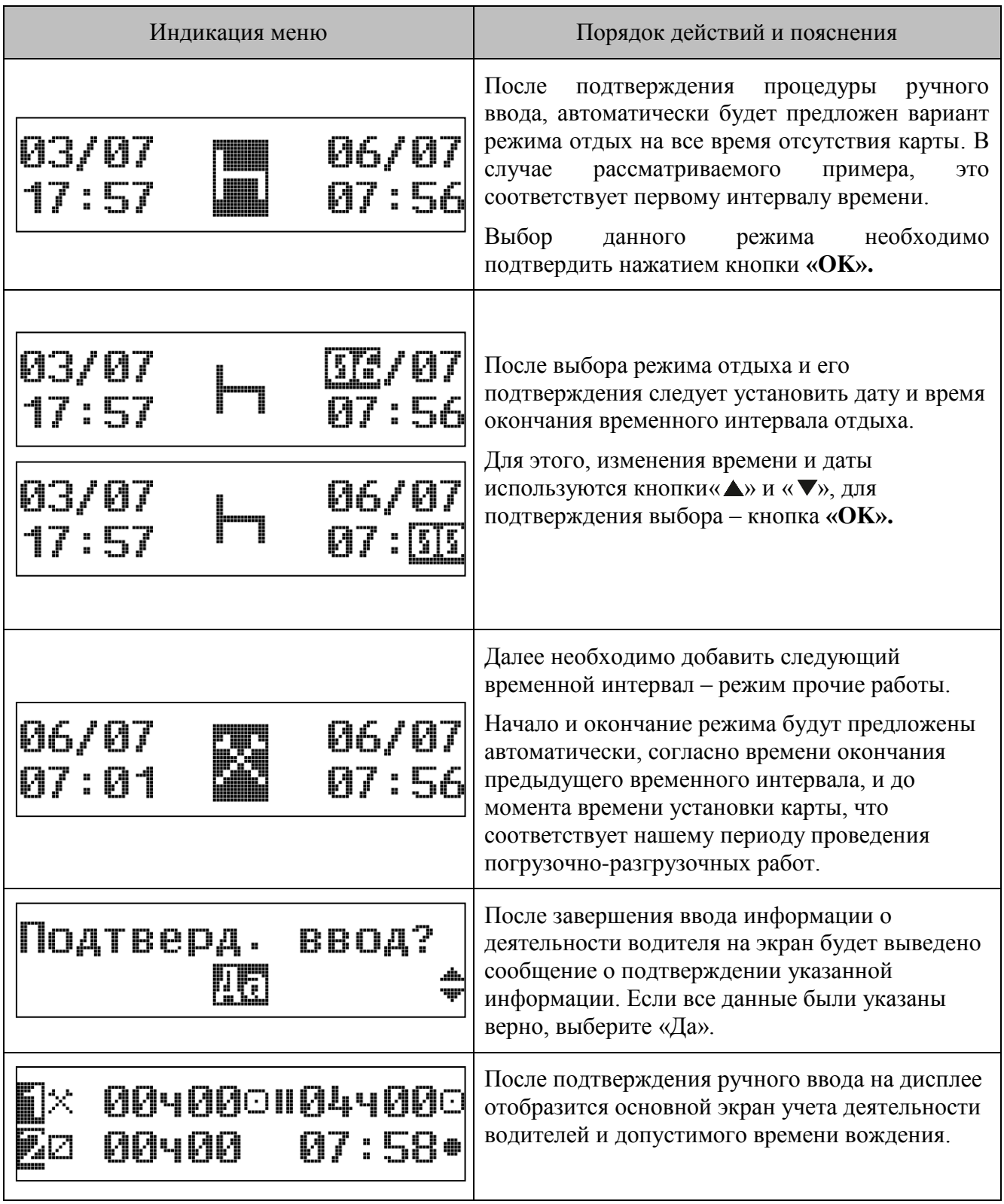

Процедура ввода информации вручную может быть прервана. Это происходит в следующих случаях:

 Если во время процедуры ввода от момента последнего нажатия на какие-либо кнопки тахографа пройдет более 30 секунд. При этом на экране появится индикация:

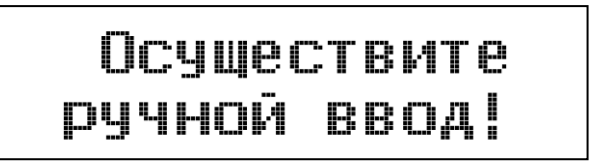

Рисунок 20. Предупреждающее сообщение

Эта индикация присутствует на экране около 3 секунд. Если в течение последующих 30 секунд нажать любую кнопку на тахографе, то ввод информации будет продолжен. В противном случае карта водителя будет считана и на экране появится основной экран стандартной индикации. При этом те введенные вручную данные, которые уже были подтверждены нажатием на кнопку «**OK**», будут сохранены на карте водителя. А промежутки времени, для которых ввод данных вручную произведен не был, запишутся как неизвестное или не учитываемое действие  $\blacksquare$ ).

- Если во время процедуры ввода ТС придет в движение. На экране появится основной экран стандартной индикации. При этом те введенные вручную данные, которые уже были подтверждены нажатием на кнопку «**OK**», будут сохранены на карте водителя. А промежутки времени, для которых ввод данных вручную произведен не был, запишутся как неизвестное или не учитываемое действие  $(\blacksquare)$ .
- Если во время процедуры будет произведен запрос извлечения карты из тахографа. При этом, на экране появится стандартное окно извлечения карты (см. раздел «Извлечение карты водителя». В этом случае, те введенные вручную данные, которые уже были подтверждены нажатием на кнопку «**OK**», будут сохранены на карте водителя. А промежутки времени, для которых ввод данных вручную произведен не был, запишутся как неизвестное и в отчетах данные о деятельности водителя за этот период будут отсутсвовать  $\mathbb{B}$ ).

#### <span id="page-41-0"></span>*9.1.5. Установка видов деятельности водителей*

Тахограф запрограммирован таким образом, что при установке карт водителей в слоты тахографа, автоматически устанавливаются определенные виды деятельности для водителя и сменного водителя:

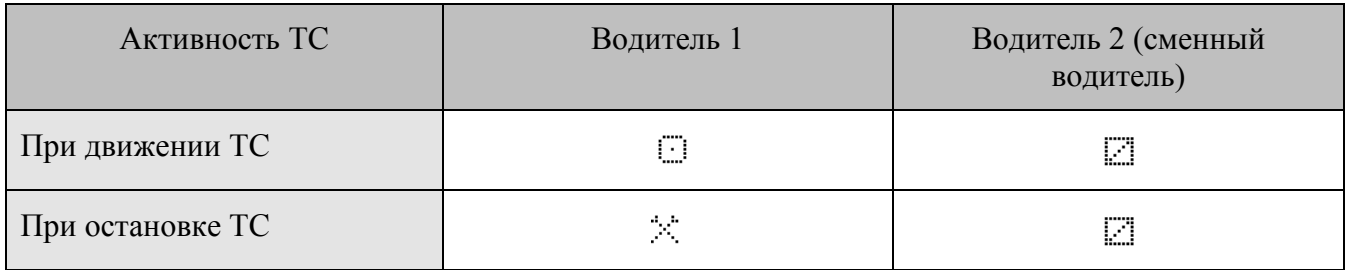

 $\Box$  – управление ТС (устанавливается автоматически во время движения ТС);

- $\mathbb{R}^+$  работа (рабочая деятельность водителя при неподвижном автомобиле, например, при его загрузке);
- $\mathbb{Z}$  готовность (время нахождения водителя/сменного водителя на рабочем месте, но при этом не выполняется какая-либо работа, например, время ожидания начала вождения для сменного водителя, время водителя-2 в кабине отдыха при движении ТС).

Режим управления ТС устанавливается автоматически только во время движения ТС для карты, установленной в левом слоте тахографа. Вручную режим управления установить нельзя. Режим управления не устанавливается для карты, установленной в правом слоте тахографа. Все остальные режимы работы можно установить вручную при неподвижном ТС.

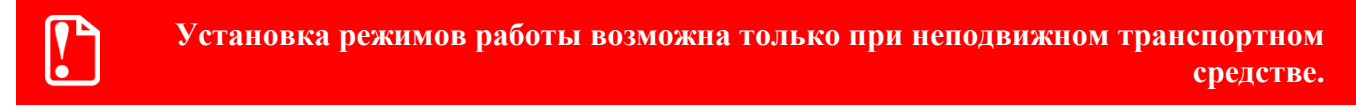

При остановке ТС на экране тахографа в основном окне стандартной индикации появляется индикация автоматически установленных видов деятельности.

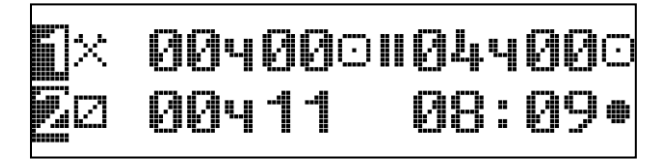

Рисунок 21.Основной экран

Если вы остановили ТС чтобы сделать перерыв в работе, то автоматически установленный вид деятельности  $\ddot{\sim}$  нужно обязательно переключить на время отдыха  $\vdash$ . Изменение автоматически установленного тахографом вида деятельности при остановке ТС производится следующим образом:

 Для изменения вида деятельности водителя 1, нажмите коротко на кнопку «**1**» тахографа. При этом на экране появится окно:

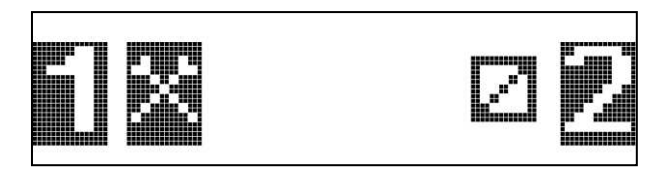

Рисунок 22. Выбор вида деятельности

Затем, нажимая коротко на кнопку «**1**» перейдите к нужному виду деятельности:

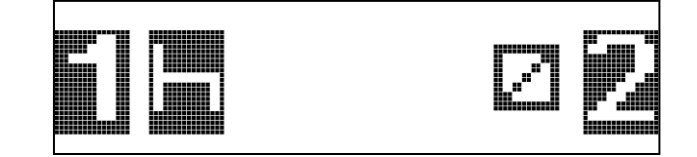

Рисунок 23. Установка вида деятельности

Для подтверждения выбранного вида деятельности нажмите кнопку «**OK**» тахографа. На экране появится основной экран стандартной индикации, с установленным видом деятельности водителя 1. Либо если не нажимать больше никакие кнопки тахографа, то приблизительно через 3 секунды индикация экрана автоматически сменится на основной экран. При этом установленные виды деятельности будут применены.

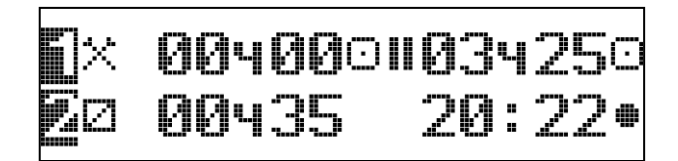

Рисунок 24. Основной экран

 Изменение вида деятельности водителя 2 происходит аналогично, только при помощи нажатия на кнопку «**2**» тахографа.

В конце смены или во время перерыва обязательно устанавливайте вид деятельности на <sup>1-3</sup>. В **противном случае тахограф сохраняет для водителя-1 прочее рабочее время , а для водителя-2 время дежурства .** 

#### <span id="page-43-0"></span>*9.1.6. Соблюдение режимов труда и отдыха водителей*

В тахографе заложен механизм контроля соблюдения режимов труда и отдыха водителей. Тахограф автоматически рассчитывает время непрерывного управления ТС и время перерывов в работе водителей.

За 15 минут до истечения максимального времени непрерывного вождения, на экране тахографа появится предупреждающее сообщение:

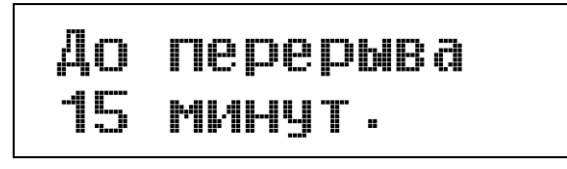

Рисунок 25. Предупреждение об окончании времени вождения

Цвет подсветки дисплея при этом изменится на красный и будет подан звуковой сигнал. Предупреждающая индикация тахографа отключается через 30 секунд, либо при нажатии на любую кнопку тахографа.

При достижении максимального значения времени непрерывного вождения на экране тахографа появится следующее предупреждающее сообщение:

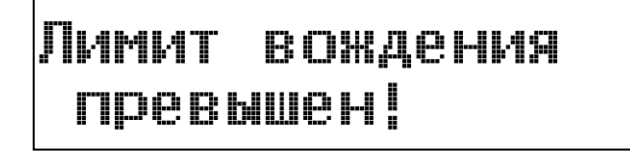

Рисунок 26. Предупреждение об истечении времени вождения

Цвет подсветки дисплея при этом изменится на красный и будет подан звуковой сигнал. Предупреждающая индикация тахографа отключается через 30 секунд, либо при нажатии на любую кнопку тахографа.

Предупреждающая индикация тахографа отключается через 30 секунд, либо при нажатии на любую кнопку тахографа.

Найдите удобное место для остановки, и сделайте перерыв в работе. При этом не забудьте изменить автоматически установленный вид деятельности на время отдыха - или готовности

. На основном экране стандартной индикации будут отображаться счетчики времени, в течение которого водитель исполняет деятельность, указанную пиктограммой «1» и суммарного времени перерывов в работе водителя:

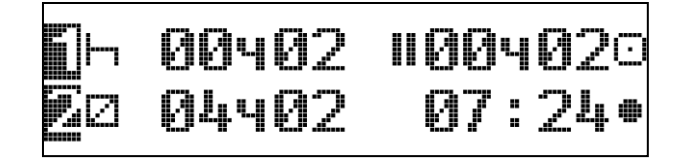

#### <span id="page-44-0"></span>*9.1.7. Смена водителя в течение рабочей смены*

Если вы работаете в составе экипажа из двух водителей, то вопрос смены ролей водителей реализуется перестановкой карт (водитель, который исполнял роль основного водителя, устанавливает свою карту во второй слот, тем самым начинает исполнять роль сменного водителя).

Для этого последовательно извлеките карточки из тахографа, как описано в разделе «[Извлечение карты»](#page-17-0), на стр. [18,](#page-17-0) и, поменяв их местами, вновь установите в слоты, согласно новым ролям.

#### <span id="page-44-1"></span>*9.1.8. Запись видов деятельности вручную*

Водитель обязан вести письменный учет своей деятельности вручную в следующих случаях:

- при неисправности тахографа;
- при утере, краже, повреждении или неисправности карты водителя.

На обратной стороне рулона оригинальной печатной бумаги АТОЛ размещен удобный бланк для заполнения видов деятельности вручную (см. Рисунок 27[. Соблюдение труда и отдыха](#page-45-1)  [водителей](#page-45-1)).

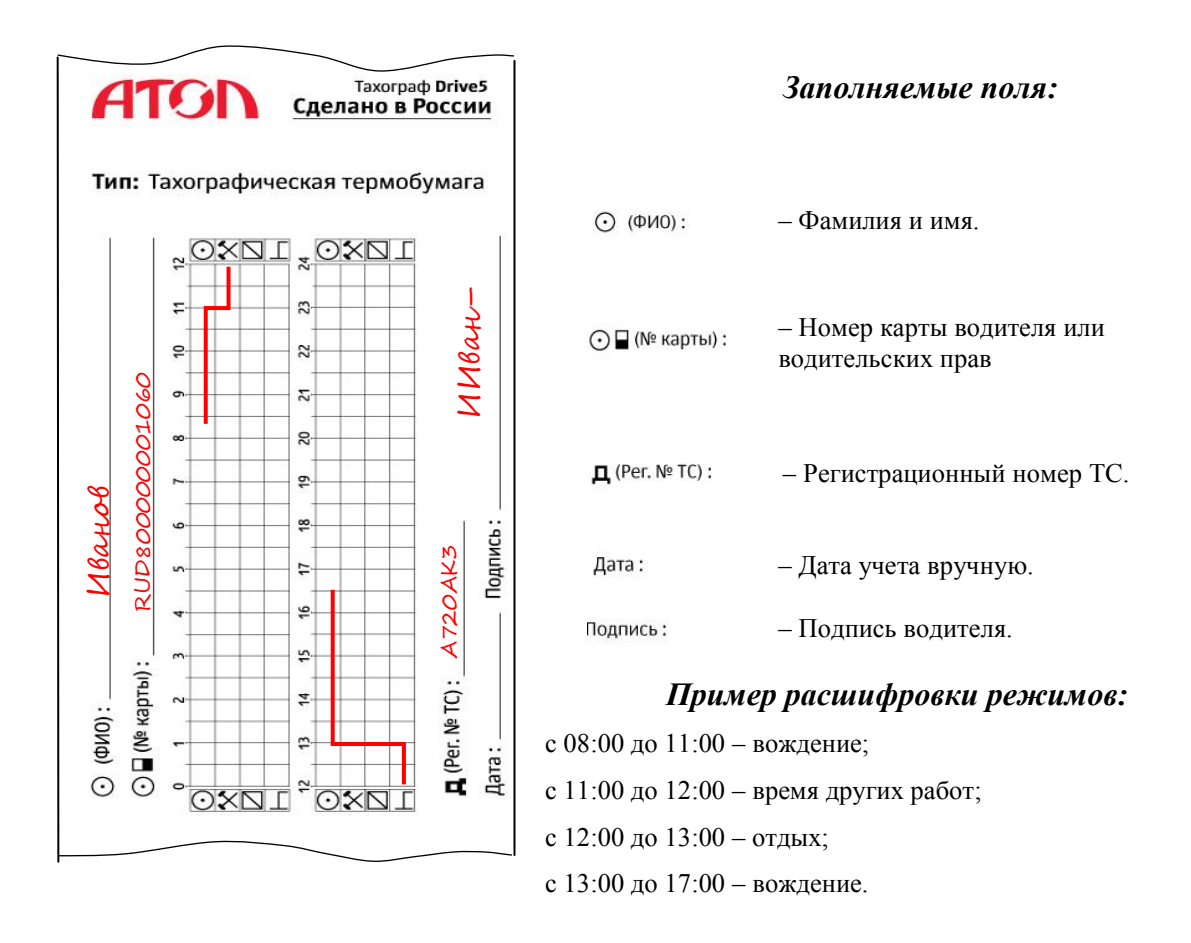

Рисунок 27. Соблюдение труда и отдыха водителей

### <span id="page-45-1"></span><span id="page-45-0"></span>**9.2. Режим предприятия**

Предприятие обязано производить контроль соблюдения режимов движения, труда и отдыха водителей.

Выгруженные данные должны храниться в базах данных предприятия в течение одного года и должны быть доступны для проверки.

Выгрузка данных может производиться тремя способами:

- с помощью сервера мониторинга Wialon. Описание конфигурационных настроек соединения с сервером мониторинга по протоколу Wialon IPS 2.0 Вы можете найти на сайте [http://wialon.com/.](http://wialon.com/) Для выгрузки данных необходимо выполнить стандартную команду выгрузки ddd-файла. Обязательным условием выгрузки является наличие GSMмодуля в тахографе и аутентифицированной карты водителя;
- с помощью специального ПО «АТОЛ Карты тахографа». Дополнительно требуется ридер смарт-карт. В результате формируется соответствующий стандартам выгрузки файл, который можно прочитать с помощью специализированного программного обеспечения;
- с помощью USB накопителя. Подключение USB накопителя к тахографу производится через USB разъем – 3 (см. Рисунок 28[. Выгрузка данных при помощи](#page-46-0) USB-накопителя). При этом в тахографе должна быть установлена карта предприятия, и введен ее PIN-код. Расшифровка информации, скопированной с тахографа производится с помощью специализированного ПО.

**Запрещается прерывать соединение тахографа с устройством для считывания данных до окончания загрузки/выгрузки данных.**

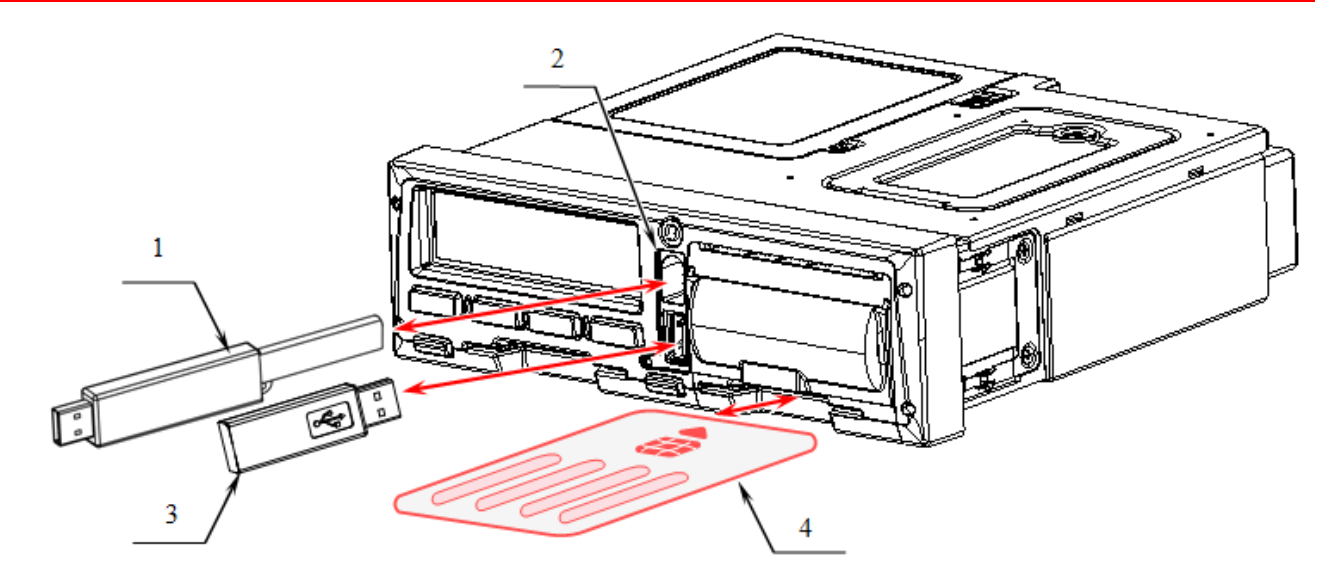

Рисунок 28. Выгрузка данных при помощи USB-накопителя

- <span id="page-46-0"></span>1. Устройство для считывания данных;
- 2. Разъем для калибровки и выгрузки данных;
- 3. USB-накопитель;

 $\mathbf{C}$ 

4. Карта контролера.

**Загрузку/скачивание данных нельзя производить во время погрузки/разгрузки опасных грузов.** 

Перед загрузкой данных тахограф снабжает скопированные данные цифровым шифром (кодовый сигнал опознавания). При помощи этого шифра данные могут быть сопоставлены с тахографом и проверены на полноту и подлинность.

# <span id="page-47-0"></span>**10. Тревожная кнопка**

Если ваш тахограф укомплектован GSM – модулем, то с его помощью возможно подключить к тахографу тревожную кнопку, гарнитуру и тангенту. При помощи тревожной кнопки осуществляется отправка тревожных сообщений и звонок телефонному абоненту.

По короткому нажатию на кнопку будет осуществлен вызов абонента, номер которого указан в настройке «Номер SOS».

При удержании кнопки нажатой в течение двух секунд будет отправлено текстовое сообщение (SMS), содержащее идентификатор данного GSM-модуля (IMEI) и текст «SOS!!!», на номер, указанный в настройке «Номер SMS».

# <span id="page-48-0"></span>**11. Эксплуатация и уход за тахографом**

Следует производить регулярный осмотр тахографа, системы подключения его к ТС и калибровочной таблички. Запрещена эксплуатация тахографа с нарушенными пломбами или при наличии манипуляций с данными тахографа.

#### **Вмешательство в конструкцию тахографа, систему его подключения к ТС и манипуляция с данными тахографа преследуется по закону.**

Необходимо контролировать качество работы тахографа и следить за своевременным проведением работ по калибровке, техническому обслуживанию и ремонту тахографов. Калибровку и техническое обслуживание тахографа можно производить только в мастерских, внесенных в реестр ФБУ «Росавтотранс». Ремонт тахографа может осуществляться только мастерскими, авторизованными предприятием-изготовителем тахографа (подробнее – смотрите в паспорте изделия). При передаче тахографа для проведения работ по калибровке, ТО и ремонту, владелец ТС предоставляет специалисту мастерской паспорт изделия.

Замена батарейки и НКМ производится каждые 3 года. Замена НКМ так же производится при смене владельца тахографа/транспортного средства, или в иных случаях, предусмотренных законодательством РФ.

После установки и первичной калибровки тахографа, необходимо дополнительно регулярно производить его калибровку не реже одного раза в 3 года. Следует учесть, что в течение этого периода, время отсоединения питающего напряжения от тахографа в сумме не должно превышать 12 месяцев (например, в результате отсоединения аккумуляторной батареи ТС). Так же необходимо производить внеочередные процедуры проверки и калибровки тахографа в случаях:

- при снятии тахографа с ТС для его ремонта или технического обслуживания;
- при замене в тахографе НКМ и/или батареи, а так же при установке опциональных модулей;
- при изменении любого из регистрируемых параметров ТС: VIN (перестановка тахографа на другое ТС), страны регистрации, регистрационного номера ТС;
- при внесении изменений в ТС, влияющих на коэффициент w, в том числе: при смене шин ведущих колес, к которым подключен датчик движения, ремонта трансмиссии, оказывающего влияние на датчик движения, ремонта кабельного соединения тахографа и датчика, ремонта/замены самого датчика.

После проведения процедур установки, калибровки и ТО тахографа следует контролировать сохраненные в памяти тахографа параметры автомобиля (идентификационный номер автомобиля и регистрационный номер автомобиля) на соответствие фактическим данным автомобиля. Калибровочная табличка должна обновляться при каждой калибровке и содержать необходимые сведения. Необходимо контролировать, чтобы сохраненные калибровочные коэффициенты соответствовали записям на калибровочной табличке. В паспорте изделия, предоставленного с тахографом, должны быть отображены все необходимые отметки о проведенных работах.

Необходимо регулярно выгружать данные из памяти тахографа и из карт водителей. Должна быть обеспечена сохранность выгруженных данных в течение одного года. Необходимо производить выгрузку данных с карты водителя не реже, чем один раз в 28 дней (при средней активности водителя). Если выгрузка данных не возможна из-за неисправности тахографа, то

мастерская осуществляющая ремонт тахографа обязана выдать предприятию свидетельство об этом.

Рекомендуем вам заблокировать данные, хранящиеся в тахографе, чтобы защитить их от доступа со стороны неуполномоченных лиц (подробнее см. раздел «Блокировка данных»). В случае продажи автомобиля необходимо выполнить завершение периода блокировки данных для своего предприятия (произвести разблокировку данных).

Карты предприятия и водителя являются персональными и не подлежат передаче третьим лицам. Следует соблюдать меры предосторожности при использовании и хранении карт. Запрещено устанавливать неподходящие карты в слоты тахографа, особенно кредитные карты, карты с печатными надписями, металлические карты и т.д. Запрещено использование карт после истечения срока их действия. До истечения срока действия карт следует позаботиться о получении новой карты.

До утилизации СКЗИ предприятие должно обеспечить хранение снятого с тахографа блока СКЗИ в течение одного года. Перед утилизацией тахографа предприятие должно записать в базу данных транспортного предприятия сохраненную в тахографе информацию и обеспечить ее хранение в течение одного года. Данные об утилизации тахографов и блоках СКЗИ предприятие должно направить в ФБУ «Росавтотранс».

Во время эксплуатации тахографа необходимо производить регулярную чистку устройства. Чистку корпуса, дисплея и кнопок производят при помощи тряпки или салфетки из микроволокна, слегка смоченной водой. Запрещается использовать агрессивные чистящие средства, абразивные материалы, а также растворители или бензин.

Запрещено нажимать кнопки тахографа острыми или колющими предметами, такими как шариковая ручка и т. д.

# <span id="page-50-0"></span>**12. Примеры распечаток**

В данном разделе рассмотрены примеры распечаток отчетов.

Каждый из отчетов содержит основной блок информации о НКМ, типовой блок представлен на рисунке ниже:

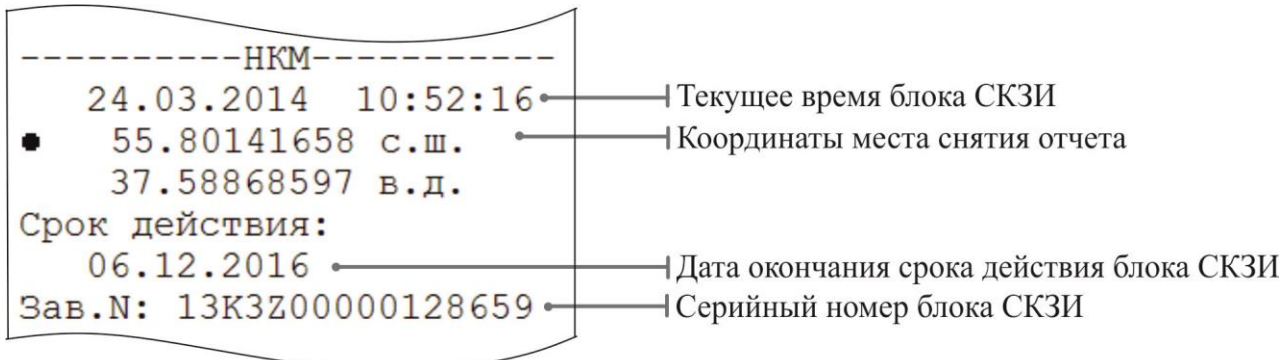

После снятия отчета, его необходимо заверить подписью, с указанием места проведения контроля. Ниже приведена таблица, с расшифровкой пиктограмм, используемых в отчетах, для внесения данных вручную:

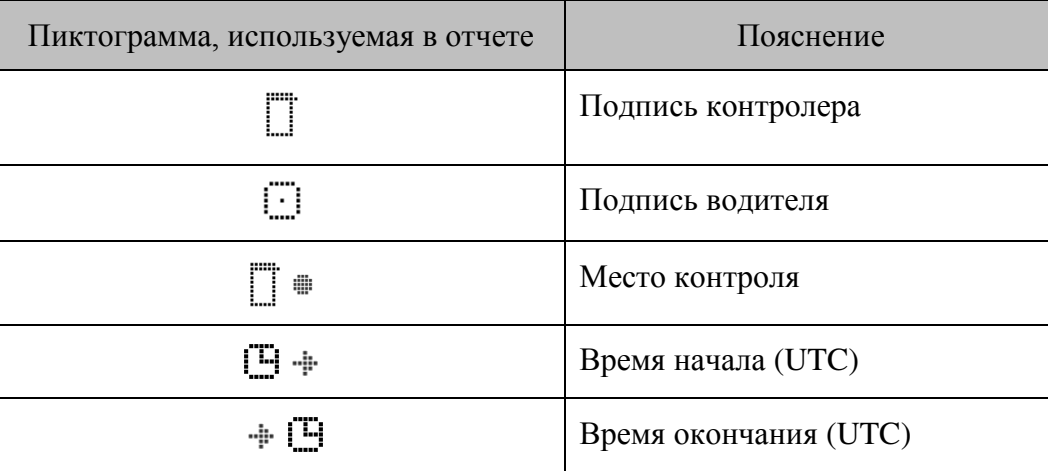

### <span id="page-51-0"></span>**12.1. Отчет о деятельности водителя в течение суток из карты водителя**

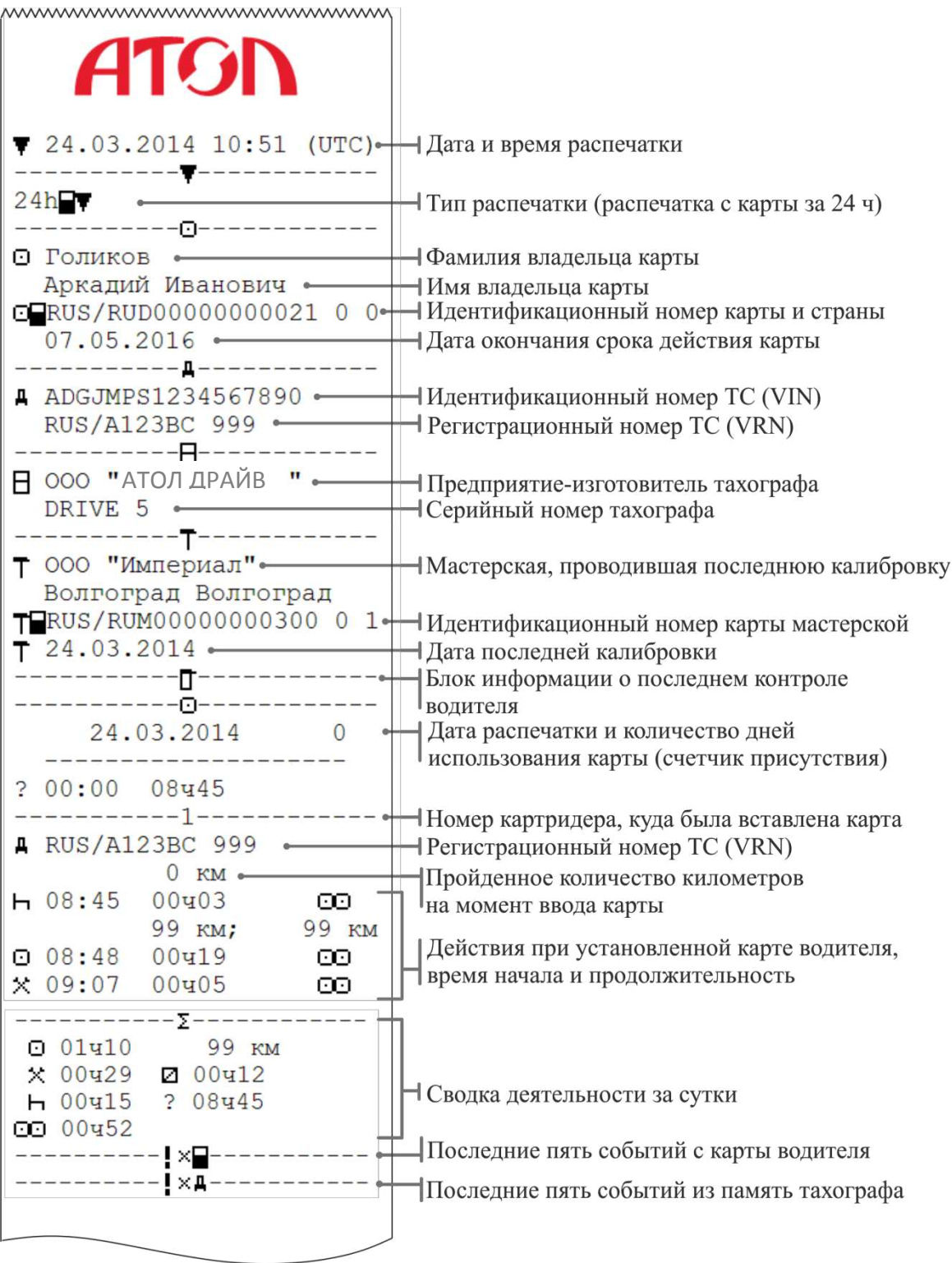

### <span id="page-52-0"></span>**12.2. Отчет о деятельности водителя в течение суток из памяти тахографа**

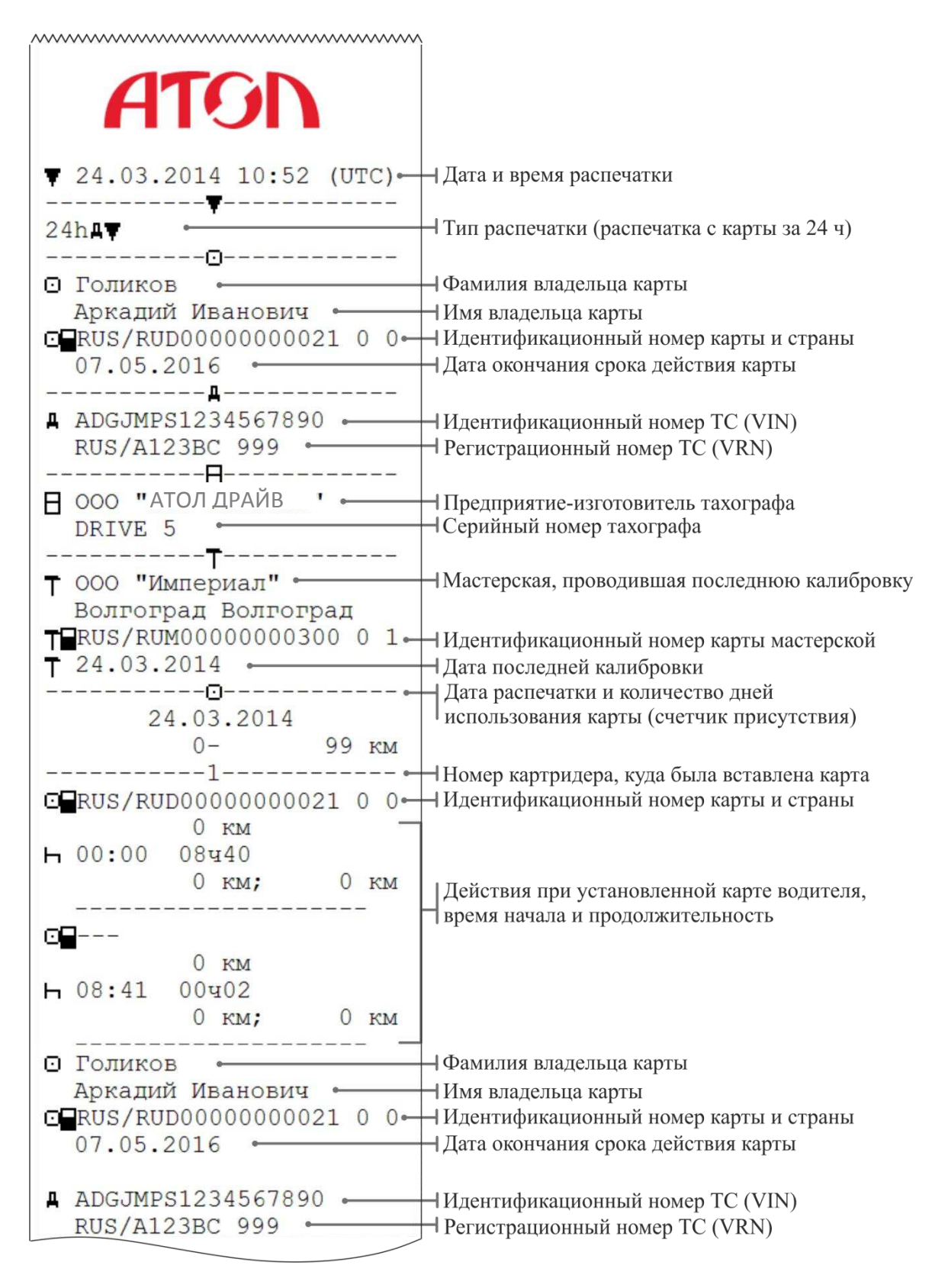

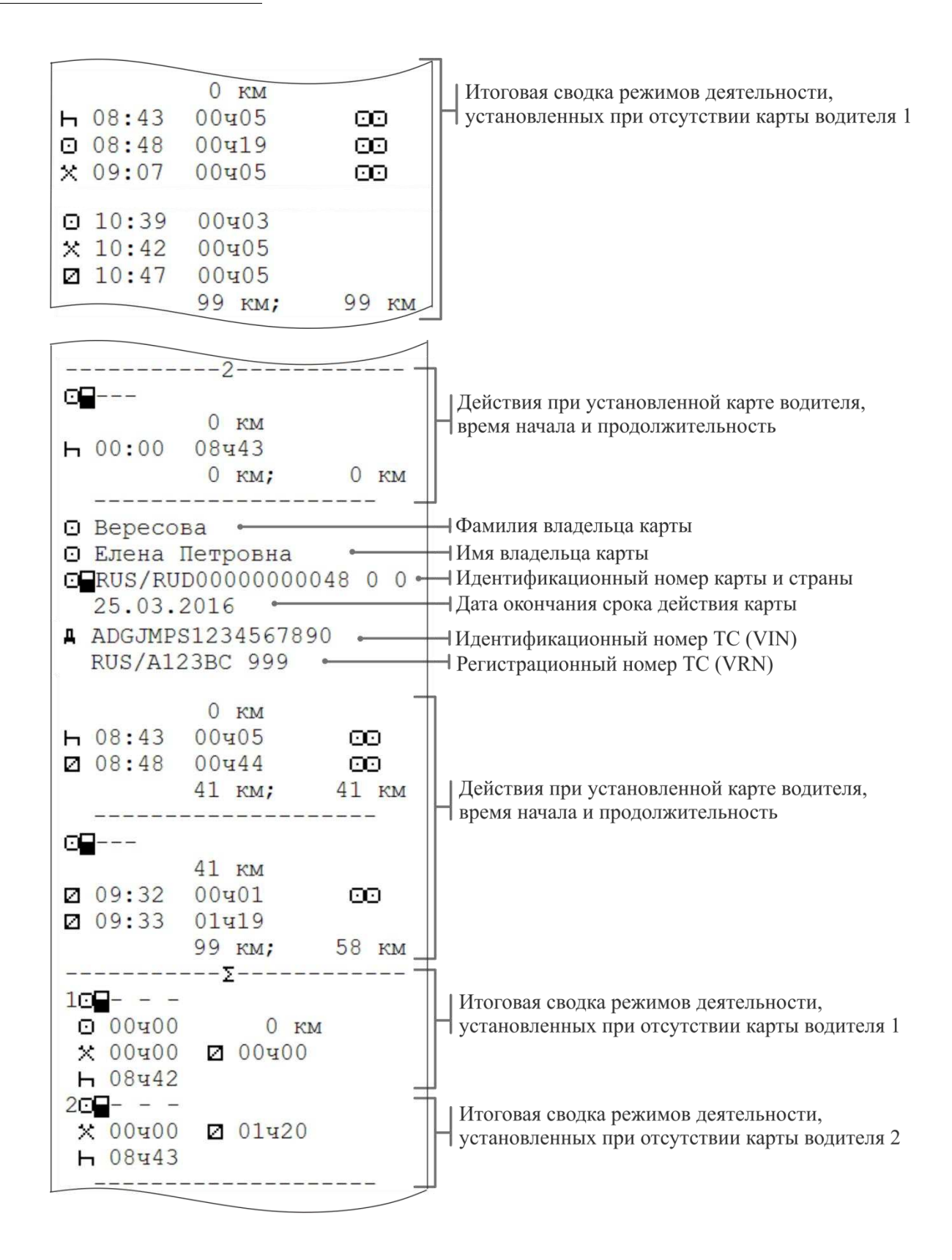

### <span id="page-54-0"></span>**12.3. Отчет о событиях и неисправностях из карты**

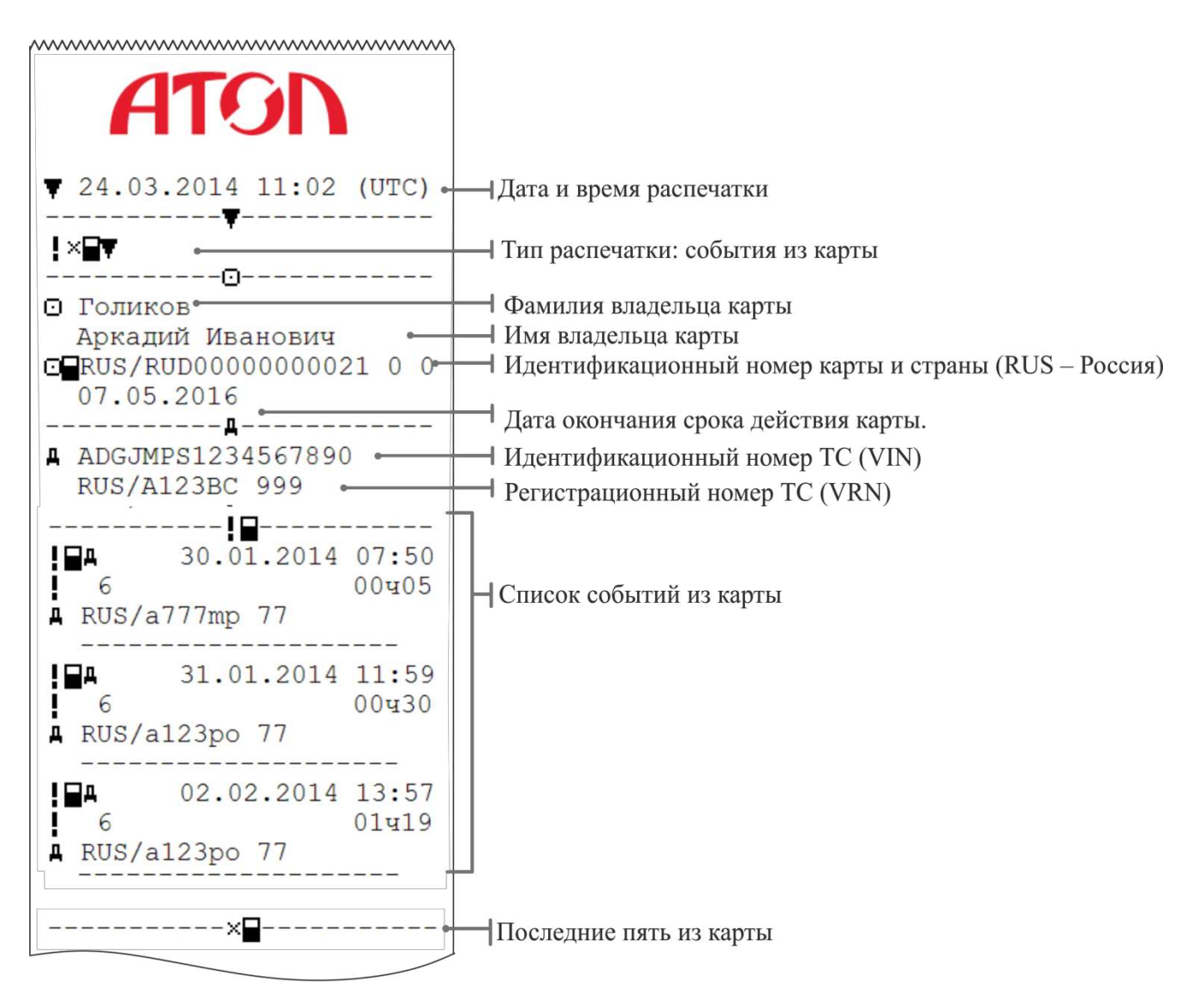

### <span id="page-55-0"></span>**12.4. Отчет о событиях и неисправностях из памяти тахографа**

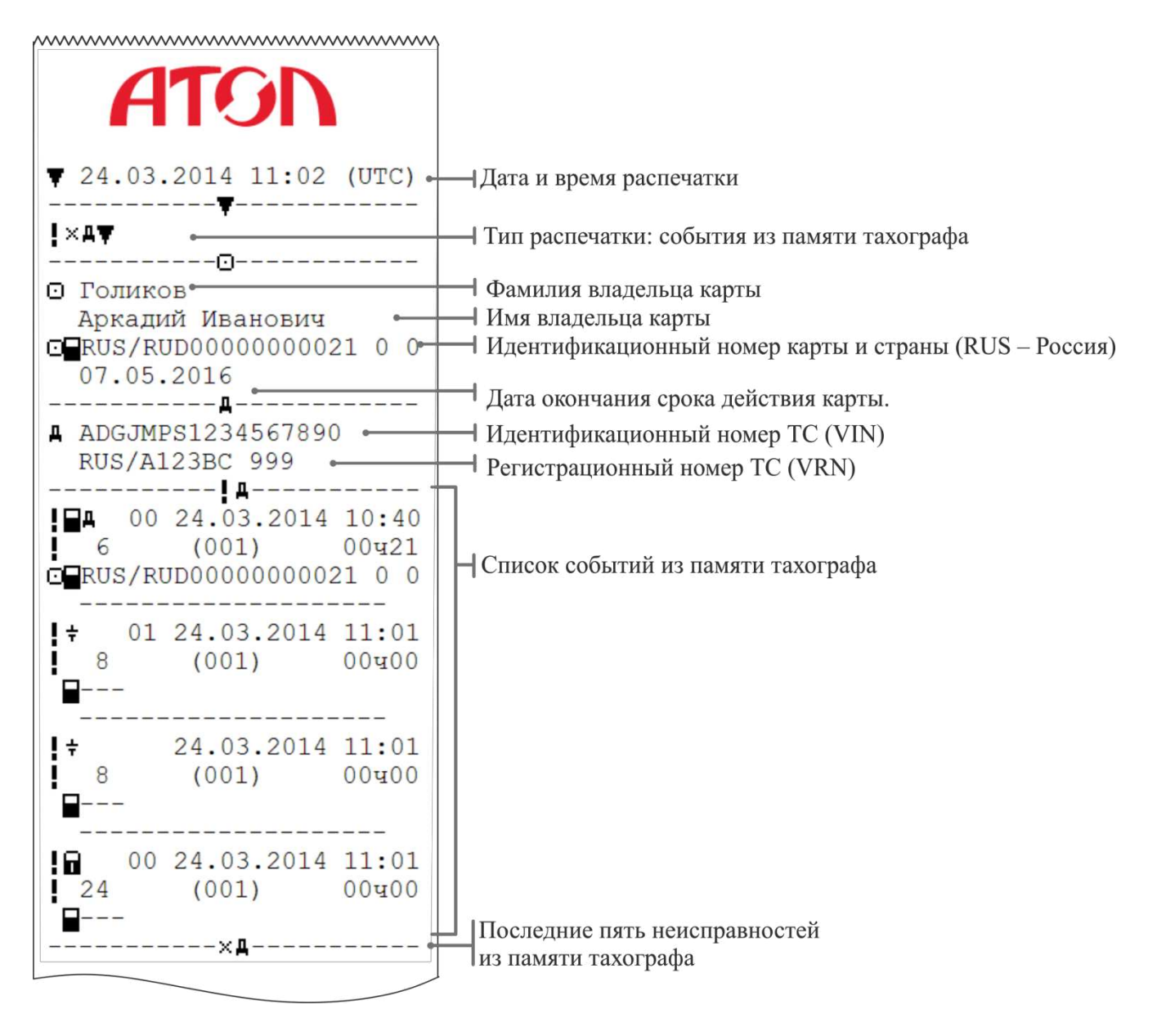

### <span id="page-56-0"></span>**12.5. Отчет о превышениях скорости**

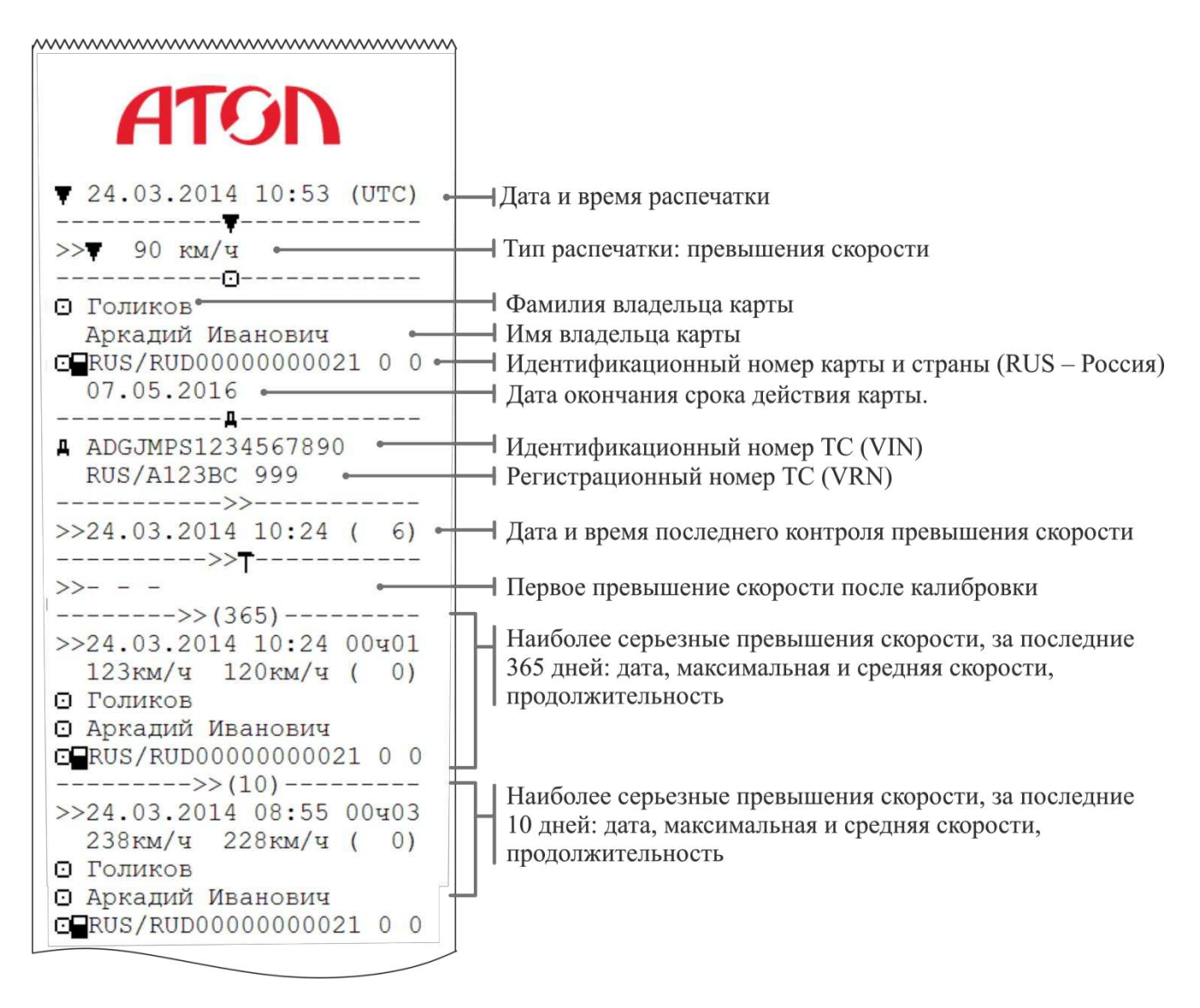

# <span id="page-57-0"></span>**12.6. Распечатка технических данных**

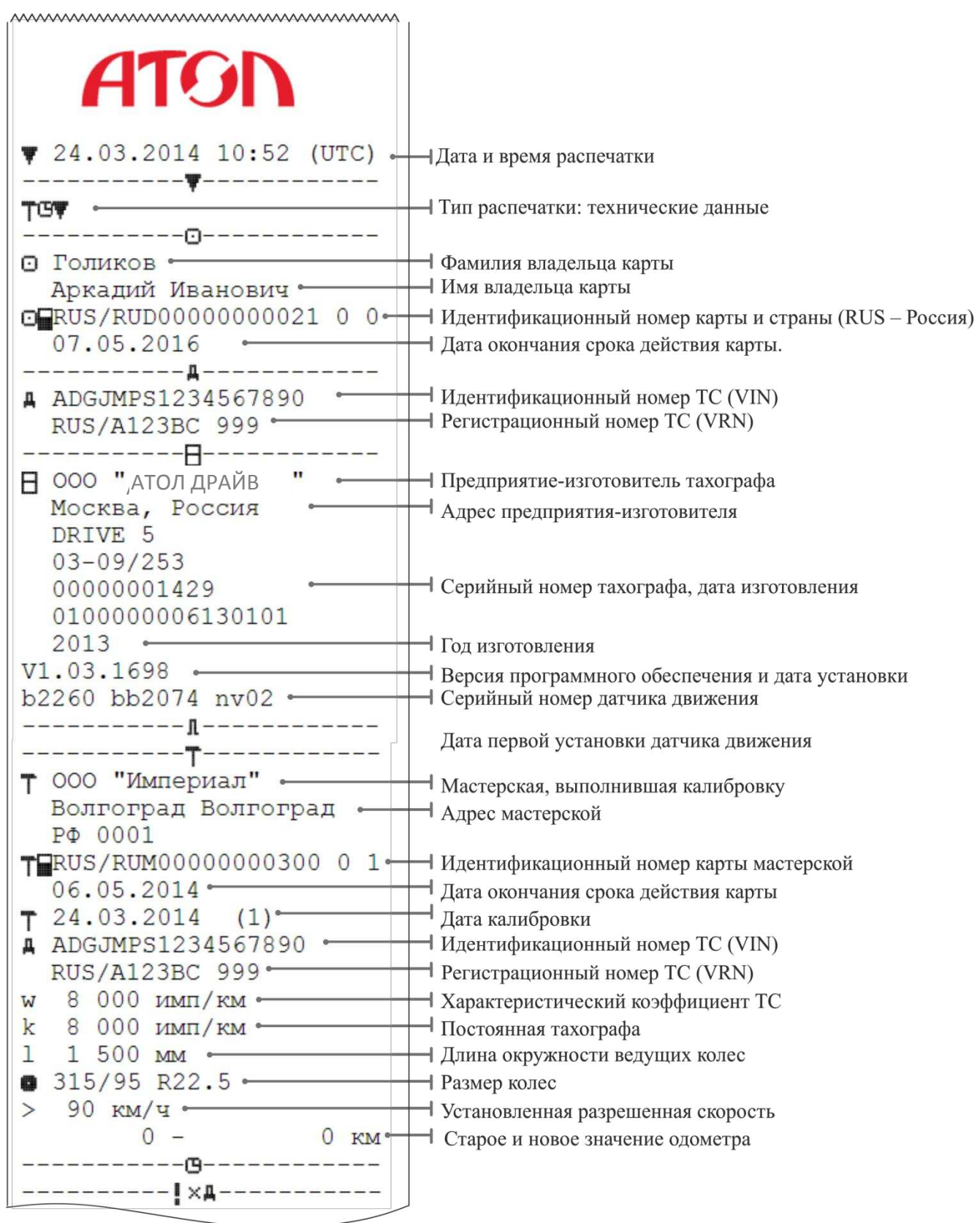

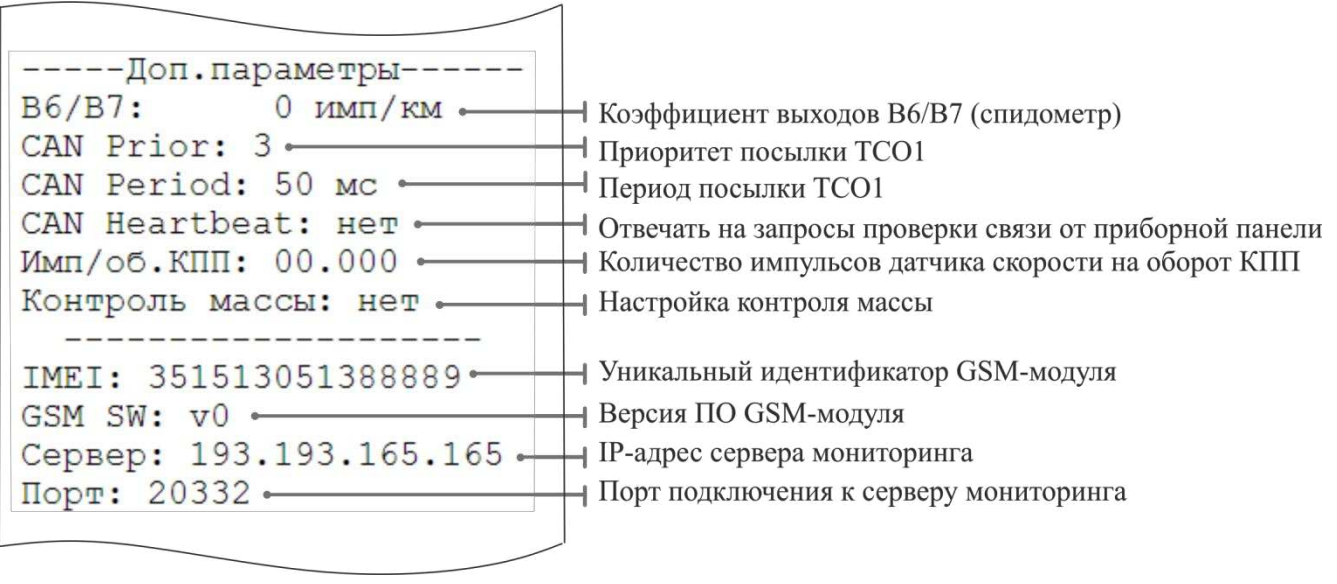

# <span id="page-59-0"></span>**13. Коды и события тахографа**

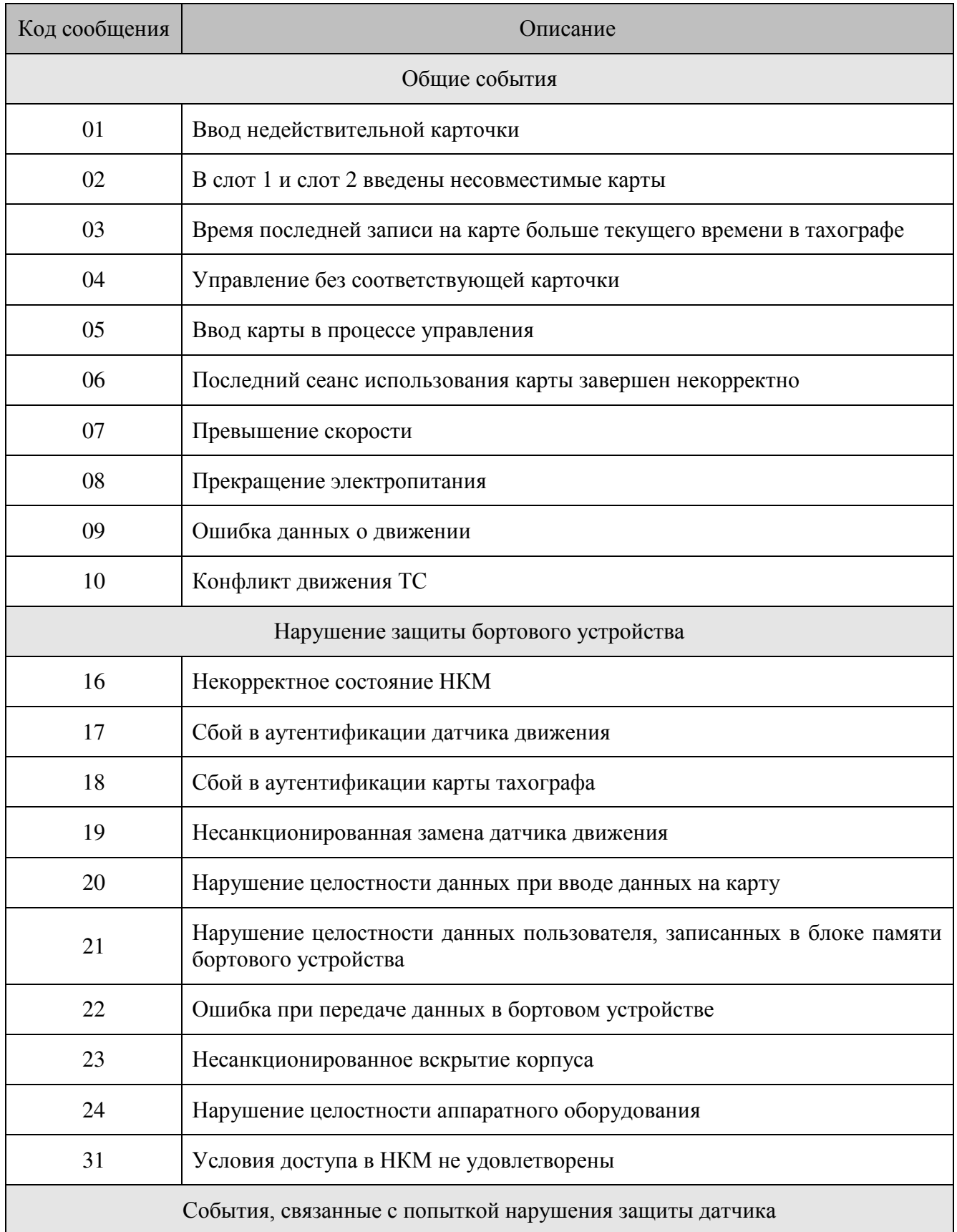

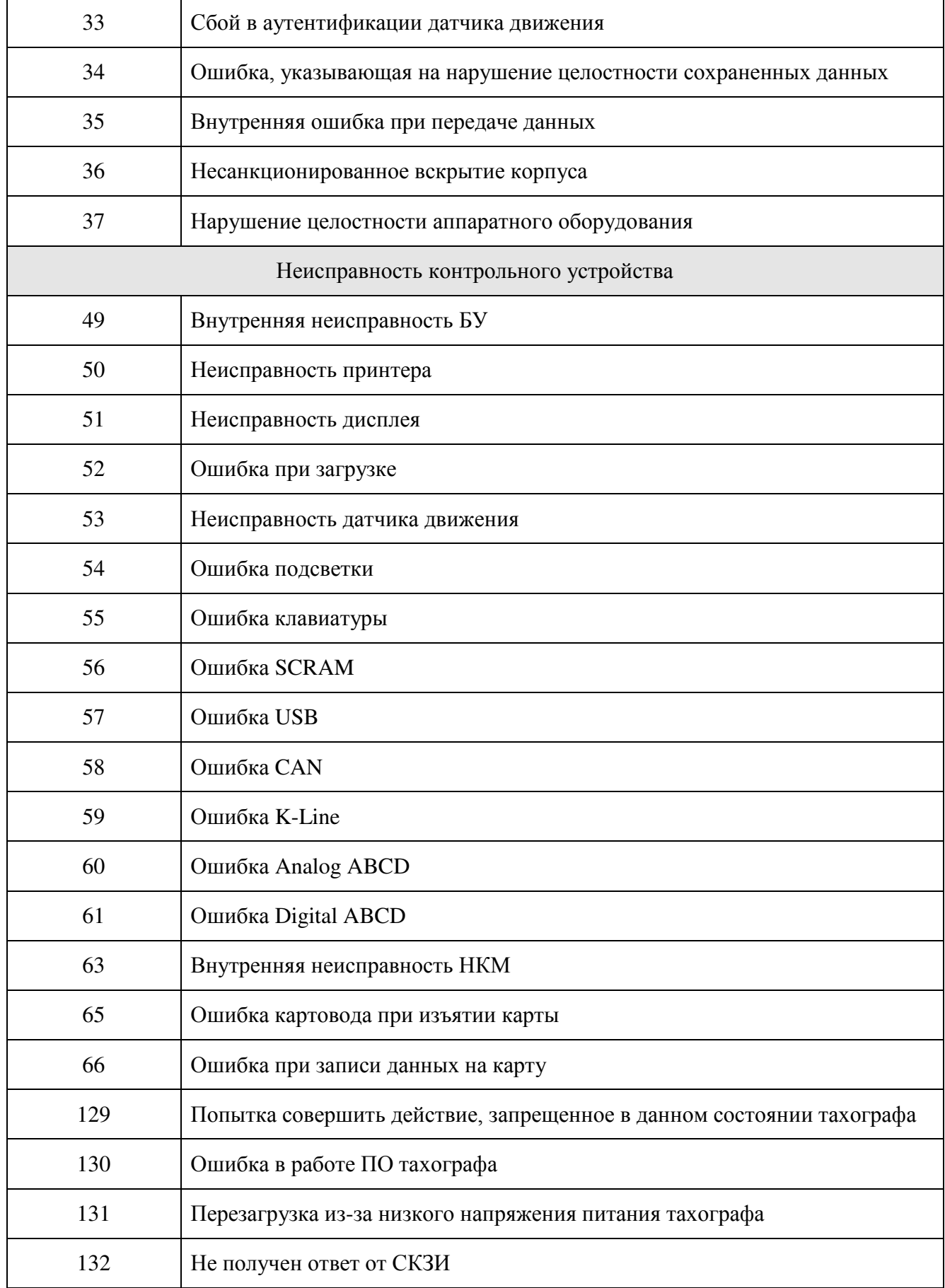

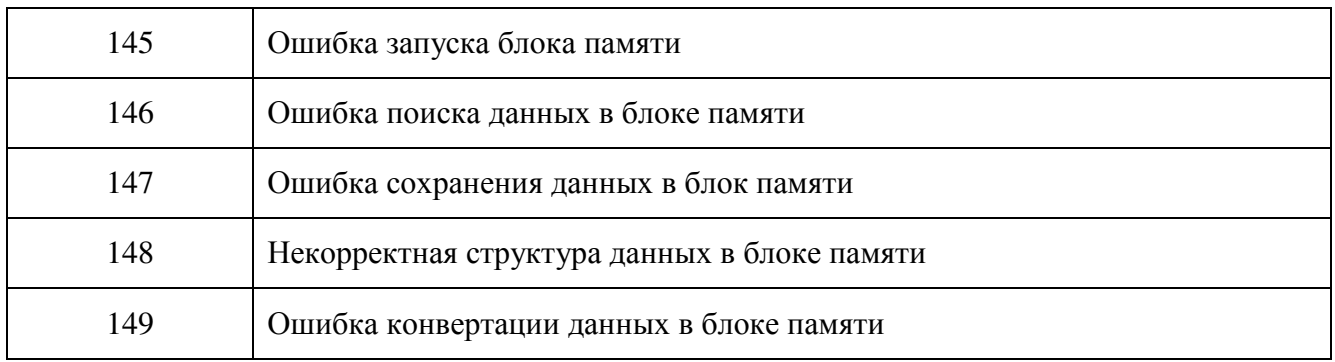

# <span id="page-62-0"></span>**14. Основные пиктограммы**

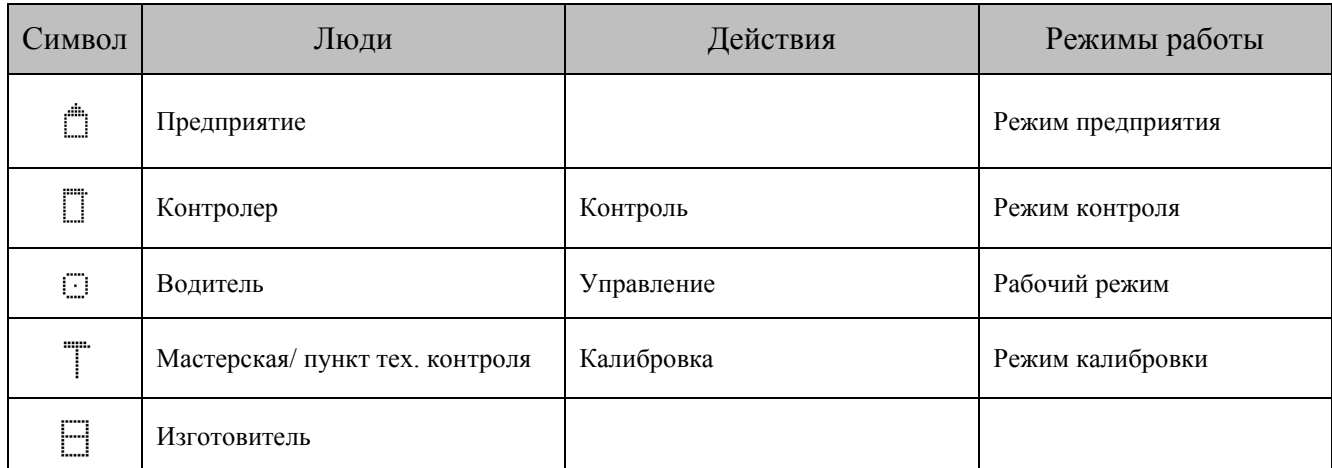

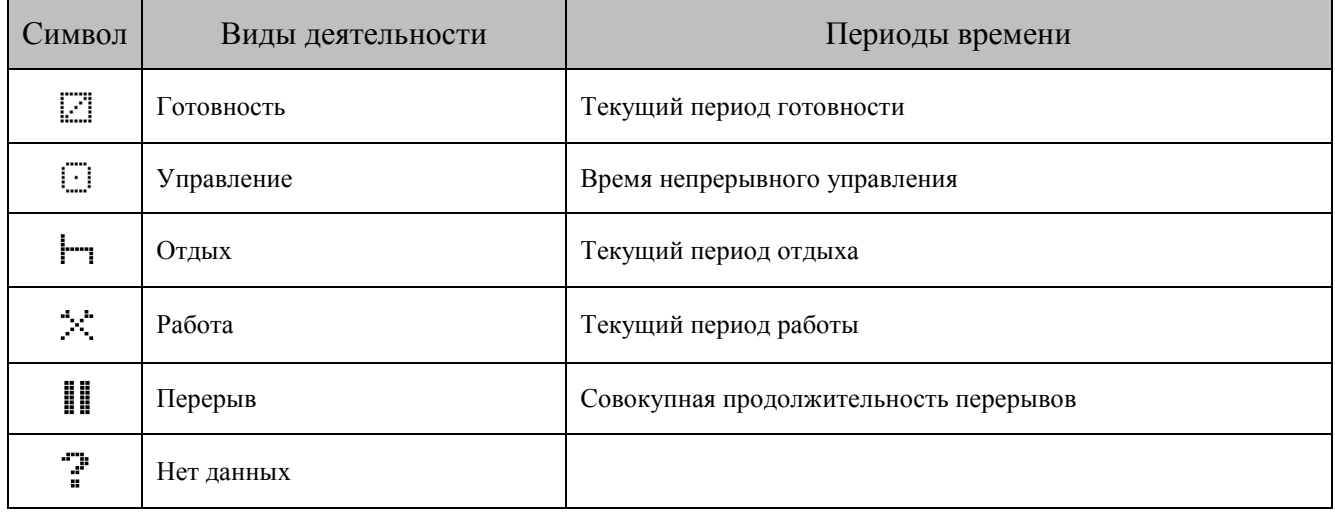

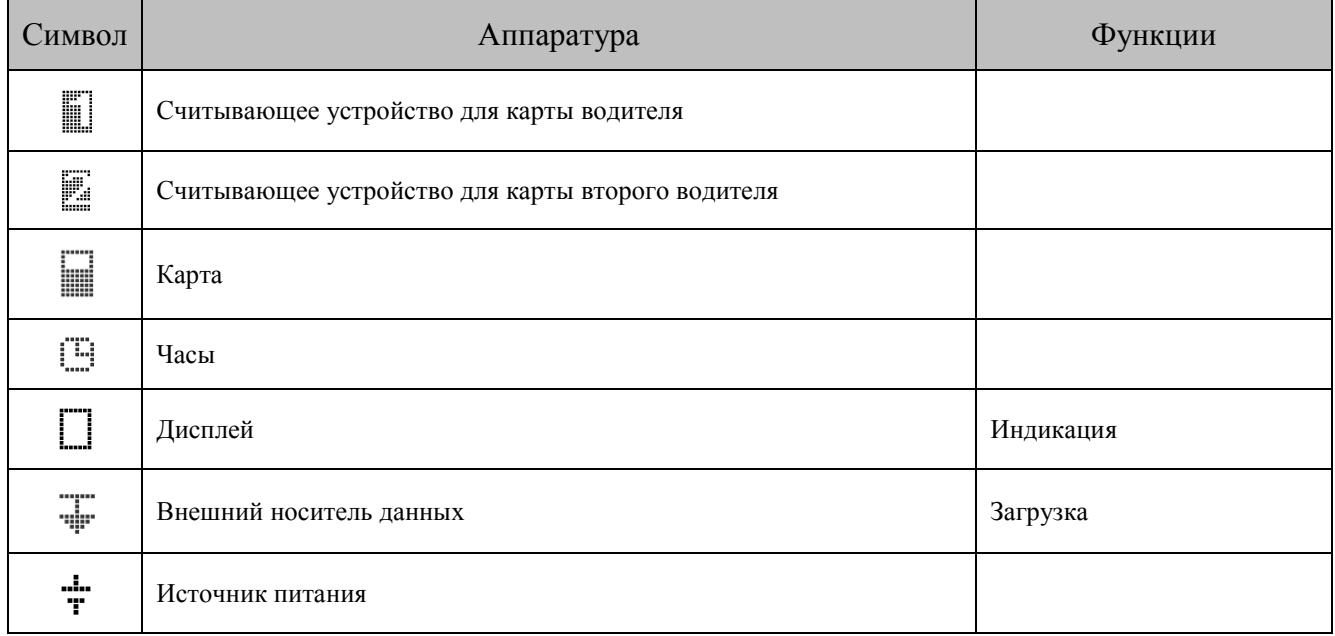

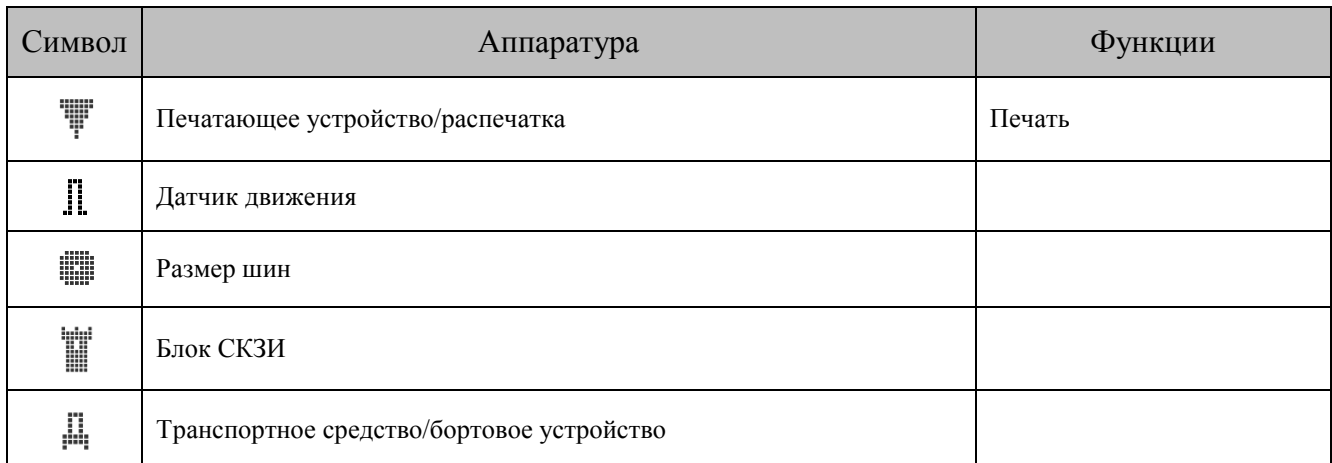

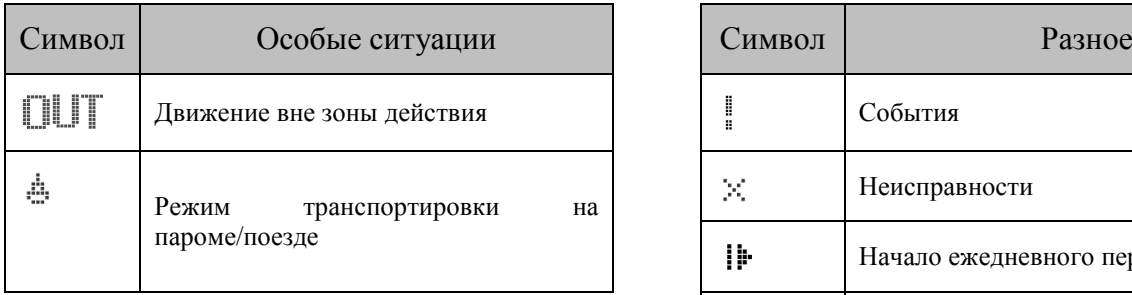

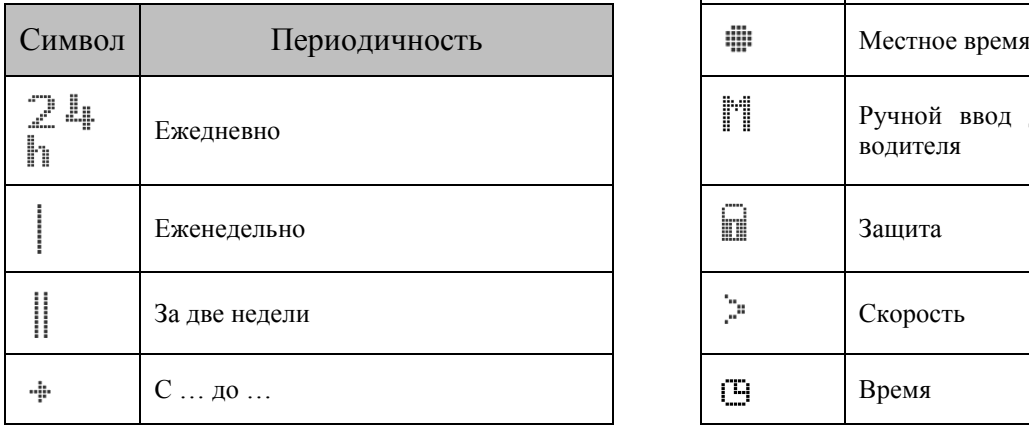

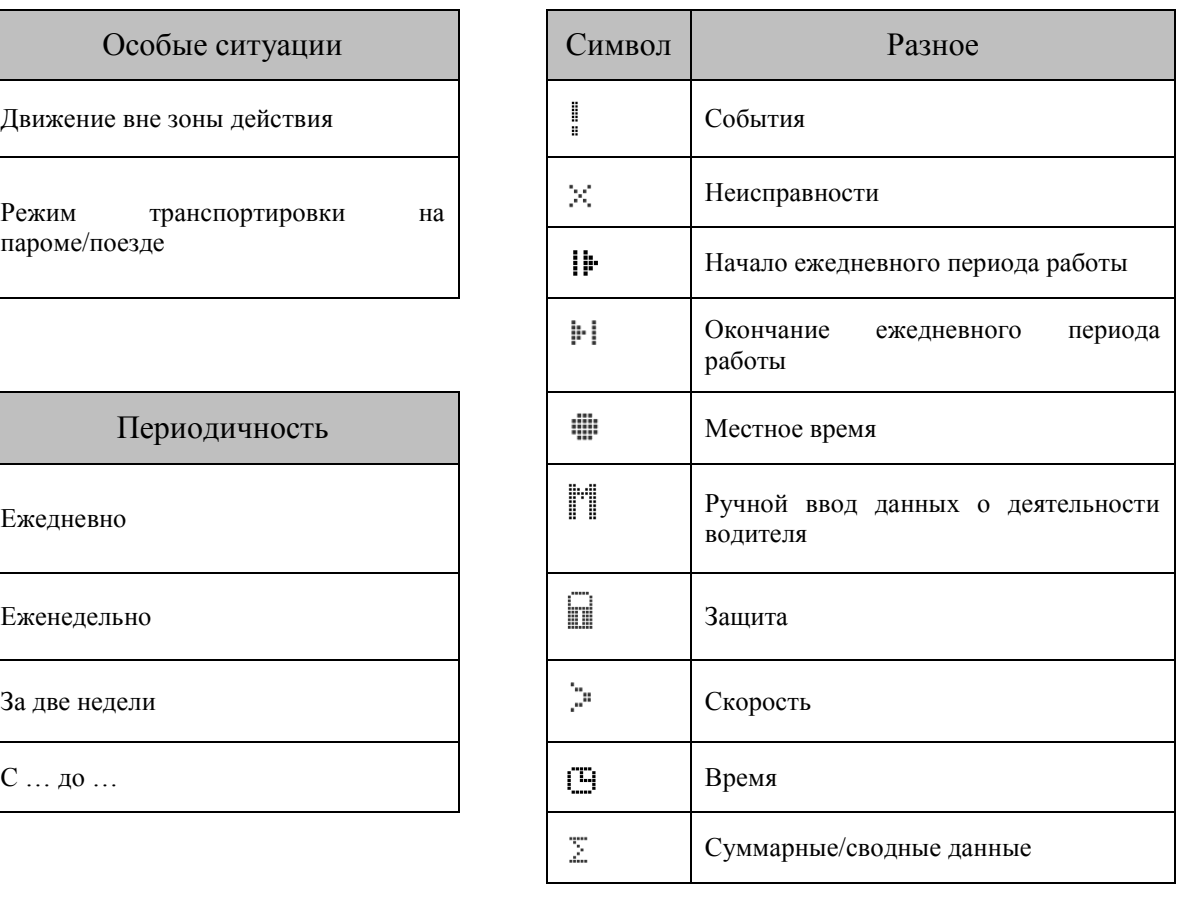

# <span id="page-63-0"></span>**14.1. Комбинации пиктограмм**

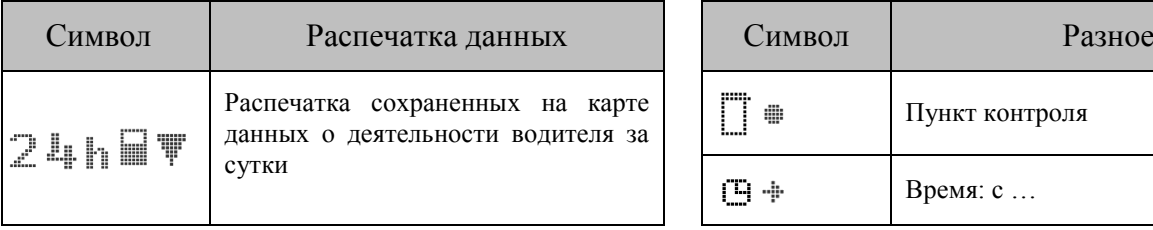

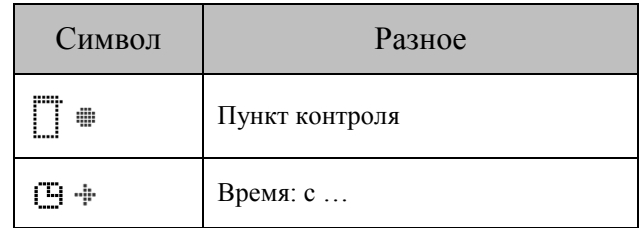

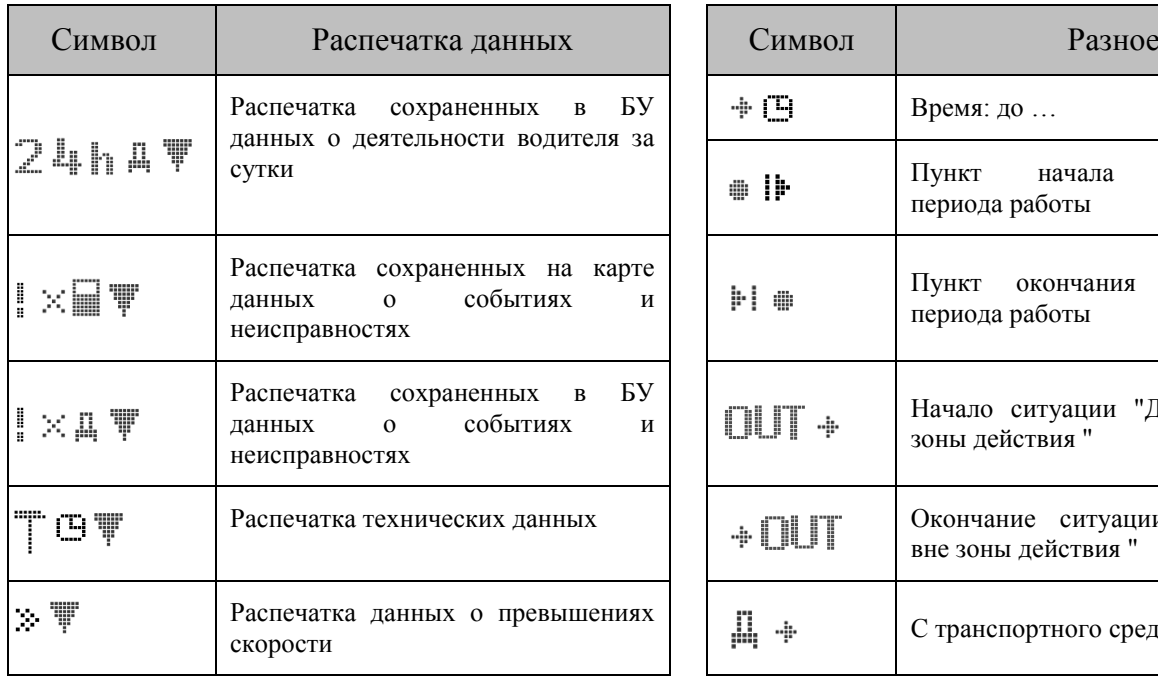

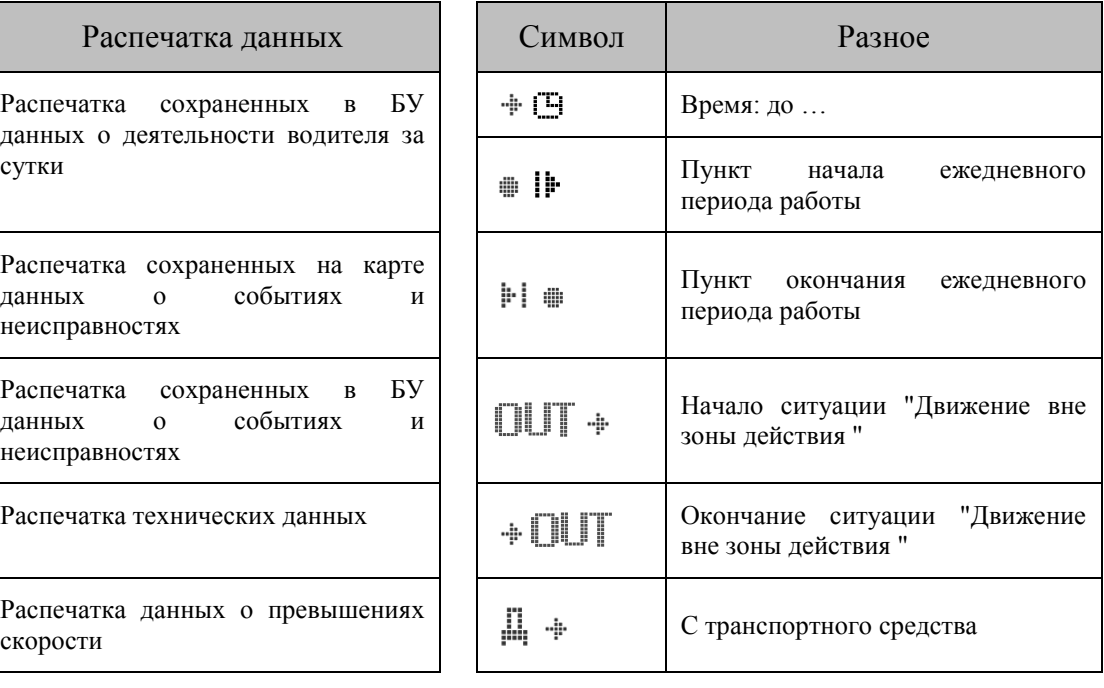

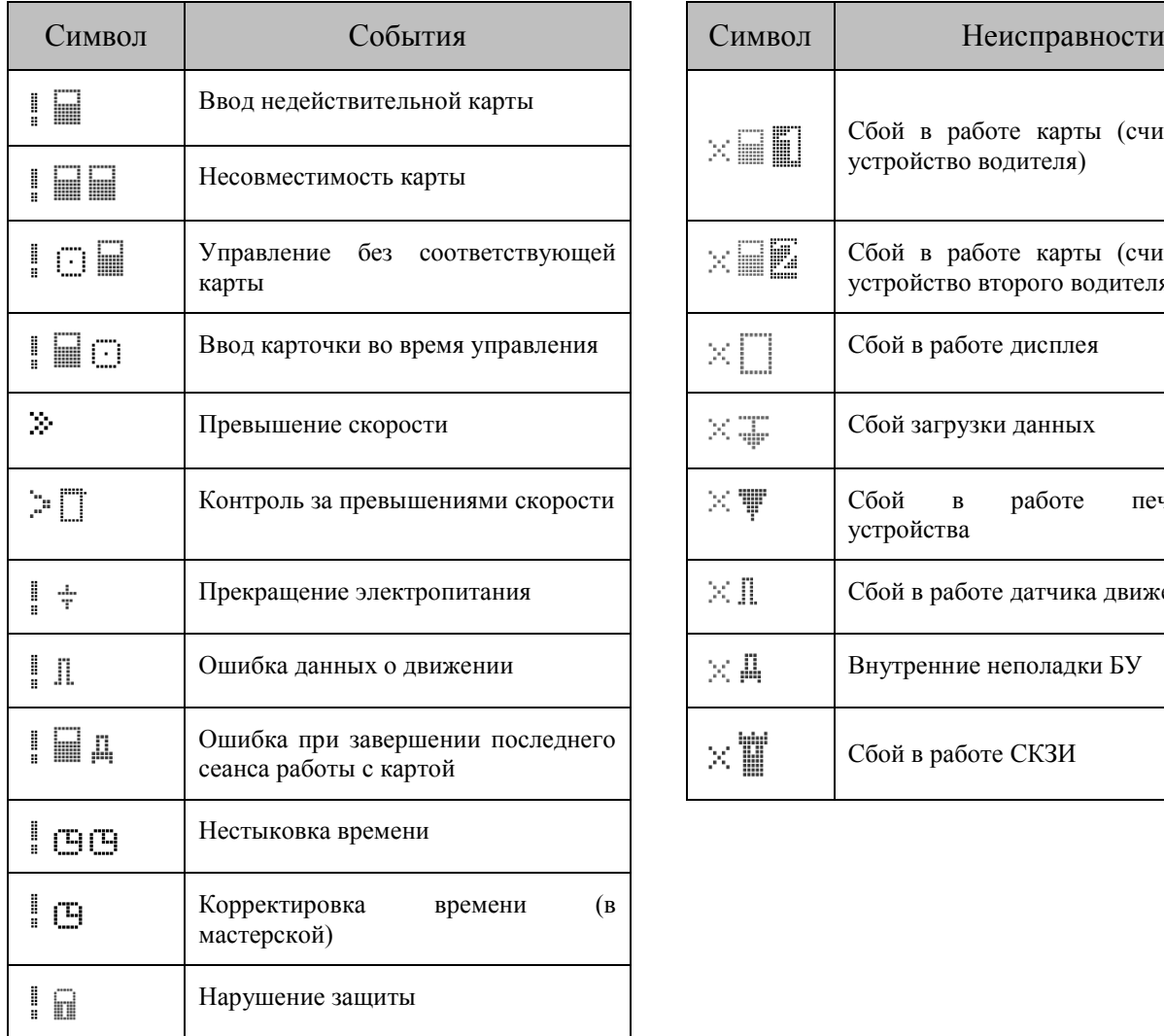

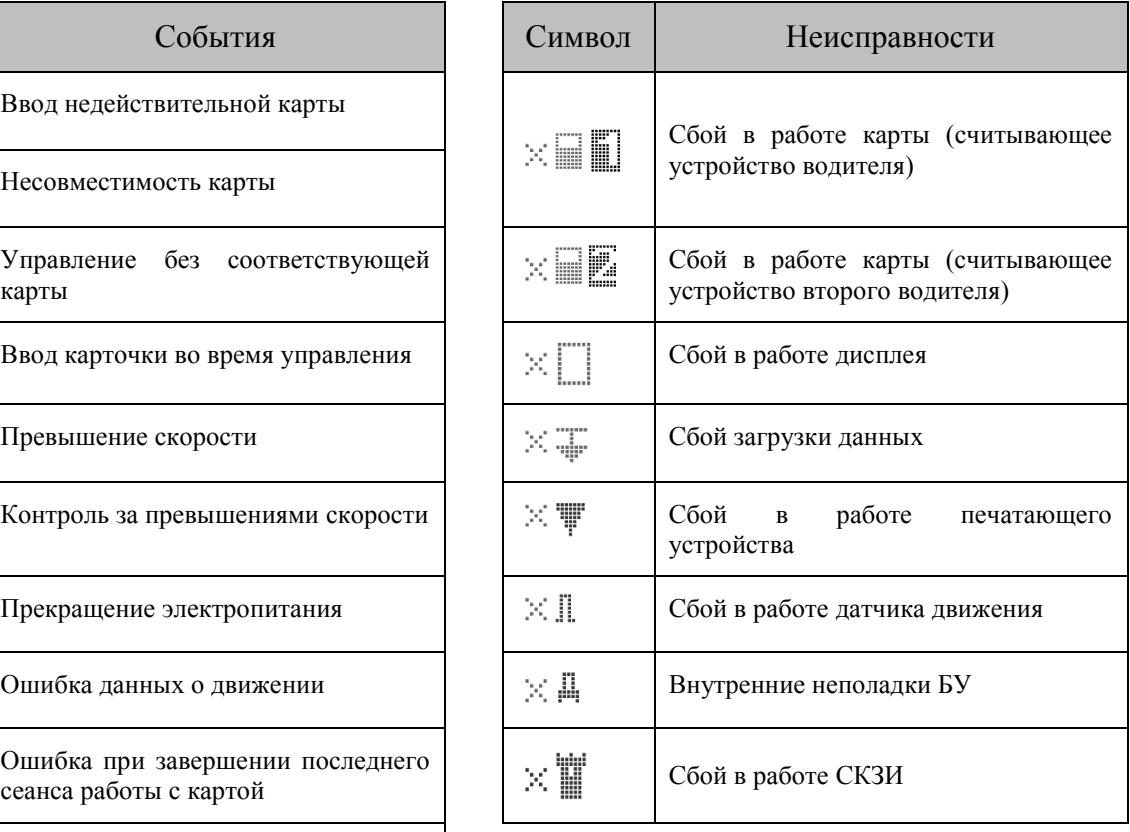

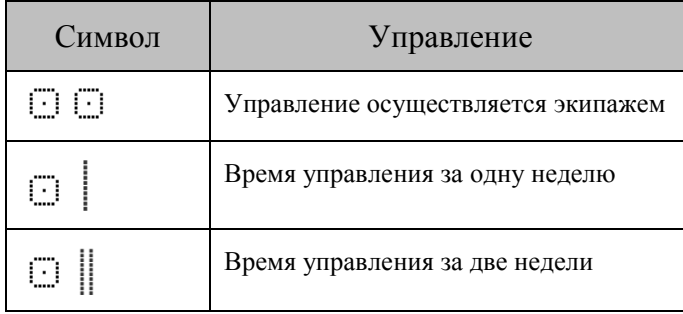

127015, Москва, ул. Б. Новодмитровская,<br>дом 14, стр. 2<br>www.atoldrive.ru